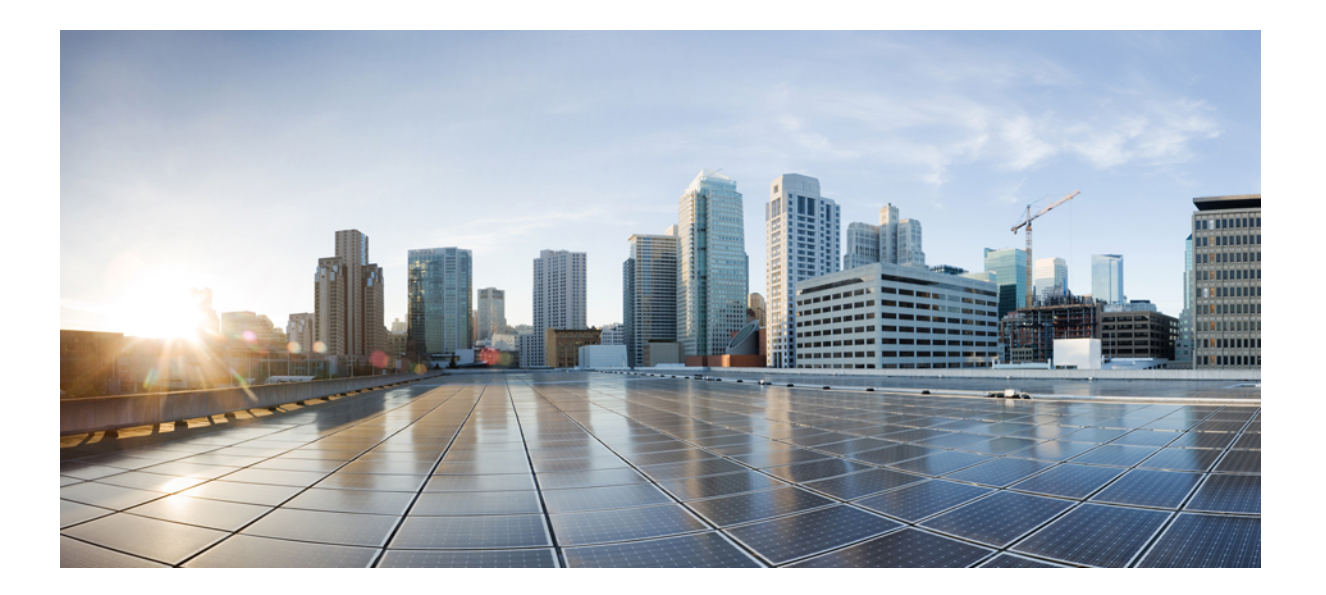

# **User Security Configuration Guide, Cisco IOS XE Everest 16.6**

### **Americas Headquarters**

Cisco Systems, Inc. 170 West Tasman Drive San Jose, CA 95134-1706 USA http://www.cisco.com Tel: 408 526-4000 800 553-NETS (6387) Fax: 408 527-0883

© 2018 Cisco Systems, Inc. All rights reserved.

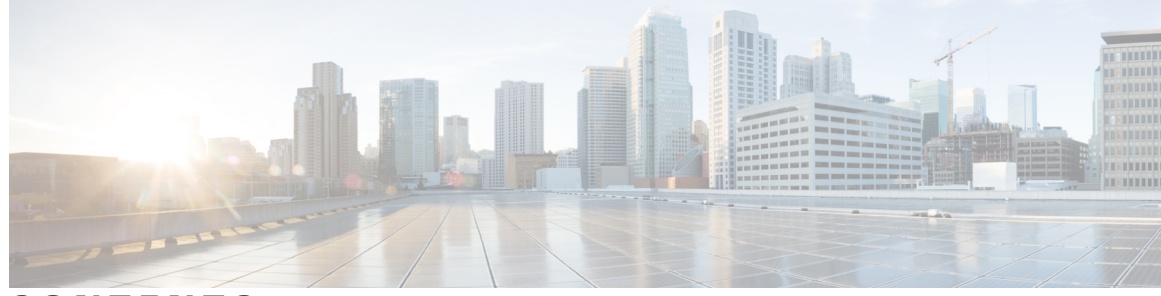

**CONTENTS**

 $\overline{\phantom{a}}$ 

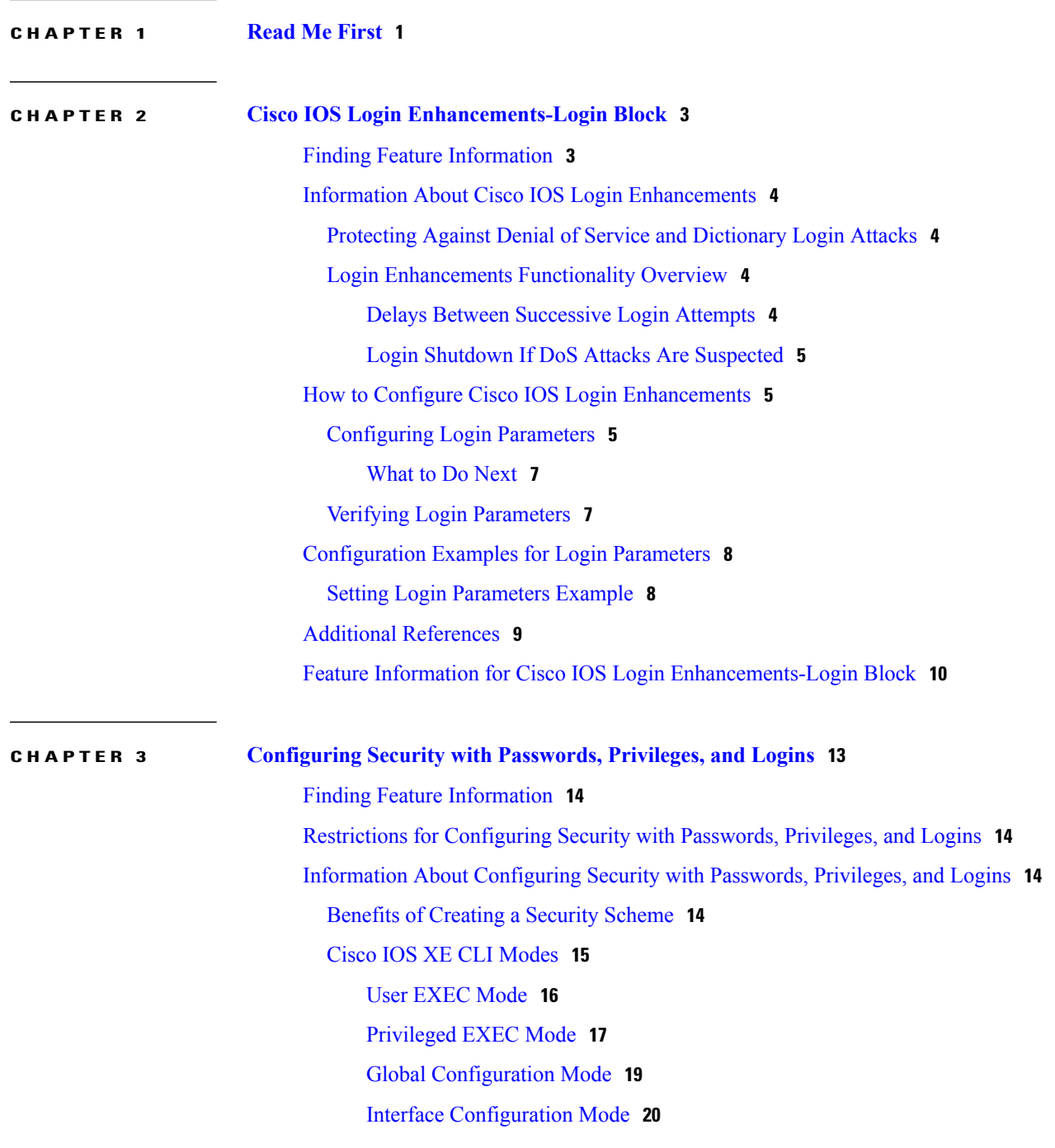

Subinterface [Configuration](#page-30-0) Mode **21** Cisco IOS XE CLI [Sessions](#page-30-1) **21** Local CLI [Sessions](#page-30-2) **21** Remote CLI [Sessions](#page-31-0) **22** [Terminal](#page-31-1) Lines are Used for Local and Remote CLI Sessions **22** [Protect](#page-31-2) Access to Cisco IOS XE EXEC Modes **22** [Protecting](#page-31-3) Access to User EXEC Mode **22** [Protecting](#page-32-0) Access to Privileged EXEC mode **23** Cisco IOS XE Password [Encryption](#page-32-1) Levels **23** Cisco IOS XE CLI Session [Usernames](#page-33-0) **24** Cisco IOS XE [Privilege](#page-34-0) Levels **25** Cisco IOS XE Password [Configuration](#page-34-1) **25** How To Configure Security with [Passwords](#page-35-0) Privileges and Logins **26** [Protecting](#page-35-1) Access to User Exec Mode **26** [Configuring](#page-35-2) and Verifying a Password for Remote CLI Sessions **26** [Troubleshooting](#page-37-0) Tips **28** [What](#page-37-1) to Do Next **28** [Configuring](#page-37-2) and Verifying a Password for Local CLI Sessions **28** [Troubleshooting](#page-39-0) Tips **30** [What](#page-39-1) to Do Next **30** [Protecting](#page-39-2) Access to Privileged EXEC Mode **30** [Configuring](#page-39-3) and Verifying the Enable Password **30** [Troubleshooting](#page-41-0) Tips **32** [What](#page-41-1) to Do Next **32** [Configuring](#page-41-2) Password Encryption for Clear Text Passwords **32** [Configuring](#page-42-0) and Verifying the Enable Secret Password **33** [Troubleshooting](#page-44-0) Tips **35** [What](#page-44-1) to Do Next **35** Configuring a Device to Allow Users to View the Running [Configuration](#page-44-2) **35** [Configuring](#page-46-0) Security Options to Manage Access to CLI Sessions and Commands **37** [Configuring](#page-46-1) the Networking Device for the First-Line Technical Support Staff **37** Verifying the [Configuration](#page-49-0) for the First-Line Technical Support Staff **40** [Troubleshooting](#page-51-0) Tips **42** [What](#page-51-1) to Do Next **42**

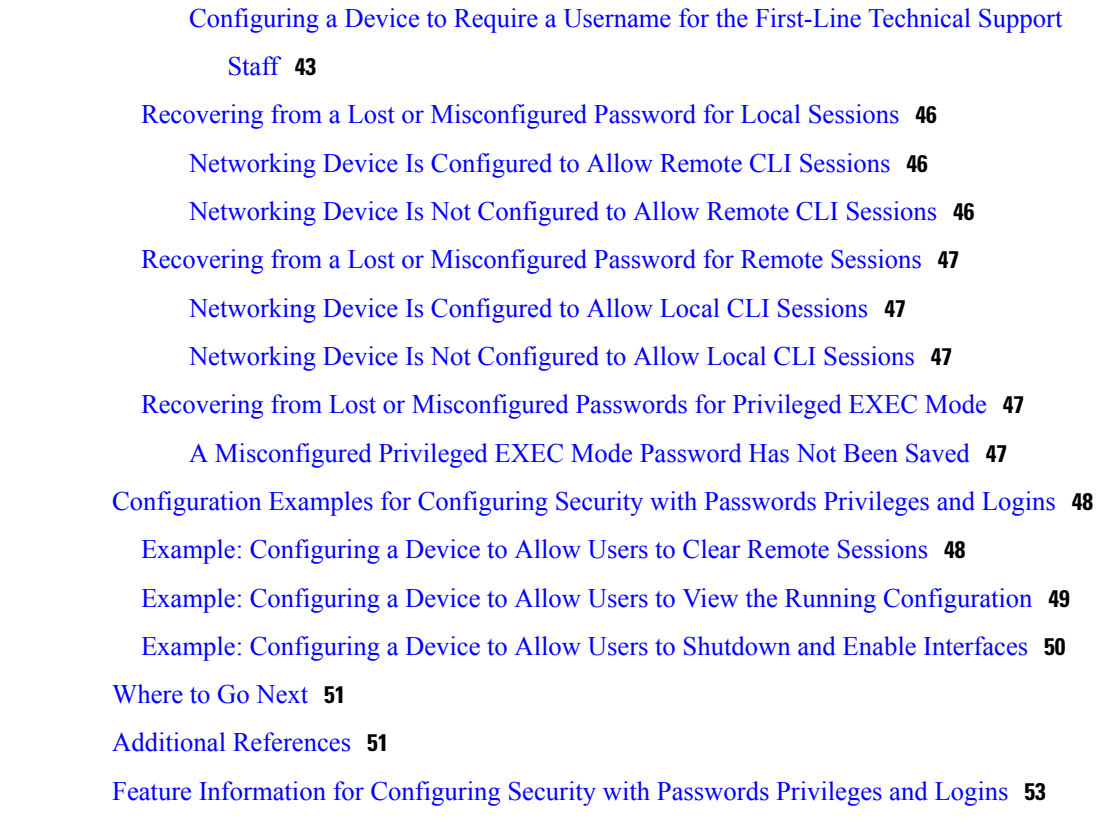

#### **CHAPTER 4 [Role-Based](#page-64-0) CLI Access 55**

Г

Finding Feature [Information](#page-64-1) **55** [Prerequisites](#page-64-2) for Role-Based CLI Access **55** [Restrictions](#page-65-0) for Role-Based CLI Access **56** [Information](#page-65-1) About Role-Based CLI Access **56** [Benefits](#page-65-2) of Using CLI Views **56** Root [View](#page-65-3) **56** Lawful [Intercept](#page-66-0) View **57** [Superview](#page-66-1) **57** View [Authentication](#page-66-2) via a New AAA Attribute **57** How to Use [Role-Based](#page-66-3) CLI Access **57** [Configuring](#page-66-4) a CLI View **57** [Troubleshooting](#page-68-0) Tips **59** [Configuring](#page-68-1) a Lawful Intercept View **59** [Troubleshooting](#page-70-0) Tips **61** [Configuring](#page-70-1) a Superview **61** [Monitoring](#page-72-0) Views and View Users **63**

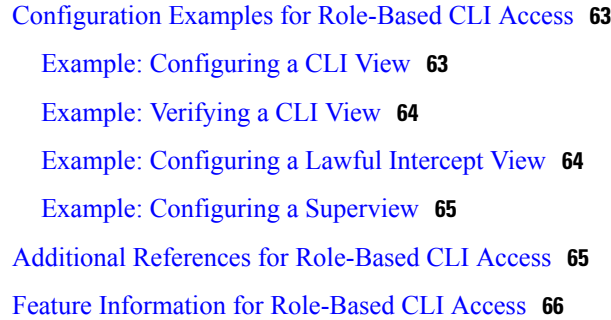

#### **CHAPTER 5 [AutoSecure](#page-78-0) 69**

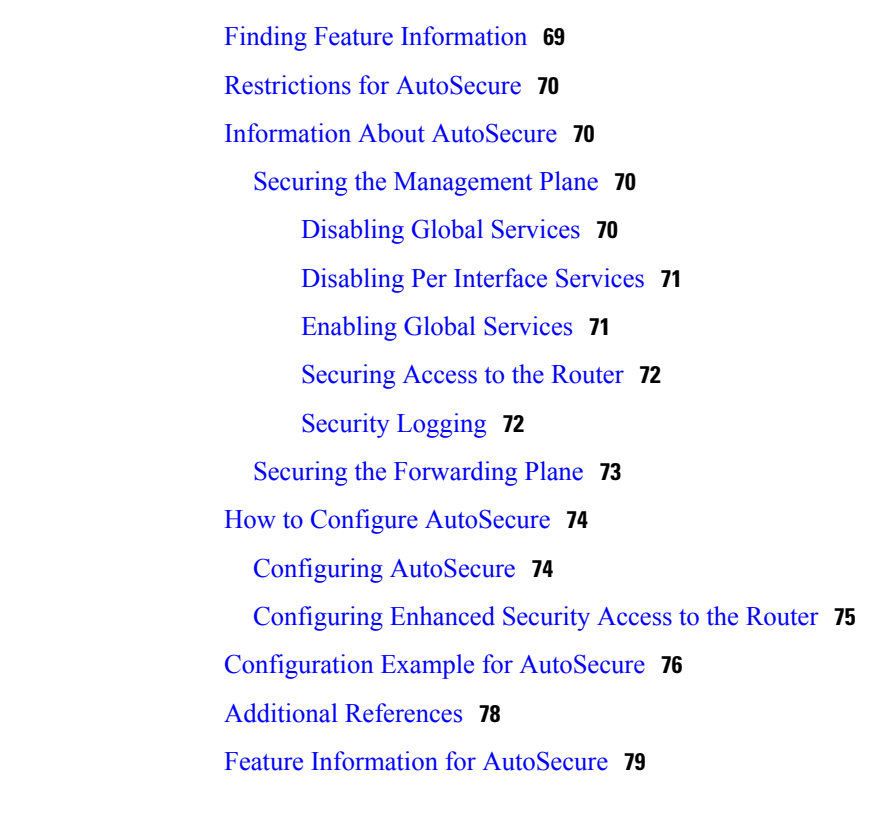

#### **CHAPTER 6 [Configuring](#page-90-0) Kerberos 81**

Finding Feature [Information](#page-90-1) **81** [Information](#page-90-2) About Kerberos **81** Kerberos Client Support [Operation](#page-93-0) **84** [Authenticating](#page-93-1) to the Boundary Router **84** [Obtaining](#page-93-2) a TGT from a KDC **84** [Authenticating](#page-94-0) to Network Services **85** How to [Configure](#page-95-0) Kerberos **86** [Configuring](#page-95-1) the KDC Using Kerberos Commands **86**

I

**CHAPTER 7 Lawful Intercept [Architecture](#page-108-0) 99**

 $\overline{\phantom{a}}$ 

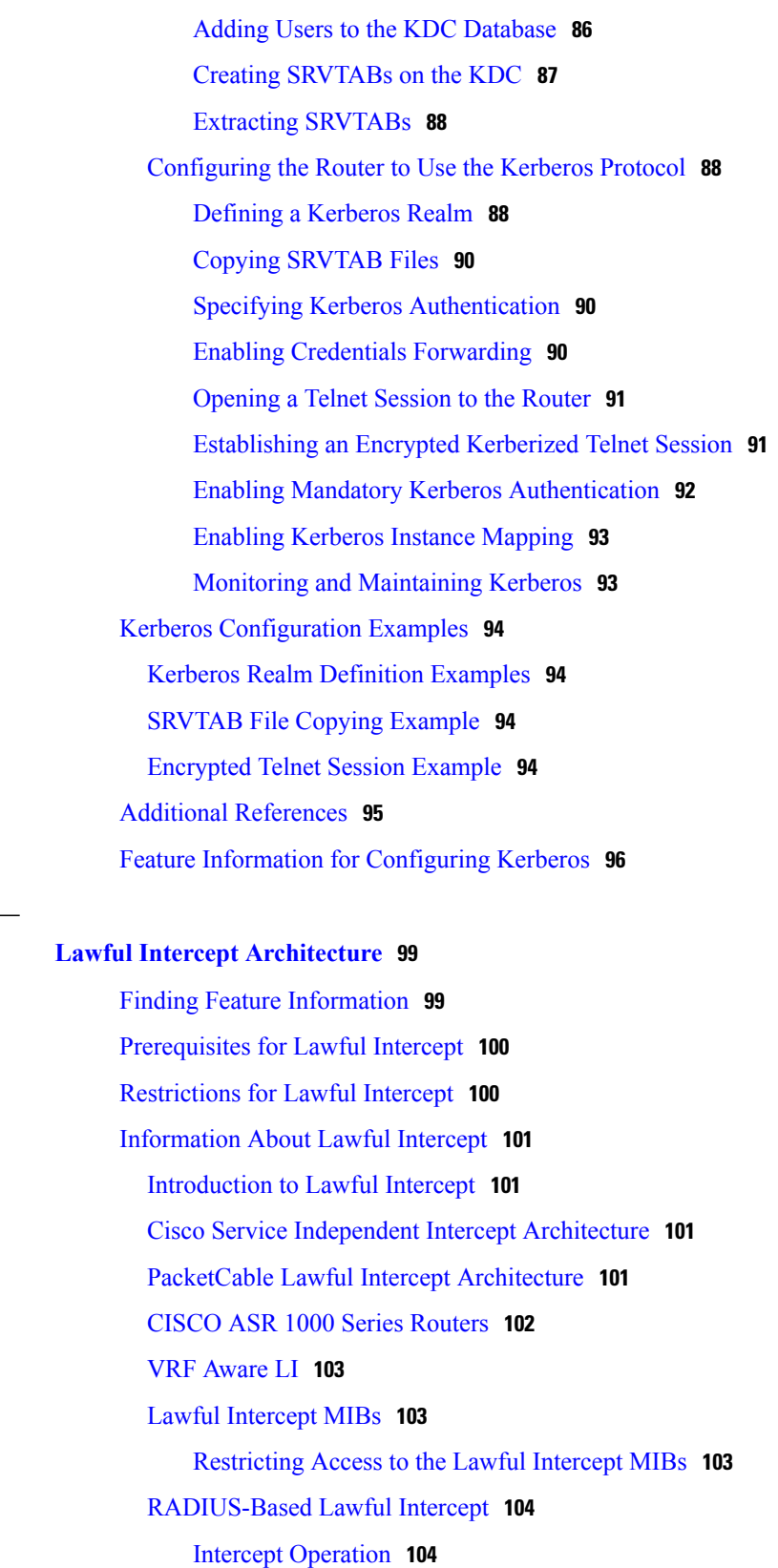

Service [Independent](#page-114-0) Intercept (SII) **105**

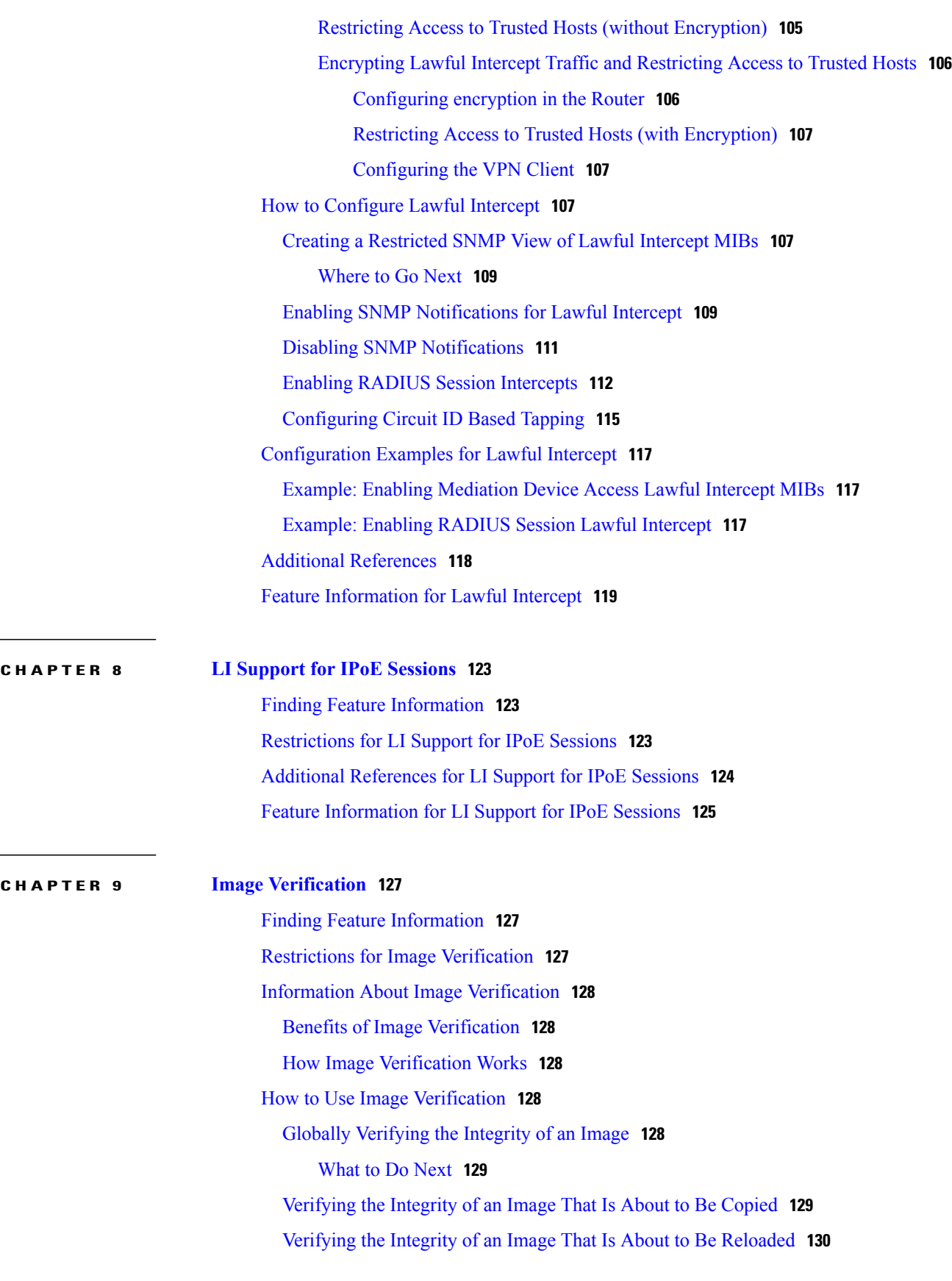

 $\overline{\phantom{a}}$ 

 $\mathbf I$ 

 $\mathsf I$ 

[Configuration](#page-140-0) Examples for Image Verification **131** Global Image [Verification](#page-140-1) Example **131** Image [Verification](#page-141-0) via the copy Command Example **132** Image [Verification](#page-141-1) via the reload Command Example **132** Verify [Command](#page-141-2) Sample Output Example **132** Additional [References](#page-141-3) **132** Feature [Information](#page-143-0) for Image Verification **134**

 $\mathbf I$ 

 $\mathbf I$ 

<span id="page-10-0"></span>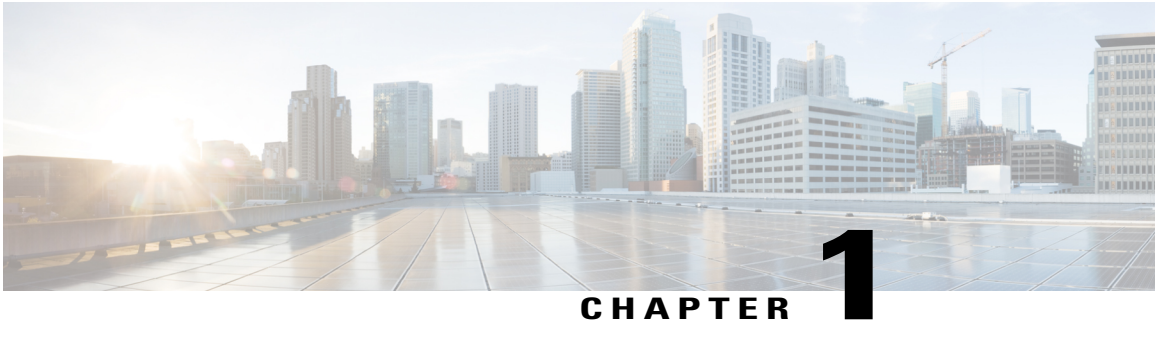

# **Read Me First**

#### **Important Information about Cisco IOS XE 16**

Effective Cisco IOS XE Release 3.7.0E (for Catalyst Switching) and Cisco IOS XE Release 3.17S (for Access and Edge Routing) the two releases evolve (merge) into a single version of converged release—the Cisco IOS XE 16—providing one release covering the extensive range of access and edge products in the Switching and Routing portfolio.

#### **Feature Information**

Use Cisco Feature Navigator to find information about feature support, platform support, and Cisco software image support. An account on Cisco.com is not required.

#### **Related References**

• Cisco IOS Command [References,](http://www.cisco.com/c/en/us/support/routers/asr-1000-series-aggregation-services-routers/products-command-reference-list.html) All Releases

#### **Obtaining Documentation and Submitting a Service Request**

For information on obtaining documentation, using the Cisco Bug Search Tool (BST), submitting a service request, and gathering additional information, see What's New in Cisco Product [Documentation.](http://www.cisco.com/c/en/us/td/docs/general/whatsnew/whatsnew.html)

To receive new and revised Cisco technical content directly to your desktop, you can subscribe to the [What's](http://www.cisco.com/assets/cdc_content_elements/rss/whats_new/whatsnew_rss_feed.xml) New in Cisco Product [Documentation](http://www.cisco.com/assets/cdc_content_elements/rss/whats_new/whatsnew_rss_feed.xml) RSS feed. RSS feeds are a free service.

 $\mathbf I$ 

 $\mathbf I$ 

<span id="page-12-0"></span>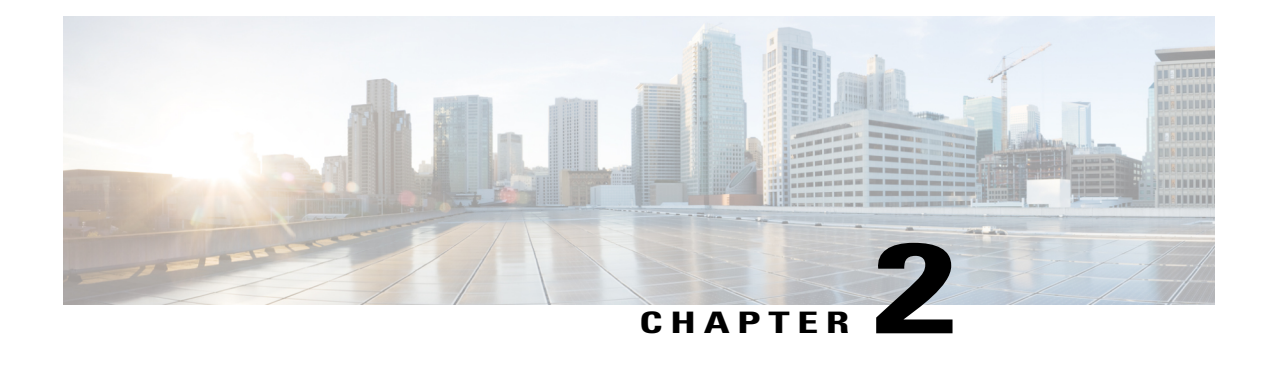

# **Cisco IOS Login Enhancements-Login Block**

The Cisco IOS Login Enhancements (Login Block) feature allows users to enhance the security of a router by configuring options to automatically block further login attempts when a possible denial-of-service (DoS) attack is detected.

The login block and login delay options introduced by this feature can be configured for Telnet or SSH virtual connections. By enabling this feature, you can slow down "dictionary attacks" by enforcing a "quiet period" if multiple failed connection attempts are detected, thereby protecting the routing device from a type of denial-of-service attack.

**Note**

Whenever you want to use the AAA "quiet-mode" feature, you have to configure the aaa new-model using the **aaa new-model** command.

- Finding Feature [Information,](#page-12-1) page 3
- Information About Cisco IOS Login [Enhancements,](#page-13-0) page 4
- How to Configure Cisco IOS Login [Enhancements,](#page-14-1) page 5
- [Configuration](#page-17-0) Examples for Login Parameters, page 8
- Additional [References,](#page-18-0) page 9
- Feature Information for Cisco IOS Login [Enhancements-Login](#page-19-0) Block, page 10

# <span id="page-12-1"></span>**Finding Feature Information**

Your software release may not support all the features documented in this module. For the latest caveats and feature information, see Bug [Search](https://tools.cisco.com/bugsearch/search) Tool and the release notes for your platform and software release. To find information about the features documented in this module, and to see a list of the releases in which each feature is supported, see the feature information table.

Use Cisco Feature Navigator to find information about platform support and Cisco software image support. To access Cisco Feature Navigator, go to [www.cisco.com/go/cfn.](http://www.cisco.com/go/cfn) An account on Cisco.com is not required.

# <span id="page-13-0"></span>**Information About Cisco IOS Login Enhancements**

### <span id="page-13-1"></span>**Protecting Against Denial of Service and Dictionary Login Attacks**

Connecting to a routing device for the purposes of administering (managing) the device, at either the User or Executive level, is most frequently performed using Telnet or SSH (secure shell) from a remote console (such as a PC). SSH provides a more secure connection option because communication traffic between the user's device and the managed device are encrypted. The Login Block capability, when enabled, applies to both Telnet connections and SSH connections.

The automated activation and logging of the Login Block and Quiet Period capabilities introduced by this feature are designed to further enhance the security of your devices by specifically addressing two well known methods that individuals use to attempt to disrupt or compromise networked devices.

If the connection address of a device is discovered and is reachable, a malicious user may attempt to interfere with the normal operations of the device by flooding it with connection requests. This type of attack is referred to as an attempted Denial-of-Service, because it is possible that the device may become too busy trying to process the repeated login connection attempts to properly handle normal routing services or will not be able to provide the normal login service to legitimate system administrators.

The primary intention of a dictionary attack, unlike a typical DoS attack, is to actually gain administrative access to the device. A dictionary attack is an automated process to attempt to login by attempting thousands, or even millions, of username/password combinations. (This type of attack is called a "dictionary attack" because it typically uses, as a start, every word found in a typical dictionary as a possible password.) Asscripts or programs are used to attempt this access, the profile for such attempts is typically the same as for DoS attempts; multiple login attempts in a short period of time.

By enabling a detection profile, the routing device can be configured to react to repeated failed login attempts by refusing further connection request (login blocking). This block can be configured for a period of time, called a "quiet period". Legitimate connection attempts can still be permitted during a quiet period by configuring an access-list (ACL) with the addresses that you know to be associated with system administrators.

### <span id="page-13-3"></span><span id="page-13-2"></span>**Login Enhancements Functionality Overview**

#### **Delays Between Successive Login Attempts**

A Cisco device can accept virtual connections as fast as they can be processed. Introducing a delay between login attempts helps to protect the Cisco device against malicious login connections such as dictionary attacks and DoS attacks. Delays can be enabled in one of the following ways:

- Via the **auto secure** command. If you enable the AutoSecure feature, the default login delay time of one second is automatically enforced.
- Via the **login block-for** command. You must enter this command before issuing the **login delay** command. If you enter only the **loginblock-for** command, the default login delay time of one second is automatically enforced.
- Via the new global configuration mode command, **login delay**, which allows you to specify a the login delay time to be enforced, in seconds.

#### <span id="page-14-0"></span>**Login Shutdown If DoS Attacks Are Suspected**

If the configured number of connection attempts fail within a specified time period, the Cisco device will not accept any additional connections for a "quiet period." (Hosts that are permitted by a predefined access-control list [ACL] are excluded from the quiet period.)

The number of failed connection attempts that trigger the quiet period can be specified via the new global configuration mode command **login block-for**. The predefined ACL that is excluded from the quiet period can be specified via the new global configuration mode command **login quiet-mode access-class**.

This functionality is disabled by default, and it is not enabled if autosecure if enabled.

# <span id="page-14-2"></span><span id="page-14-1"></span>**How to Configure Cisco IOS Login Enhancements**

## **Configuring Login Parameters**

Use this task to configure your Cisco device for login parameters that help detect suspected DoS attacks and slow down dictionary attacks.

All login parameters are disabled by default. You must issue the **login block-for** command, which enables default login functionality, before using any other login commands. After the **login block-for** command is enabled, the following defaults are enforced:

- A default login delay of one second
- All login attempts made via Telnet or SSH are denied during the quiet period; that is, no ACLs are exempt from the login period until the **login quiet-mode access-class** command is issued.

#### **SUMMARY STEPS**

- **1. enable**
- **2. configure terminal**
- **3. aaa new-model**
- **4. login block-for** *seconds* **attempts** *tries* **within** *seconds*
- **5. login quiet-mode access-class** {*acl-name* | *acl-number*}
- **6. login delay** *seconds*

#### **DETAILED STEPS**

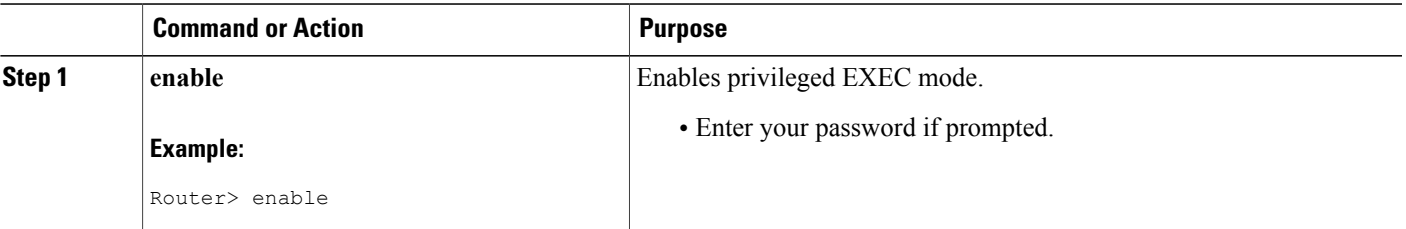

I

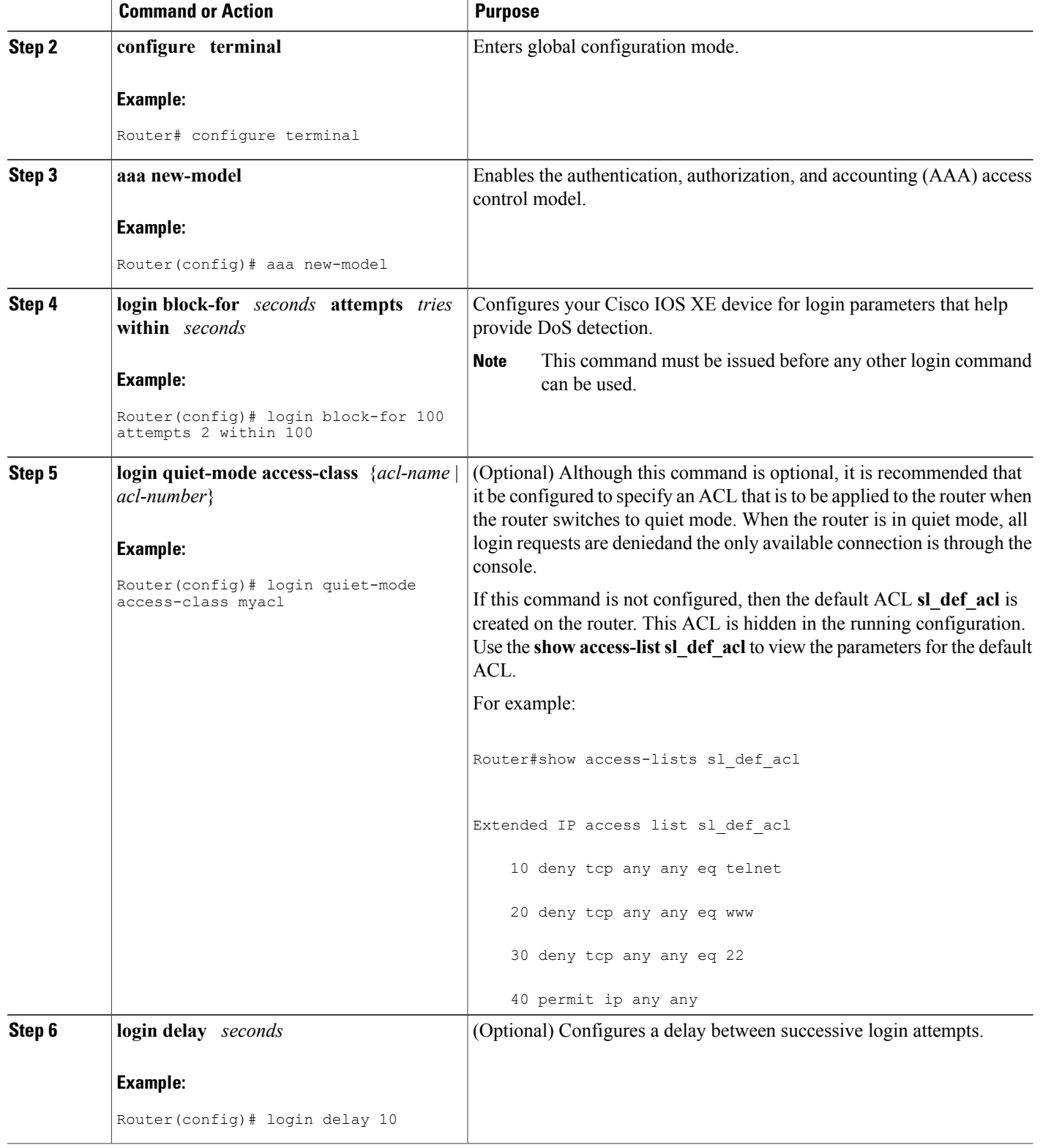

#### <span id="page-16-0"></span>**What to Do Next**

After you have configured login parameters on your router, you may wish to verify the settings. To complete this task, see the following section "Verifying Login [Parameters](#page-16-1), on page 7."

### <span id="page-16-1"></span>**Verifying Login Parameters**

Use this task to verify the applied login configuration and present login status on your router.

#### **SUMMARY STEPS**

- **1. enable**
- **2. show login failures**

#### **DETAILED STEPS**

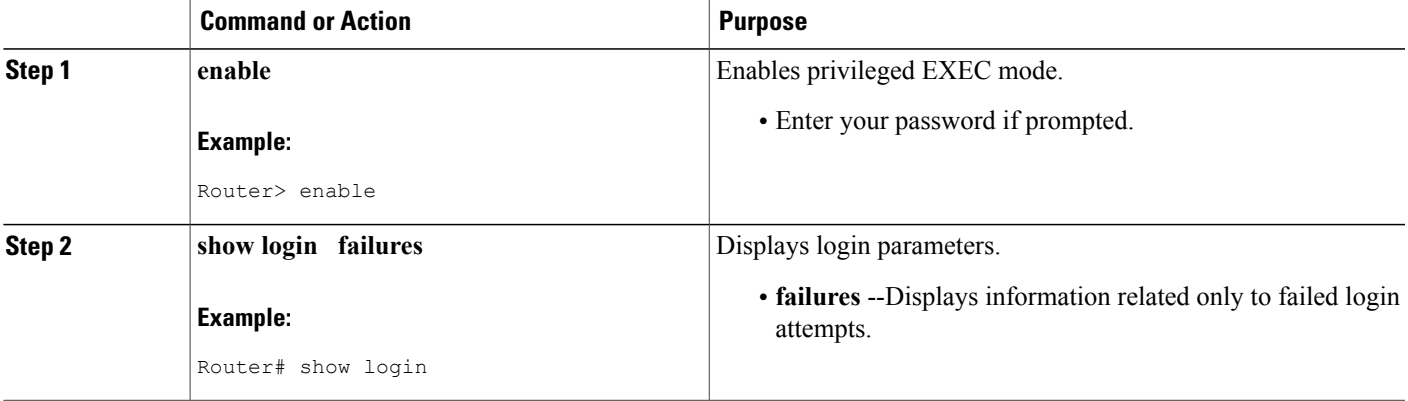

#### **Examples**

The following sample output from the **show login** command verifies that no login parameters have been specified:

Router# **show login** No login delay has been applied. No Quiet-Mode access list has been configured. All successful login is logged and generate SNMP traps. All failed login is logged and generate SNMP traps Router NOT enabled to watch for login Attacks

The following sample output from the **show login** command verifies that the **login block-for**command is issued. In this example, the command is configured to block login hosts for 100 seconds if 16 or more login requests fail within 100 seconds; five login requests have already failed.

Router# **show login**

A default login delay of 1 seconds is applied. No Quiet-Mode access list has been configured. All successful login is logged and generate SNMP traps. All failed login is logged and generate SNMP traps. Router enabled to watch for login Attacks. If more than 15 login failures occur in 100 seconds or less, logins will be disabled for 100 seconds. Router presently in Watch-Mode, will remain in Watch-Mode for 95 seconds. Present login failure count 5.

The following sample output from the **show login** command verifies that the router is in quiet mode. In this example, the **login block-for** command was configured to block login hosts for 100 seconds if 3 or more login requests fail within 100 seconds.

```
Router# show login
A default login delay of 1 seconds is applied.
No Quiet-Mode access list has been configured.
All successful login is logged and generate SNMP traps.
All failed login is logged and generate SNMP traps.
Router enabled to watch for login Attacks.
If more than 2 login failures occur in 100 seconds or less, logins will be disabled for 100
seconds.
Router presently in Quiet-Mode, will remain in Quiet-Mode for 93 seconds.
Denying logins from all sources.
The following sample output from show login failures command shows all failed login attempts on the router:
```
Router# **show login failures** Information about login failure's with the device Username Source IPAddr lPort Count TimeStamp<br>tryl 10.1.1.1 23 1 21:52:49 23 1 21:52:49 UTC Sun Mar 9 2003<br>23 1 21:52:52 UTC Sun Mar 9 2003 try2 10.1.1.2 23 1 21:52:52 UTC Sun Mar 9 2003 The following sample output from **show login failures** command verifies that no information is presently logged:

```
Router# show login failures
*** No logged failed login attempts with the device.***
```
# <span id="page-17-1"></span><span id="page-17-0"></span>**Configuration Examples for Login Parameters**

### **Setting Login Parameters Example**

The following example shows how to configure your router to enter a 100 second quiet period if 15 failed login attempts is exceeded within 100 seconds; all login requests will be denied during the quiet period except hosts from the ACL "myacl."

```
Router(config)# aaa new-model
Router(config)# login block-for 100 attempts 15 within 100
Router(config)# login quiet-mode access-class myacl
```
# <span id="page-18-0"></span>**Additional References**

#### **Related Documents**

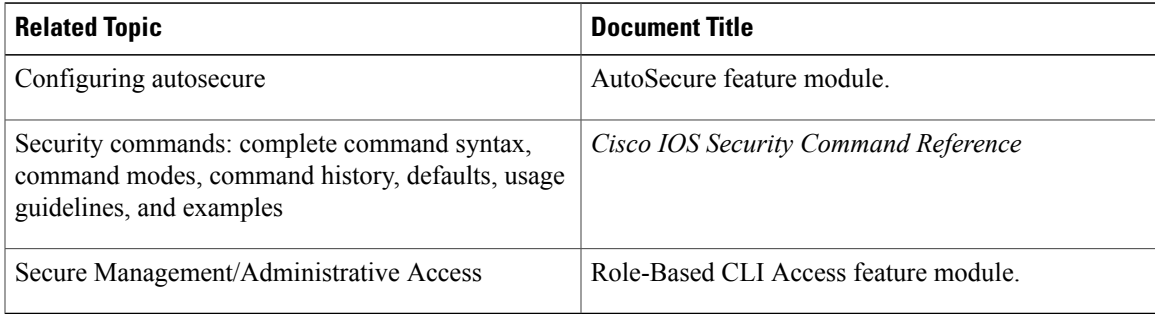

#### **Standards**

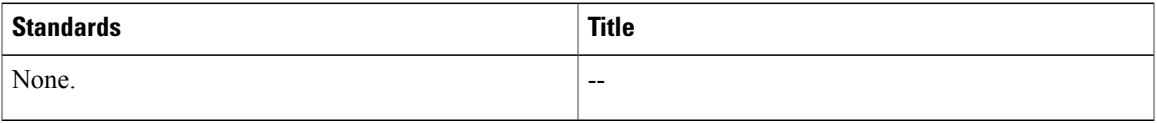

### **MIBs**

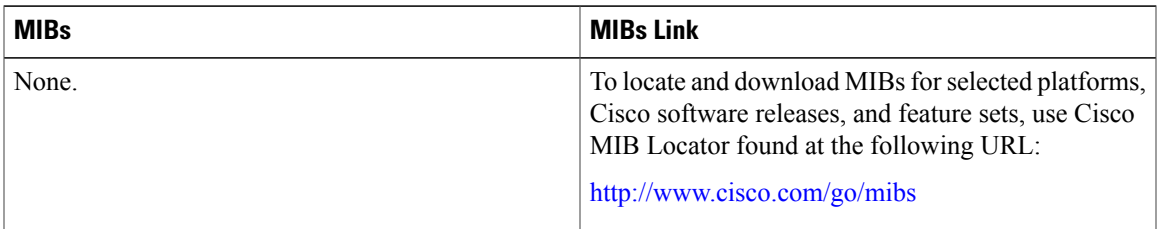

#### **RFCs**

 $\mathbf{I}$ 

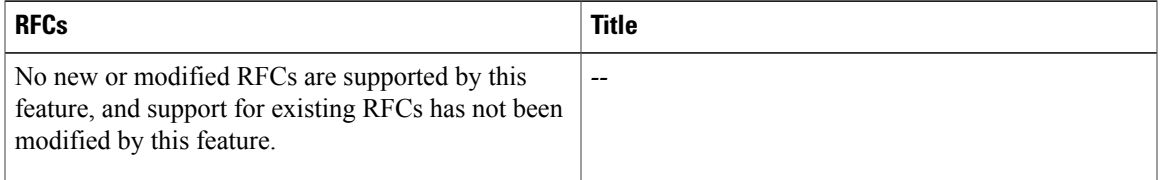

#### **Technical Assistance**

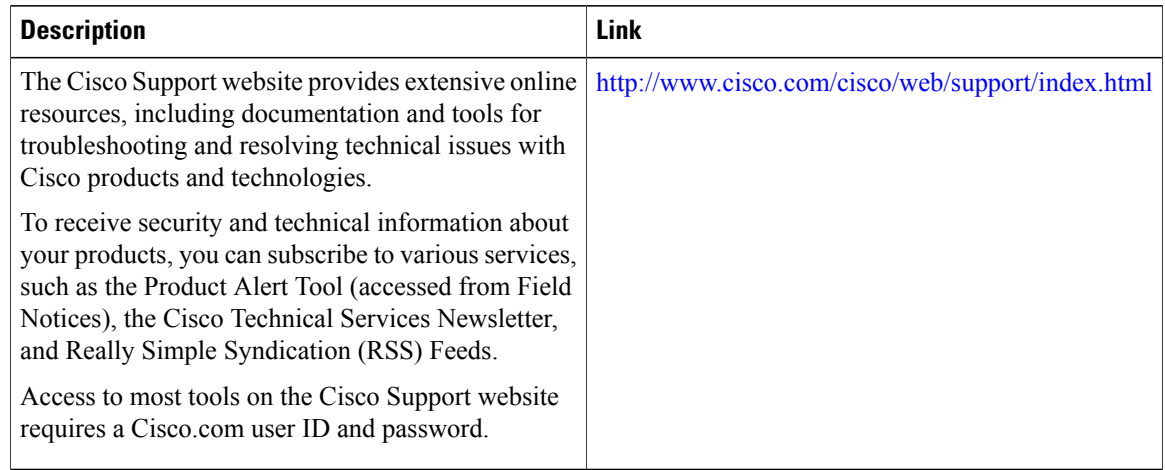

# <span id="page-19-0"></span>**Feature Information for Cisco IOS Login Enhancements-Login Block**

The following table provides release information about the feature or features described in this module. This table lists only the software release that introduced support for a given feature in a given software release train. Unless noted otherwise, subsequent releases of that software release train also support that feature.

Use Cisco Feature Navigator to find information about platform support and Cisco software image support. To access Cisco Feature Navigator, go to [www.cisco.com/go/cfn.](http://www.cisco.com/go/cfn) An account on Cisco.com is not required.

| <b>Feature Name</b>          | <b>Releases</b>          | <b>Feature Configuration Information</b>                                                                                                    |
|------------------------------|--------------------------|----------------------------------------------------------------------------------------------------|
| Cisco IOS Login Enhancements | Cisco IOS XE Release 2.1 | The Cisco IOS Login<br>Enhancements (Login Block)<br>feature allows users to enhance the<br>security of a router by configuring<br>options to automatically block<br>further login attempts when a<br>possible denial-of-service (DoS)<br>attack is detected. |
|                              |                          | In Cisco IOS XE Release 2.1, this<br>feature was introduced on Cisco<br>ASR 1000 Series Service<br>Aggregation Routers.                                                                                                    |
|                              |                          | The following commands were<br>modified by this feature: login<br>block-for, login delay, login<br>quiet-mode access-class, show<br>login.                                                                                                    |

**Table 1: Feature Information for Cisco IOS Login Enhancements (Login Block)**

 $\mathbf I$ 

I

<span id="page-22-0"></span>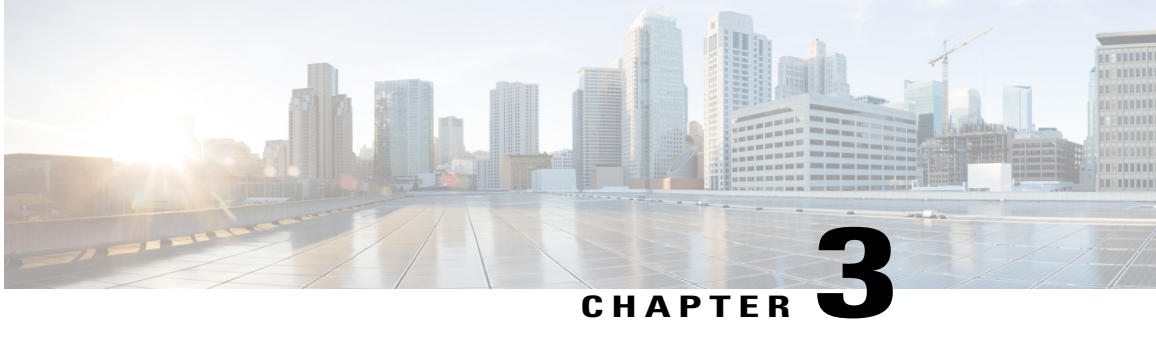

# **Configuring Security with Passwords, Privileges, and Logins**

Cisco IOS based networking devices provide several features that can be used to implement basic security for CLI sessions using only the operating system running on the device. These features include the following:

- Different levels of authorization for CLI sessions to control access to commands that can modify the status of the networking device versus commands that are used to monitor the device
- Assigning passwords to CLI sessions
- Requiring users log in to a networking device with a username
- Changing the privilege levels of commands to create new authorization levels for CLI sessions

This module is a guide to implementing a baseline level of security for your networking devices. It focuses on the least complex options available for implementing a baseline level of security. If you have networking devices installed in your network with no security options configured, or you are about to install a networking device and you need help understanding the how to implement a baseline of security, this document will help you.

- Finding Feature [Information,](#page-23-0) page 14
- Restrictions for [Configuring](#page-23-1) Security with Passwords, Privileges, and Logins, page 14
- Information About [Configuring](#page-23-2) Security with Passwords, Privileges, and Logins, page 14
- How To Configure Security with [Passwords](#page-35-0) Privileges and Logins, page 26
- [Configuration](#page-57-0) Examples for Configuring Security with Passwords Privileges and Logins, page 48
- [Where](#page-60-0) to Go Next, page 51
- Additional [References,](#page-60-1) page 51
- Feature Information for [Configuring](#page-62-0) Security with Passwords Privileges and Logins, page 53

# <span id="page-23-0"></span>**Finding Feature Information**

Your software release may not support all the features documented in this module. For the latest caveats and feature information, see Bug [Search](https://tools.cisco.com/bugsearch/search) Tool and the release notes for your platform and software release. To find information about the features documented in this module, and to see a list of the releases in which each feature is supported, see the feature information table.

Use Cisco Feature Navigator to find information about platform support and Cisco software image support. To access Cisco Feature Navigator, go to [www.cisco.com/go/cfn.](http://www.cisco.com/go/cfn) An account on Cisco.com is not required.

# <span id="page-23-1"></span>**Restrictions for Configuring Security with Passwords, Privileges, and Logins**

Your networking device must not be configured to use any local or remote authentication, authorization, and accounting (AAA) security features. This document describes only the non-AAA security features that can be configured locally on the networking device.

For information how to configure AAA security features that can be run locally on a networking device, or for information on how to configure remote AAA security using TACACS+ or RADIUS servers, see the *Securing User Services Configuration Guide Library*.

# <span id="page-23-3"></span><span id="page-23-2"></span>**Information About Configuring Security with Passwords, Privileges, and Logins**

### **Benefits of Creating a Security Scheme**

The foundation of a good security scheme in the network is the protection of the user interfaces of the networking devices from unauthorized access. Protecting access to the user interfaces on your networking devices prevents unauthorized users from making configuration changes that can disrupt the stability of your network or compromise your network security.

The Cisco IOS XE features described in this document can be combined in many different ways to create a unique security scheme for each of your networking devices. Here are some possible examples that you can configure:

- You can enable non administrative users to run a subset of the administrative commands available on the networking device by lowering the entitlement level for the commands to the non administrative privilege level. This can be useful for the following scenarios:
	- ISPs that want their first-line technical support staff to perform tasks such as enabling new interfaces for new customers or resetting the connection for a customer whose connection hasstopped passing traffic. See the Example: Configuring a Device to Allow Users to Shutdown and Enable Interfaces, on page 50 section for an example of how to do this.
	- When you want your first-line technical support staff to have the ability to clear console port sessions that were disconnected improperly from a terminal server. See the Example: [Configuring](#page-57-1)

a Device to Allow Users to Clear Remote [Sessions](#page-57-1), on page 48 section for an example of how to do this.

• When you want your first-line technical support staff to have the ability to view, but not change, the configuration of a networking device to facilitate troubleshooting a networking problem. See the Example: Configuring a Device to Allow Users to View the Running [Configuration](#page-58-0), on page 49 section for an example of how to do this.

## <span id="page-24-0"></span>**Cisco IOS XE CLI Modes**

To aid in the configuration of Cisco devices, the Cisco IOS XE command-line interface is divided into different command modes. Each command mode has its own set of commands available for the configuration, maintenance, and monitoring of router and network operations. The commands available to you at any given time depend on the mode you are in. Entering a question mark(**?**) at the system prompt (device prompt) allows you to obtain a list of commands available for each command mode.

The use of specific commands allows you to navigate from one command mode to another. The standard order in which a user would access the modes is as follows: user EXEC mode; privileged EXEC mode; global configuration mode; specific configuration modes; configuration submodes; and configuration subsubmodes.

**Note**

The default configuration of a Cisco IOS XE software based networking device only allows you to configure passwordsto protect accessto user EXEC mode (for local, and remote CLIsessions) and privileged EXEC mode. This document describes how you can provide additional levels of security by protecting access to other modes, and commands, using a combination of usernames, passwords and the **privilege** command.

Most EXEC mode commands are one-time commands, such as **show** or **more** commands, which show the current configuration status, and **clear** commands, which clear counters or interfaces. EXEC mode commands are not saved across reboots of the router.

From privileged EXEC mode, you can enter *global configuration mode* . In this mode, you can enter commands that configure general system characteristics. You also can use global configuration mode to enter specific configuration modes. Configuration modes, including global configuration mode, allow you to make changes to the running configuration. If you later save the configuration, these commands are stored across router reboots.

From global configuration mode you can enter a variety of protocol-specific or feature-specific configuration modes. The CLI hierarchy requires that you enter these specific configuration modes only through global configuration mode. For example, *interface configuration mode* , is a commonly used configuration mode.

From configuration modes, you can enter configuration submodes. Configuration submodes are used for the configuration of specific features within the scope of a given configuration mode. As an example, this chapter describes the *subinterface configuration mode* , a submode of the interface configuration mode.

*ROM monitor mode* is a separate mode used when the router cannot boot properly. If your system (router, switch, or access server) does not find a valid system image to load when it is booting, the system will enter ROM monitor mode. ROM monitor (ROMMON) mode can also be accessed by interrupting the bootsequence during startup. ROMMON is not covered in this document because it does not have any security features available in it.

#### <span id="page-25-0"></span>**User EXEC Mode**

When you start a session on a router, you generally begin in *user EXEC mode* , which is one of two access levels of the EXEC mode. For security purposes, only a limited subset of EXEC commands are available in user EXEC mode. This level of access is reserved for tasks that do not change the configuration of the router, such as determining the router status.

If your device is configured to require usersto log-in the log-in process will require a username and a password. You may try three times to enter a password before the connection attempt is refused.

User EXEC mode is set by default to privilege level 1. Privileged EXEC mode is set by default to privilege level 15. For more information see the [Privileged](#page-26-0) EXEC Mode, on page 17. When you are logged into a networking device in user EXEC mode your session is running at privilege level 1. By default the EXEC commands at privilege level 1 are a subset of those available at privilege level 15. When you are logged into a networking device in privileged EXEC mode your session is running at privilege level 15. You can move commands to any privilege level between 1 and 15 using the **privilege** command. See the [Cisco](#page-34-0) IOS XE [Privilege](#page-34-0) Levels, on page 25 for more information on privilege levels and the **privilege** command.

In general, the user EXEC commands allow you to connect to remote devices, change terminal line settings on a temporary basis, perform basic tests, and list system information.

To list the available user EXEC commands, use the following command:

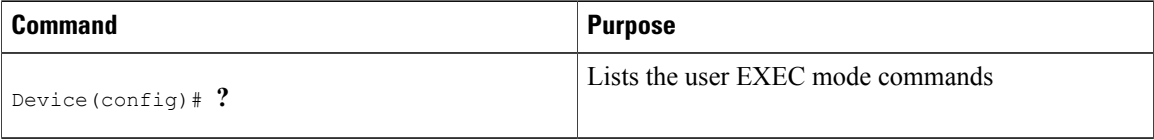

The user EXEC mode prompt consists of the host name of the device followed by an angle bracket  $(>)$ , as shown in the following example:

#### Device>

The default host name is generally Router, unless it has been changed during initial configuration using the **setup** EXEC command. You also change the host name using the **hostname** global configurationcommand.

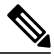

**Note**

Examples in Cisco IOS XE documentation assume the use of the default name of "Device." Different devices (for example, access servers) may use a different default name. If the device (router, access server, or switch) has been named with the **hostname** command, that name will appear as the prompt instead of the default name.

To list the commands available in user EXEC mode, enter a question mark (**?**) as shown in the following example:

```
Device> ?
```

```
Exec commands:
 <1-99> Session number to resume
                  Open a terminal connection
 disconnect Disconnect an existing telnet session
enable Turn on privileged commands
 exit Exit from Exec mode
help Description of the interactive help system
 lat \begin{array}{ccc}\n\text{Open a lat connection} \\
\text{lock} \\
\end{array}lock Lock the terminal
```

```
login Log in as a particular user
logout Exit from Exec mode and log out<br>menu Start a menu-based user interfa
menu Start a menu-based user interface<br>mbranch Trace multicast route for branch
                  Trace multicast route for branch of tree
mrbranch Trace reverse multicast route to branch of tree<br>mtrace Trace multicast route to group
                  Trace multicast route to group
name-connection Name an existing telnet connection<br>
pad Open a X.29 PAD connection
                  Open a X.29 PAD connection
ping Send echo messages
resume Resume an active telnet connection
show Show running system information
systat Display information about terminal lines
                  Open a telnet connection
terminal Set terminal line parameters
tn3270 Open a tn3270 connection
trace Trace route to destination<br>where Tist active telnet connect
                  List active telnet connections
x3 Set X.3 parameters on PAD
```
The list of commands will vary depending on the software feature set and platform you are using.

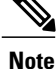

You can enter commands in uppercase, lowercase, or mixed case. Only passwords are case sensitive. However, Cisco IOS XE documentation convention is to always present commands in lowercase.

#### <span id="page-26-0"></span>**Privileged EXEC Mode**

In order to have access to all commands, you must enter *privileged EXEC mode* , which is the second level of access for the EXEC mode. Normally, you must enter a password to enter privileged EXEC mode. In privileged EXEC mode, you can enter any EXEC command, because privileged EXEC mode is a superset of the user EXEC mode commands.

Because many privileged EXEC mode commands set operating parameters, privileged EXEC level access should be password protected to prevent unauthorized use. The privileged EXEC command set includes those commands contained in user EXEC mode. Privileged EXEC mode also provides access to configuration modes through the **configure**command, and includes advanced testing commands, such as **debug**.

Privileged EXEC mode is set by default to privilege level 15. User EXEC mode is set by default to privilege level 1. For more information see the User [EXEC](#page-25-0) Mode, on page 16. When you are logged into a networking device in privileged EXEC mode your session is running at privilege level 15. When you are logged into a networking device in user EXEC mode your session is running at privilege level 1. By default the EXEC commands at privilege level 15 are a superset of those available at privilege level 1. You can move commands to any privilege level between 1 and 15 using the**privilege** command.See the Cisco IOS XE [Privilege](#page-34-0) Levels, on page 25 for more information on privilege levels and the **privilege** command.

The privileged EXEC mode prompt consists of the host name of the device followed by a pound sign(#), as shown in the following example:

Device#

To access privileged EXEC mode, use the following command:

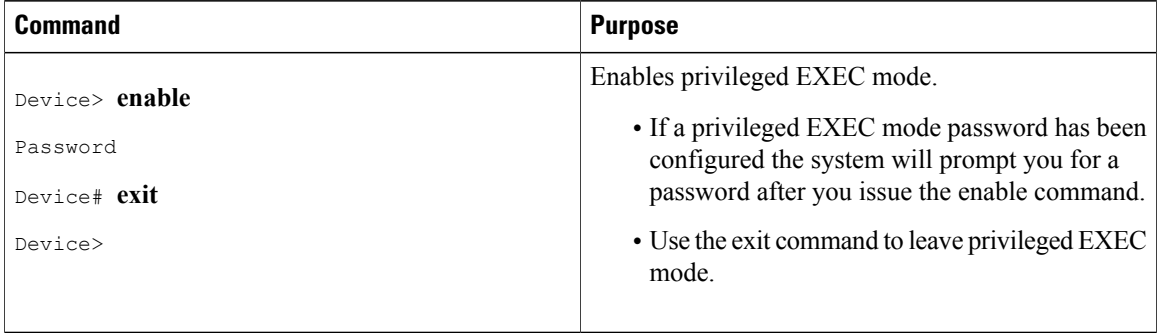

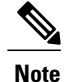

Privileged EXEC mode is sometimes referred to as "enable mode," because the **enable** command is used to enter the mode.

If a password has been configured on the system, you will be prompted to enter it before being allowed access to privileged EXEC mode. The password is not displayed on the screen and is case sensitive. If an enable password has not been set, privileged EXEC mode can be accessed only by a local CLI session (terminal connected to the console port).

If you attempt to access privileged EXEC mode on a router over a remote connection, such as a telnet connection, and you have not configured a password for privileged EXEC mode you will see the **% No password set** error message. For more information on remote connections see the Remote CLI [Sessions](#page-31-0), on page 22. The system administrator usesthe **enable secret** or **enablepassword**global configuration commands to set the password that restricts access to privileged EXEC mode.For information on configuring a password for privileged EXEC mode, see the [Protecting](#page-39-2) Access to Privileged EXEC Mode, on page 30*.*

To return to user EXEC mode, use the following command:

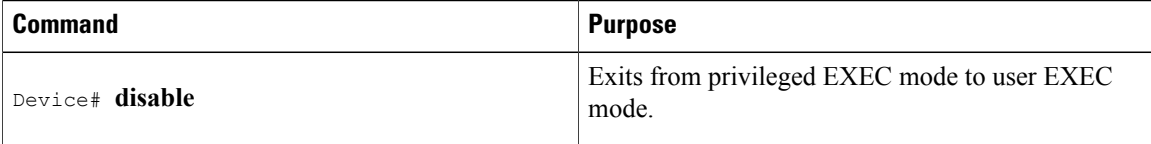

The following example shows the process of accessing privileged EXEC mode:

Device> **enable** Password:<**letmein>** Device#

Note that the password will not be displayed as you type, but is shown here for illustrational purposes. To list the commands available in privileged EXEC mode, issue the **?** command at the prompt. From privileged EXEC mode you can access global configuration mode, which is described in the following section.

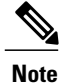

Because the privileged EXEC command set contains all of the commands available in user EXEC mode, some commands can be entered in either mode. In Cisco IOS XE documentation, commands that can be entered in either user EXEC mode or privileged EXEC mode are referred to as EXEC mode commands. If user or privileged is not specified in the documentation, assume that you can enter the referenced commands in either mode.

#### <span id="page-28-0"></span>**Global Configuration Mode**

The term "global" is used to indicate characteristics or features that affect the system as a whole. Global configuration mode is used to configure your system globally, or to enter specific configuration modes to configure specific elements such as interfaces or protocols. Use the **configure terminal**privileged EXEC command to enter global configuration mode.

To access global configuration mode, use the following command in privileged EXEC mode:

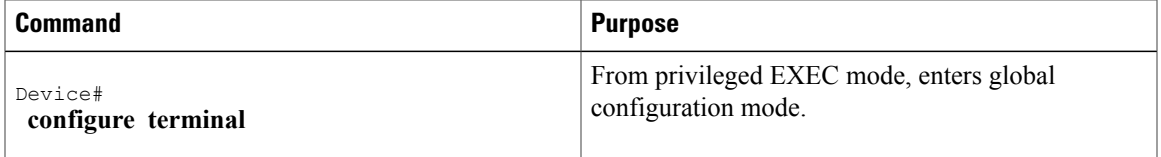

The following example showsthe process of entering global configuration mode from privileged EXEC mode:

```
Device# configure terminal
```
Enter configuration commands, one per line. End with CNTL/Z. Device(config)#

Note that the system prompt changes to indicate that you are now in global configuration mode. The prompt for global configuration mode consists of the host-name of the device followed by (config) and the pound sign ( # ). To list the commands available in privileged EXEC mode, issue the **?** command at the prompt.

Commands entered in global configuration mode update the running configuration file as soon as they are entered. In other words, changes to the configuration take effect each time you press the Enter or Return key at the end of a valid command. However, these changes are not saved into the startup configuration file until you issue the **copy running-config startup-config** EXEC mode command. This behavior is explained in more detail later in this document.

As shown in the example above, the system dialogue prompts you to end your configuration session (exit configuration mode) by pressing the Control (Ctrl) and "z" keys simultaneously; when you press these keys, **^Z** is printed to the screen. You can actually end your configuration session by entering the Ctrl-Z key combination, using the **end**command, using the Ctrl-C key combination. The **end**command isthe recommended way to indicate to the system that you are done with the current configuration session.

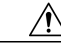

**Caution**

If you use Ctrl-Z at the end of a command line in which a valid command has been typed, that command will be added to the running configuration file. In other words, using Ctrl-Z is equivalent to hitting the Enter (Carriage Return) key before exiting. For this reason, it is safer to end your configuration session using the **end** command. Alternatively, you can use the Ctrl-C key combination to end your configuration session without sending a Carriage Return signal.

You can also use the **exit** command to return from global configuration mode to EXEC mode, but this only works in global configuration mode. Pressing Ctrl-Z or entering the **end** command will always take you back to EXEC mode regardless of which configuration mode or configuration submode you are in.

To exit global configuration command mode and return to privileged EXEC mode, use one of the following commands:

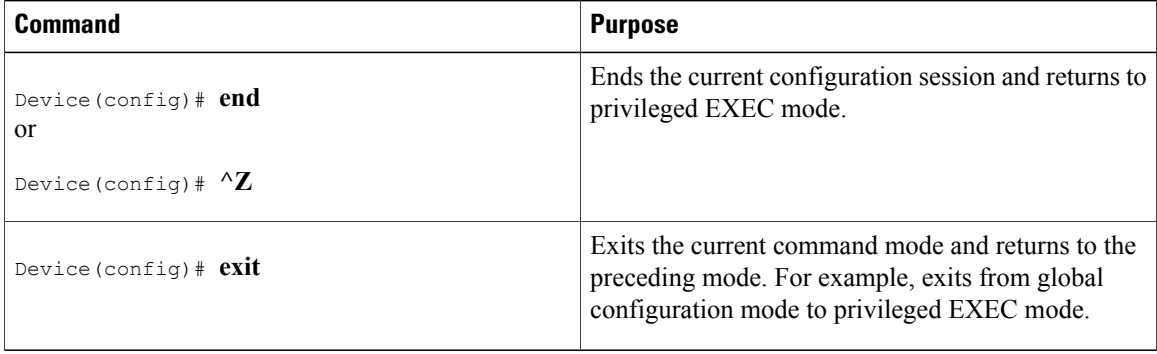

From global configuration mode, you can enter a number of protocol-specific, platform-specific, and feature-specific configuration modes.

Interface configuration mode, described in the following section, is an example of a configuration mode you can enter from global configuration mode.

#### <span id="page-29-0"></span>**Interface Configuration Mode**

One example of a specific configuration mode you enter from global configuration mode is interface configuration mode.

Many features are enabled on a per-interface basis. Interface configuration commands modify the operation of an interface such as an Ethernet, FDDI, or serial port. Interface configuration commands always follow an **interface** global configuration command, which defines the interface type.

For details on interface configuration commands that affect general interface parameters, such as bandwidth or clock rate, refer to the Release 12.2 *Cisco IOS Interface Configuration Guide* . For protocol-specific commands, refer to the appropriate Cisco IOS XE software command reference.

To access and list the interface configuration commands, use the following command:

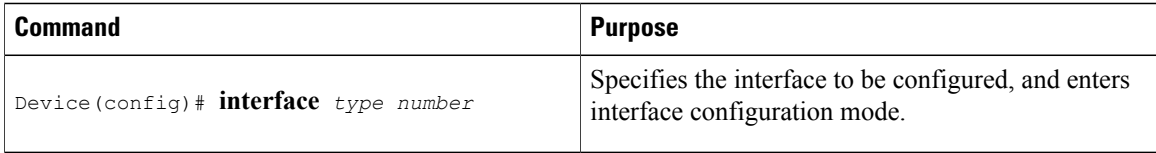

In the following example, the user enters interface configuration mode for serial interface 0. The new prompt, *hostname* (config-if)#, indicates interface configuration mode.

```
Device(config)# interface serial 0
Device(config-if)#
```
To exit interface configuration mode and return to global configuration mode, enter the **exit** command.

Configuration submodes are configuration modes entered from other configuration modes (besides global configuration mode). Configuration submodes are for the configuration of specific elements within the configuration mode. One example of a configuration submode is subinterface configuration mode, described in the following section.

#### <span id="page-30-0"></span>**Subinterface Configuration Mode**

From interface configuration mode, you can enter subinterface configuration mode. Subinterface configuration mode is a submode of interface configuration mode. In subinterface configuration mode you can configure multiple virtual interfaces (called subinterfaces) on a single physical interface. Subinterfaces appear to be distinct physical interfaces to the various protocols.

For detailed information on how to configure subinterfaces, refer to the appropriate documentation module for a specific protocol in the Cisco IOS XE software documentation set.

To access subinterface configuration mode, use the following command in interface configuration mode:

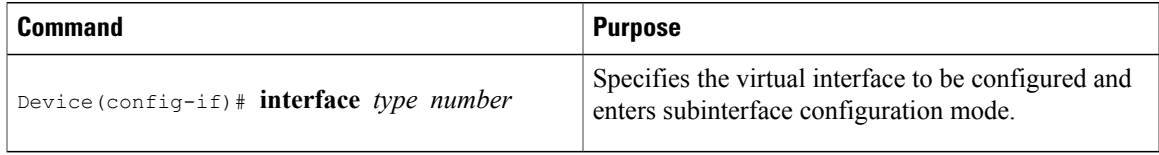

In the following example, a subinterface is configured for serial line 2, which is configured for Frame Relay encapsulation. The subinterface is identified as "2.1" to indicate that it is subinterface 1 of serial interface 2. The new prompt *hostname* (config-subif)# indicates subinterface configuration mode. The subinterface can be configured to support one or more Frame Relay PVCs.

```
Device(config)# interface serial 2
Device(config-if)# encapsulation frame-relay
Device(config-if)# interface serial 2.1
Device(config-subif)#
```
To exit subinterface configuration mode and return to interface configuration mode, use the **exit** command. To end your configuration session and return to privileged EXEC mode, press Ctrl-Z or enter the **end**command.

### <span id="page-30-2"></span><span id="page-30-1"></span>**Cisco IOS XE CLI Sessions**

#### **Local CLI Sessions**

Local CLI sessions require direct access to the the console port of the networking device. Local CLI sessions start in user EXEC mode. See the Cisco IOS XE CLI [Modes,](#page-24-0) on page 15 for more information on the different modes that are supported on your networking device. All of the tasks required to configure and manage a networking device can be done using a local CLI session. The most common method for establishing a local CLI session is to connect the serial port on a PC to the console port of the networking device and then to launch a terminal emulation application on the PC. The type of cable and connectors required and the settings for the terminal emulation application on the PC are dependant on the type of networking device that you are configuring. See to the documentation for your networking device for more information on setting it up for a local CLI session.

#### <span id="page-31-0"></span>**Remote CLI Sessions**

Remote CLI sessions are created between a host such as a PC and a networking device such as a router over a network using a remote terminal access application such as Telnet and Secure Shell (SSH). Local CLI sessions start in user EXEC mode. See the Cisco IOS XE CLI [Modes,](#page-24-0) on page 15 for more information on the different modes that are supported on your networking device. Most of the tasks required to configure and manage a networking device can be done using a remote CLI session. The exceptions are tasks that interact directly with the console port (such as recovering from a corrupted operating system (OS) by uploading a new OS image over the console port) and interacting with the networking device when it is in ROM Monitor Mode.

This document explains how to configure security for remote Telnet sessions. Telnet is the most common method for accessing a remote CLI session on a networking device.

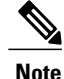

SSH is a more secure alternative to Telnet. SSH provides encryption for the session traffic between your local management device such as a PC and the networking device that you are managing. Encrypting the session traffic with SSH prevents hackers that might intercept the traffic from being able to decode it. See Secure Shell Version 2 Support feature module for more information on using SSH.

#### <span id="page-31-1"></span>**Terminal Lines are Used for Local and Remote CLI Sessions**

Cisco networking devices use the word linesto refer to the software componentsthat manage local and remote CLI sessions. You use the **line console 0** global configuration command to enter line configuration mode to configure options, such as a password, for the console port.

```
Device# configure terminal
Device(config)# line console 0
Device(config-line)# password password-string
```
Remote CLI sessions use lines that are referred to virtual teletypewriter (VTY) lines. You use the **line vty** *line-number*[*ending-line-number*] global configuration command to enter line configuration mode to configure options, such as a password, for remote CLI sessions.

```
Device# configure terminal
Device(config)# line vty 0 4
Device(config-line)# password password-string
```
## <span id="page-31-3"></span><span id="page-31-2"></span>**Protect Access to Cisco IOS XE EXEC Modes**

Cisco IOS XE provides the ability to configure passwords that protect access to the following:

### **Protecting Access to User EXEC Mode**

The first step in creating a secure environment for your networking device is protecting access to user EXEC mode by configuring passwords for local and remote CLI sessions.

You protect access to user EXEC mode for local CLI sessions by configuring a password on the console port. See the [Configuring](#page-37-2) and Verifying a Password for Local CLI Sessions, on page 28.

You protect access to user EXEC mode for remote CLI sessions by configuring a password on the virtual terminal lines (VTYs). See the [Configuring](#page-35-2) and Verifying a Password for Remote CLI Sessions, on page 26 for instructions on how to configure passwords for remote CLI sessions.

### <span id="page-32-0"></span>**Protecting Access to Privileged EXEC mode**

The second step in creating a secure environment for your networking device is protecting accessto privileged EXEC mode with a password. The method for protecting access to privileged EXEC mode is the same for local and remote CLI sessions.

You protect access to privileged EXEC mode by configuring a password for it. This is sometimes referred to as the enable password because the command to enter privileged EXEC mode is **enable**.

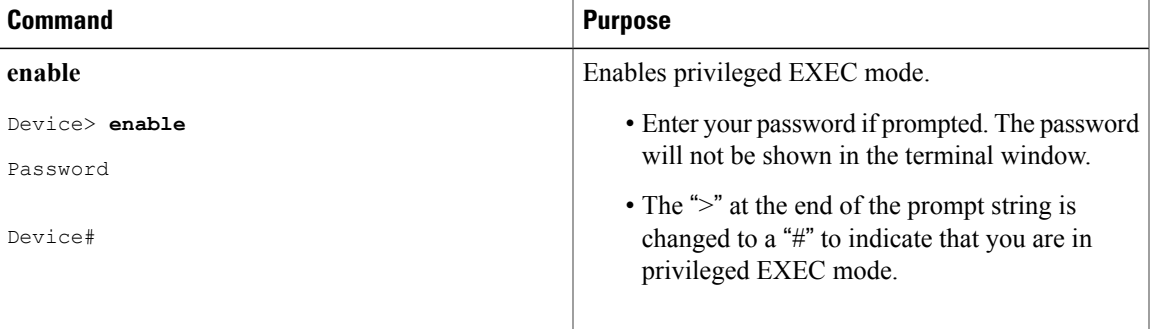

### <span id="page-32-1"></span>**Cisco IOS XE Password Encryption Levels**

Some of the passwords that you configure on your networking device are saved in the configuration in plain text. This means that if you store a copy of the configuration file on a disk, anybody with access to the disk can discover the passwords by reading the configuration file. The following password types are stored as plain text in the configuration by default:

- Console passwords for local CLI sessions
- Virtual terminal line passwords for remote CLI sessions
- Username passwords using the default method for configuring the password
- Privileged EXEC mode password when it is configured with the **enable password** *password* command
- Authentication key chain passwords used by RIPv2 and EIGRP
- BGP passwords for authenticating BGP neighbors
- OSPF authentication keys for authenticating OSPF neighbors
- ISIS passwords for authenticating ISIS neighbors

This excerpt from a router configuration file shows examples of passwords and authentication keys that are stored as clear text.

```
!
enable password O9Jb6D
!
username username1 password 0 kV9sIj3
```

```
!
key chain trees
key 1
 key-string willow
!
interface Ethernet1/0.1
ip address 172.16.6.1 255.255.255.0
ip router isis
ip rip authentication key-chain trees
ip authentication key-chain eigrp 1 trees
ip ospf authentication-key j7876
no snmp trap link-status
isis password u7865k
!
line vty 0 4
password V9jA5M
!
```
You can encrypt these clear text passwords in the configuration file by using the **service password-encryption** command. This should be considered only a minimal level of security because the encryption algorithm used by the **service password-encryption** command to encrypt passwords creates text strings that be decrypted using tools that are publicly available. You should still protect access to any electronic or paper copies of your configuration files after you use the **service password-encryption** command.

The **service password-encryption** command does not encrypt the passwords when they are sent to the remote device. Anybody with a network traffic analyzer who has access to you network can capture these passwords from the packets as they are transmitted between the devices. See the [Configuring](#page-41-2) Password Encryption for Clear Text [Passwords,](#page-41-2) on page 32 for more information on encrypting clear text passwords in configuration files.

Many of the Cisco IOS XE features that use clear text passwords can also be configured to use the more secure MD5 algorithm. The MD5 algorithm creates a text string in the configuration file that is much more difficult to decrypt. The MD5 algorithm does not send the password to the remote device. This prevents people using a traffic analyzer to capture traffic on your network from being able to discover your passwords.

You can determine the type of password encryption that has been used by the number that is stored with the password string in the configuration file of the networking device. The number 5 in the configuration excerpt below indicates that the enable secret password has been encrypted using the MD5 algorithm.

enable secret 5 \$1\$fGCS\$rkYbR6.Z8xo4qCl3vghWQ0

The number 7 in the excerpt below indicates that the enable password has been encrypted using the less secure algorithm used by the **service password-encryption** command.

!

enable password 7 00081204

### <span id="page-33-0"></span>**Cisco IOS XE CLI Session Usernames**

After you have protected access to user EXEC mode and privileged EXEC mode by configuring passwords for them you can further increase the level of security on your networking device by configuring usernames to limit access to CLI sessions to your networking device to specific users.

Usernames that are intended to be used for managing a networking device can be modified with additional options such as:

See the *Cisco IOS Security Command Reference* .

(http://www.cisco.com/en/US/docs/ios/security/command/reference/sec\_book.html) for more information on how to configure the **username** command.

## <span id="page-34-0"></span>**Cisco IOS XE Privilege Levels**

The default configuration for Cisco IOS XE based networking devices uses privilege level 1 for user EXEC mode and privilege level 15 for privileged EXEC. The commands that can be run in user EXEC mode at privilege level 1 are a subset of the commands that can be run in privileged EXEC mode at privilege 15.

The **privilege** command is used to move commands from one privilege level to another. For example, some ISPs allow their first level technical support staff to enable and disable interfaces to activate new customer connections or to restart a connection that has stopped transmitting traffic. See the Example: [Configuring](#page-59-0) a Device to Allow Users to [Shutdown](#page-59-0) and Enable Interfaces, on page 50 for an example of how to configure this option.

The **privilege** command can also be used to assign a privilege level to a username so that when a user logs in with the username, the session will run at the privilege level specified by the **privilege** command. For example if you want your technical support staff to view the configuration on a networking device to help them troubleshoot network problems without being able to modify the configuration, you can create a username, configure it with privilege level 15, and configure it to run the **show running-config** command automatically. When a user logs in with the username the running configuration will be displayed automatically. The user's session will be logged out automatically after the user has viewed the last line of the configuration. See the Example: Configuring a Device to Allow Users to View the Running [Configuration](#page-58-0), on page 49 for an example of how to configure this option.

These command privileges can also be implemented when using AAA with TACACS+ and RADIUS. For example, TACACS+ provides two ways to control the authorization of router commands on a per-user or per-group basis. The first way is to assign privilege levels to commands and have the router verify with the TACACS+ server whether or not the user is authorized at the specified privilege level. The second way is to explicitly specify in the TACACS+ server, on a per-user or per-group basis, the commands that are allowed. For more information about implementing AAA with TACACS+ and RADIUS, see the technical note [How](http://www.cisco.com/en/US/tech/tk59/technologies_tech_note09186a008009465c.shtml) to Assign Privilege Levels with [TACACS+](http://www.cisco.com/en/US/tech/tk59/technologies_tech_note09186a008009465c.shtml) and RADIUS .

## <span id="page-34-1"></span>**Cisco IOS XE Password Configuration**

Cisco IOS XE software does not prompt you to repeat any passwords that you configure to verify that you have entered the passwords exactly as you intended. New passwords, and changes to existing passwords, go into effect immediately after you press the Enter key at the end of a password configuration command string. If you make a mistake when you enter a new password and have saved the configuration on the networking device to its startup configuration file and exited privileged EXEC mode before you realize that you made a mistake, you may find that you are no longer able to manage the device.

The following are common situations that can happen:

- You make a mistake configuring a password for local CLI sessions on the console port.
	- If you have properly configured access to your networking device for remote CLI sessions, you can Telnet to it and reconfigure the password on the console port.
- You make a mistake configuring a password for remote Telnet or SSH sessions.
	- If you have properly configured access to your networking device for local CLI sessions, you can connect a terminal to it and reconfigure the password for the remote CLI sessions.
- You make a mistake configuring a password for privileged EXEC mode (enable password or enable secret password).
	- You will have to perform a lost password recovery procedure.
- You make a mistake configuring your username password, and the networking device requires that you log into it with your username.
	- If you do not have access to another account name, you will have to perform a lost password recovery procedure.

To protect yourself from having to perform a lost password recovery procedure open two CLI sessions to the networking device and keep one of them in privilege EXEC mode while you reset the passwords using the other session. You can use the same device (PC or terminal) to run the two CLI sessions or two different devices. You can use a local CLI session and a remote CLI session or two remote CLI sessions for this procedure. The CLIsession that you use to configure the password can also be used to verify that the password was changed properly. The other CLI session that you keep in privileged EXEC mode can be used to change the password again if you made a mistake the first time you configured it.

You should not save password changes that you have made in the running configuration to the startup configuration until you have verified that your password was changed successfully. If you discover that you made a mistake configuring a password, and you were not able to correct the problem using the second CLI session technique described above, you can power cycle the networking device so that it returns to the previous passwords that are stored in the startup configuration.

# <span id="page-35-1"></span><span id="page-35-0"></span>**How To Configure Security with Passwords Privileges and Logins**

### <span id="page-35-2"></span>**Protecting Access to User Exec Mode**

#### **Configuring and Verifying a Password for Remote CLI Sessions**

This task will assign a password for remote CLI sessions. After you have completed this task the networking device will prompt you for a password the next time that you start a remote CLI session with it.

Cisco IOS XE based networking devices require that you have a password configured for remote CLI sessions. If you attempt to start a remote CLI session with a device that doesn't have a password configured for remote CLI sessions you will see a message that a password is required and has not been set. The remote CLI session will be terminated by the remote host.

#### **Before You Begin**

If you have not previously configured a password for remote CLI sessions, you must perform this task over a local CLI session using a terminal or a PC running a terminal emulation application, attached to the console port.

Your terminal, or terminal emulation application, must be configured with the settings that are used by the console port on the networking device. The console ports on most Cisco networking devices require the
following settings: 9600 baud, 8 data bits, 1 stop bit, no parity, and flow control is set to "none." See the documentation for your networking device if these settings do not work for your terminal.

To perform the verification step (Step 6) for this task, your networking device must have an interface that is in an operational state. The interface must have a valid IP address.

**Note**

If you have not previously configured a password for remote CLI sessions, you must perform this task over a local CLI session using a terminal attached to the console port.

## **SUMMARY STEPS**

- **1. enable**
- **2. configure terminal**
- **3. line vty** *line-number* [*ending-line-number*]
- **4. password** *password*
- **5. end**
- **6. telnet** *ip-address*
- **7. exit**

## **DETAILED STEPS**

I

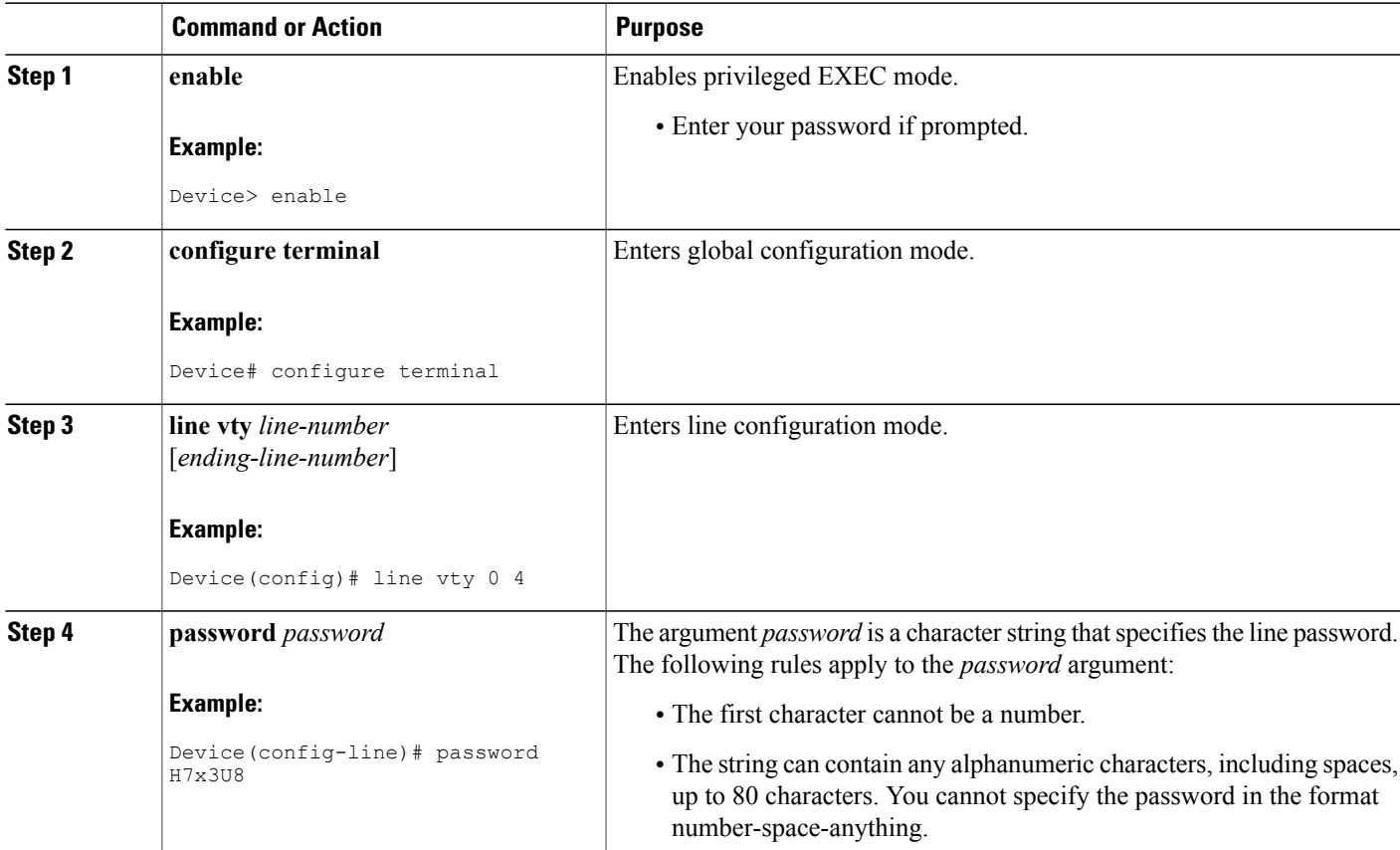

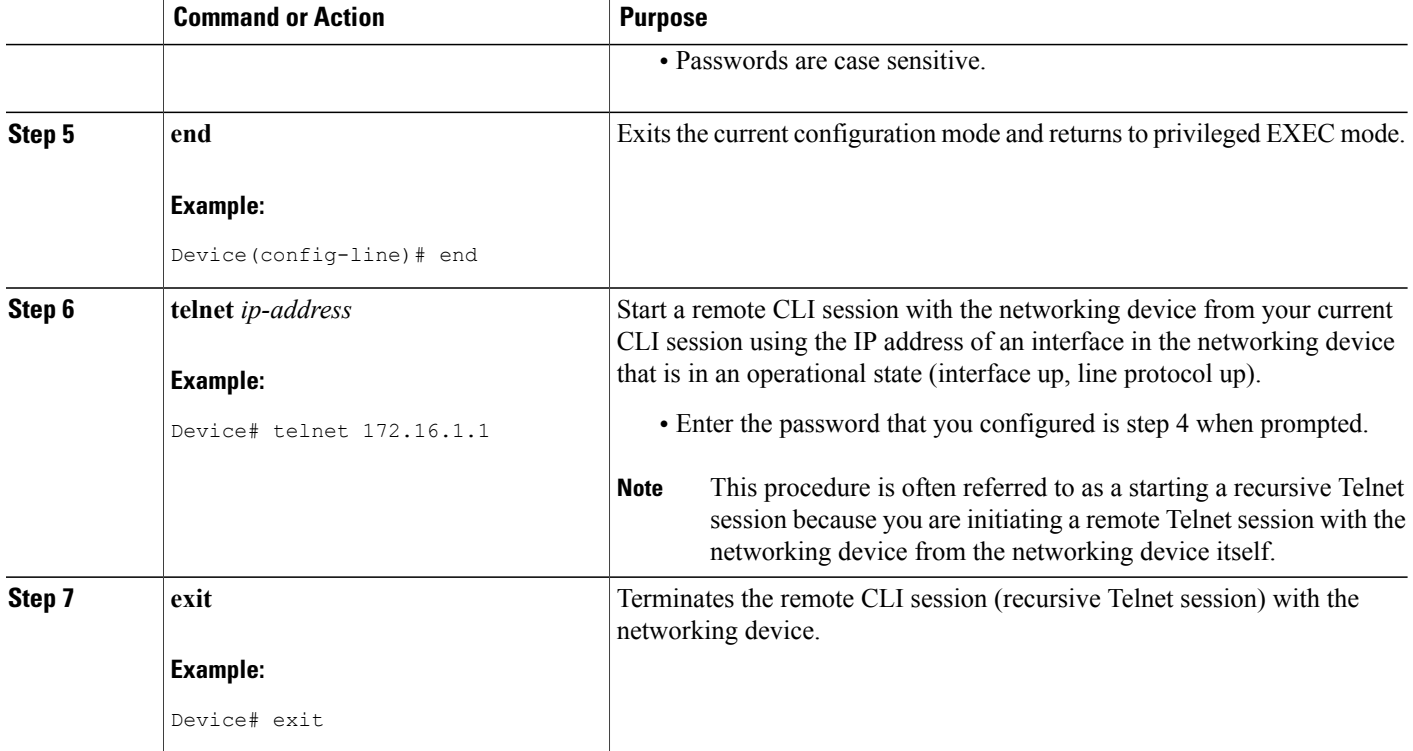

## **Troubleshooting Tips**

To display information for all users who have access to a lawful intercept view, issue the **show users lawful-intercept** command. (This command is available only to authorized lawful intercept view users.)

#### <span id="page-37-0"></span>**What to Do Next**

Proceed to the [Configuring](#page-37-0) and Verifying a Password for Local CLI Sessions, on page 28 .

## **Configuring and Verifying a Password for Local CLI Sessions**

This task will assign a password for local CLI sessions over the console port. After you have completed this task, the networking device will prompt you for a password the next time that you start a local CLI session on the console port.

This task can be performed over a local CLI session using the console port or a remote CLI session. If you want to perform the optional step of verifying that you configured the password correctly you should perform this task using a local CLI session using the console port.

#### **Before You Begin**

If you want to perform the optional step of verifying the local CLI session password, you must perform this task using a local CLI session. You must have a terminal or a PC running a terminal emulation program, connected to the console port of the networking device. Your terminal must be configured with the settings

that are used by the console port on the networking device. The console ports on most Cisco networking devices require the following settings: 9600 baud, 8 data bits, 1 stop bit, no parity, and flow control is set to "none." See the documentation for your networking device if these settings do not work for your terminal.

## **SUMMARY STEPS**

- **1. enable**
- **2. configure terminal**
- **3. line console 0**
- **4. password** *password*
- **5. end**
- **6. exit**
- **7.** Press the Enter key.

## **DETAILED STEPS**

I

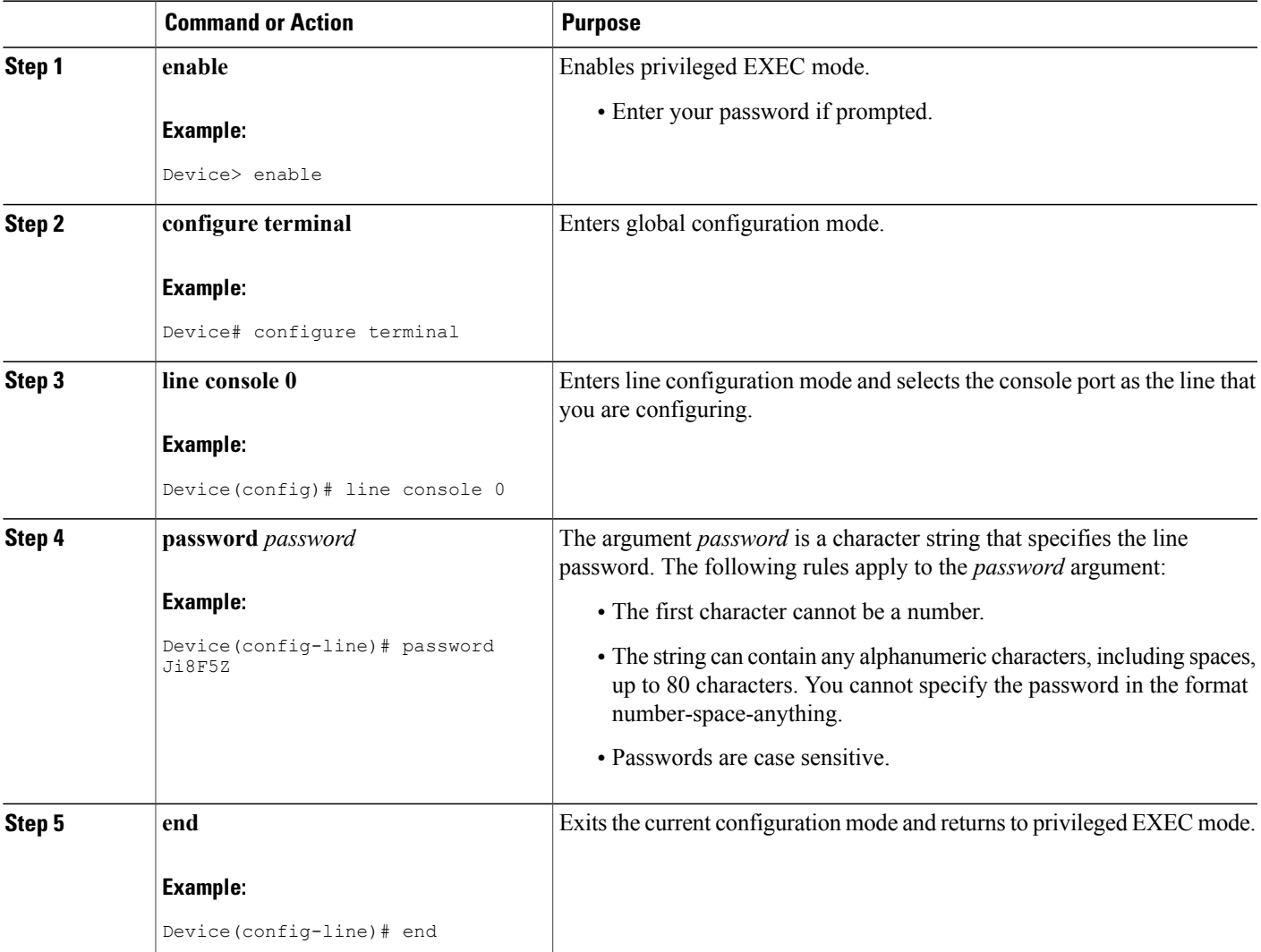

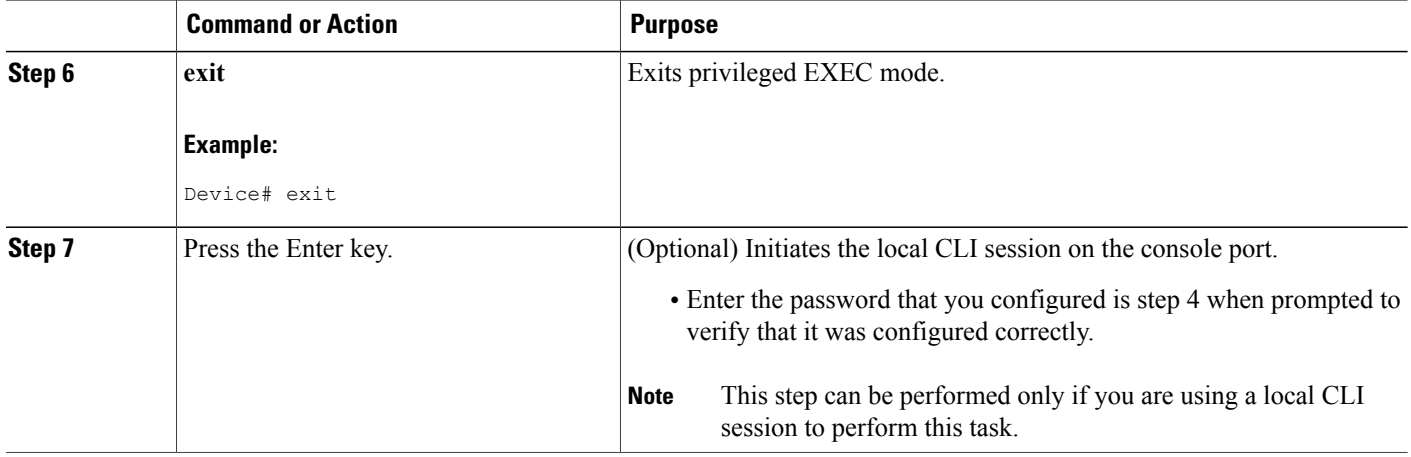

#### **Troubleshooting Tips**

If your new password is not accepted proceed to the Configuration Examples for Configuring Security with Passwords Privileges and Logins for instructions on what to do next.

#### <span id="page-39-0"></span>**What to Do Next**

Proceed to the [Protecting](#page-39-0) Access to Privileged EXEC Mode, on page 30.

## **Protecting Access to Privileged EXEC Mode**

## **Configuring and Verifying the Enable Password**

Cisco no longer recommends that you use the **enable password** command to configure a password for privileged EXEC mode. The password that you enter with the **enable password** command is stored as plain text in the configuration file of the networking device. You can encrypt the password for the **enable password** command in the configuration file of the networking device using the **service password-encryption** command. However the encryption level used by the **service password-encryption** command can be decrypted using tools available on the Internet.

Instead of using the **enablepassword**command, Cisco recommends using the **enable secret** commandbecause it encrypts the password that you configure with it with strong encryption .For more information on password encryption issues see the Cisco IOS XE Password [Encryption](#page-32-0) Levels, on page 23. For information on configuring the **enable secret**command see the [Configuring](#page-42-0) and Verifying the Enable Secret Password, on page 33.

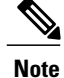

The networking device must not have a password configured by the **enable secret** command in order to perform this task successfully. If you have already configured a password for privileged EXEC mode using the **enable secret** command, the password configured takes precedences over the password that you configure in this task using the **enable password** command.

You cannot use the same password for the **enable secret** command and the **enable** *password* command.

## **SUMMARY STEPS**

- **1. enable**
- **2. configure terminal**
- **3. enable password** *password*
- **4. end**
- **5. exit**
- **6. enable**

## **DETAILED STEPS**

Г

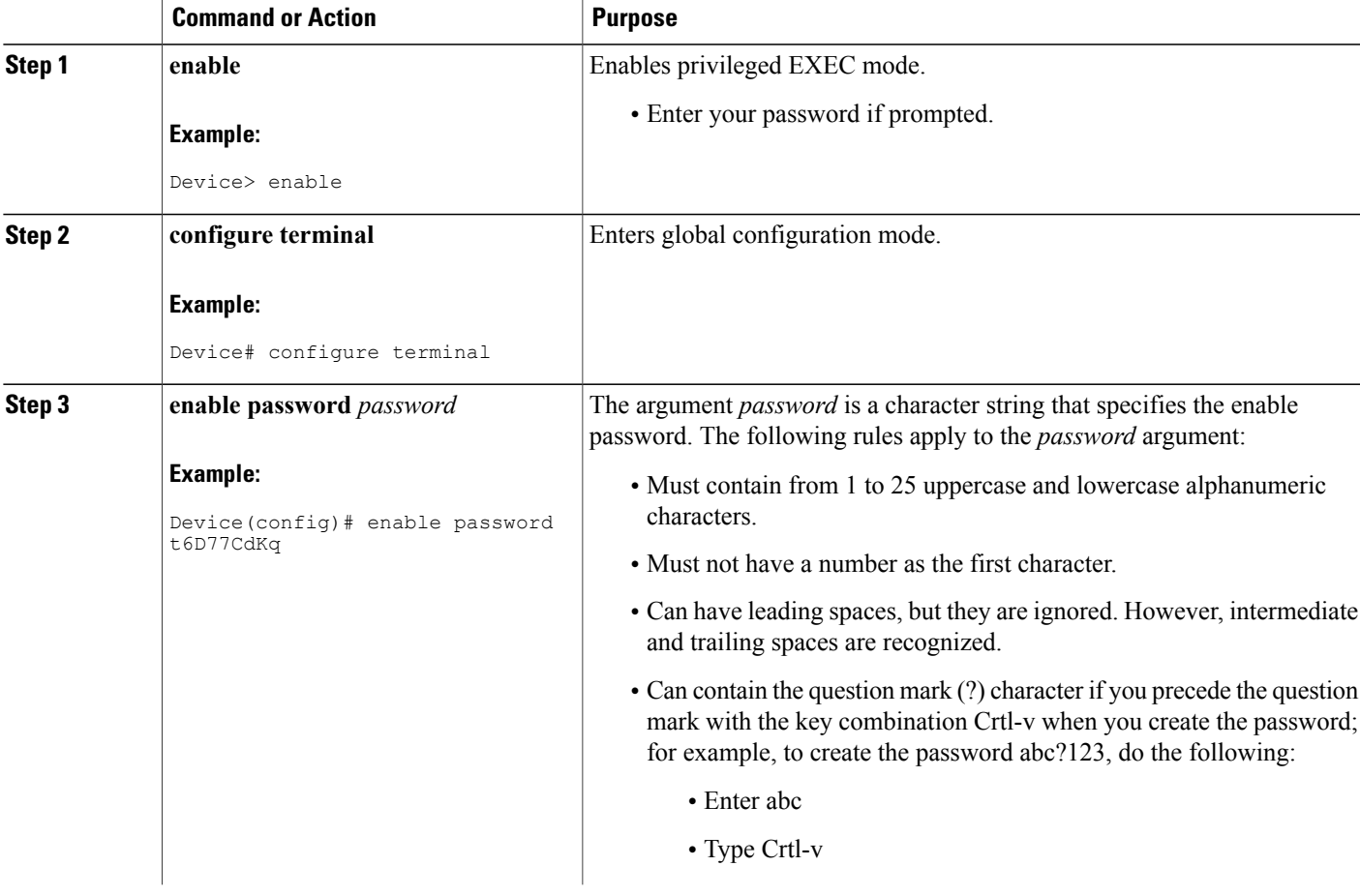

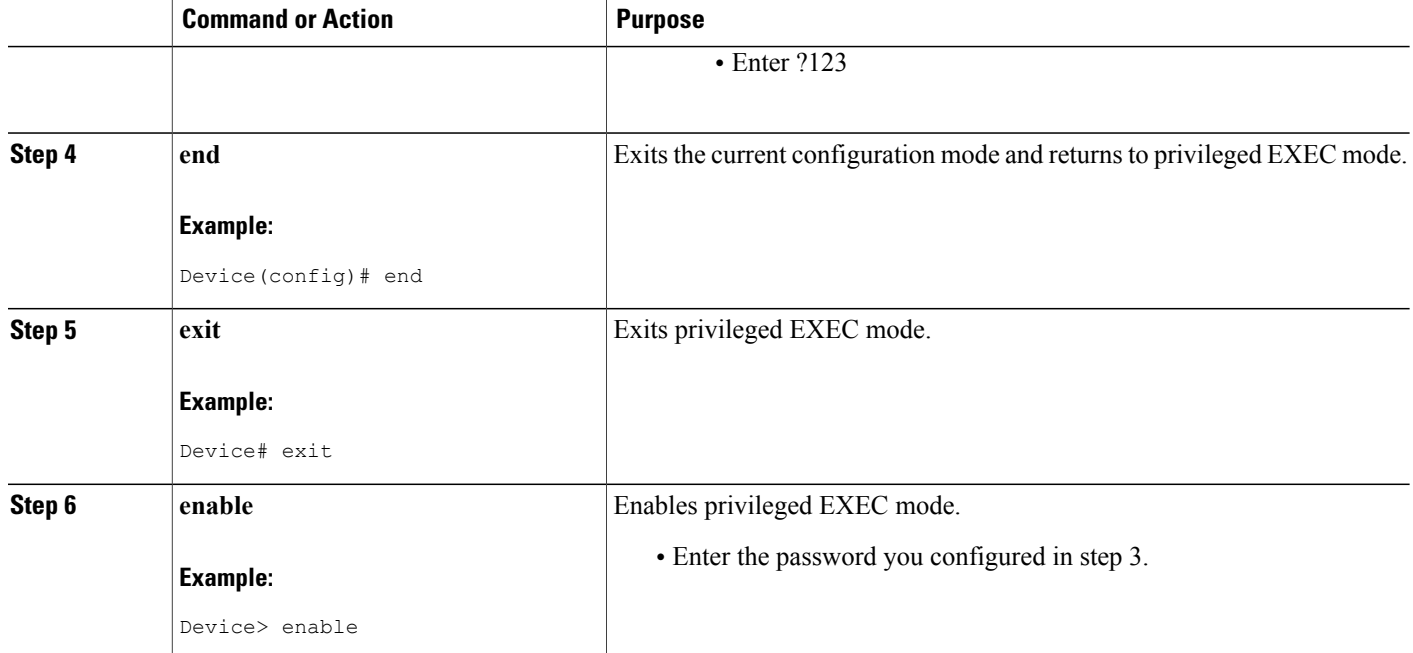

#### **Troubleshooting Tips**

If your new password is not accepted, proceed to the Recovering from Lost or Misconfigured Passwords for Privileged EXEC Mode section for instructions on what to do next.

## <span id="page-41-0"></span>**What to Do Next**

Encrypt the clear text enable password in the configuration file of the networking device using the procedure described in [Configuring](#page-41-0) Password Encryption for Clear Text Passwords, on page 32.

## **Configuring Password Encryption for Clear Text Passwords**

Cisco IOS XE stores passwords in clear text in network device configuration files for several features such as passwords for local and remote CLI sessions, and passwords for neighbor authentication for routing protocols. Clear text passwords are a security risk because anybody with access to archived copies of the configuration files can discover the passwords that are stored as clear text. The **servicepassword-encryption** command can be used to encrypt clear text commands in the configuration files of networking devices. See the Cisco IOS XE Password [Encryption](#page-32-0) Levels, on page 23 for more information.

Perform the following steps to configure password encryption for passwords that are stored as clear text in the configuration files of your networking device.

## **Before You Begin**

You must have at least one feature that uses clear text passwords configured on your networking device for this command to have any immediate effect.

## **SUMMARY STEPS**

- **1. enable**
- **2. configure terminal**
- **3. service password-encryption**
- **4. end**

## **DETAILED STEPS**

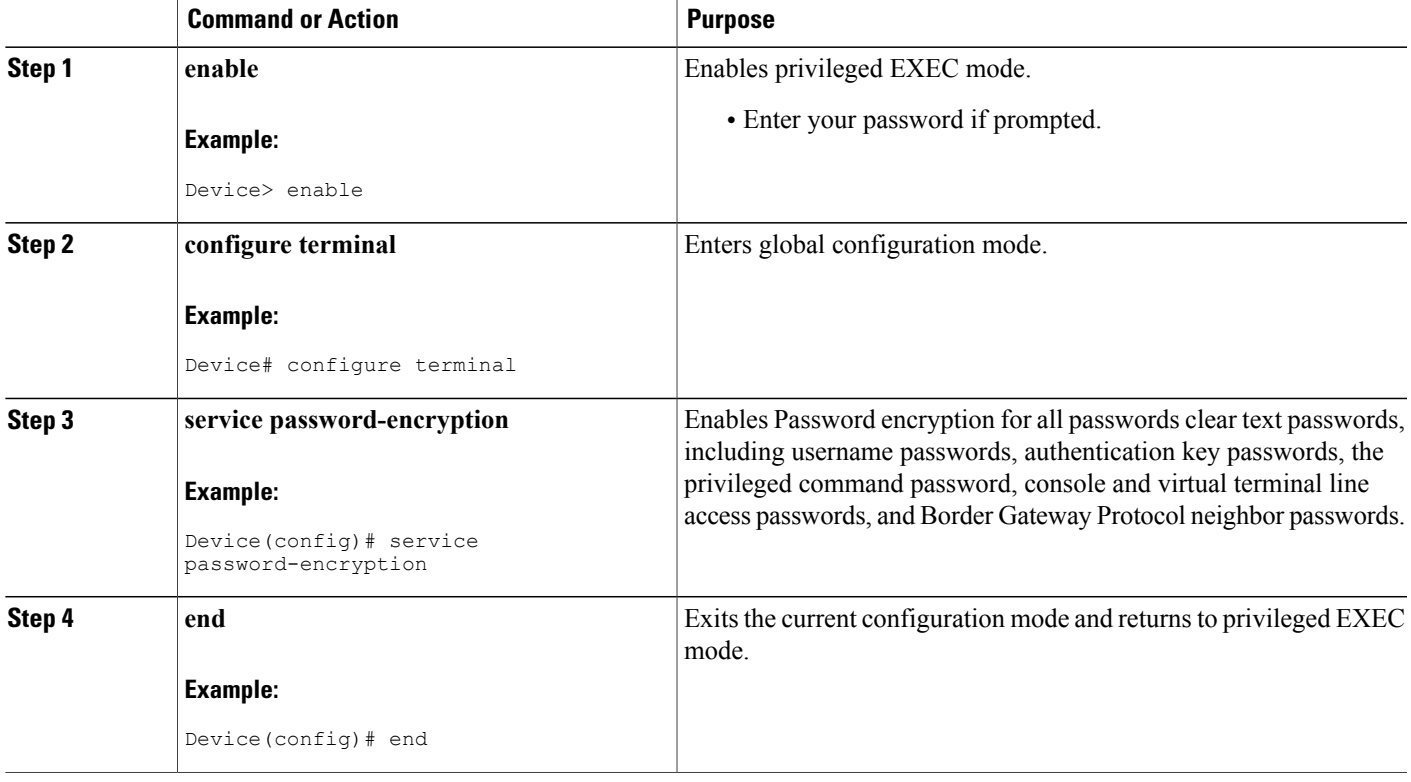

## <span id="page-42-0"></span>**Configuring and Verifying the Enable Secret Password**

Cisco recommends that you use the **enable secret** command, instead of the **enable** *password* command to configure a password for privileged EXEC mode. The password created by the **enable secret** command is encrypted with the more secure MD5 algorithm.

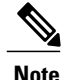

Г

**Note** You cannot use the same password for the **enable secret** command and the **enable** *password* command.

T

## **SUMMARY STEPS**

- **1. enable**
- **2. configure terminal**
- **3.** Perform one of the following steps:
	- **enable secret** *password*
	- **enable secret 5** *previously-encrypted-password*
- **4. end**
- **5. exit**
- **6. enable**

## **DETAILED STEPS**

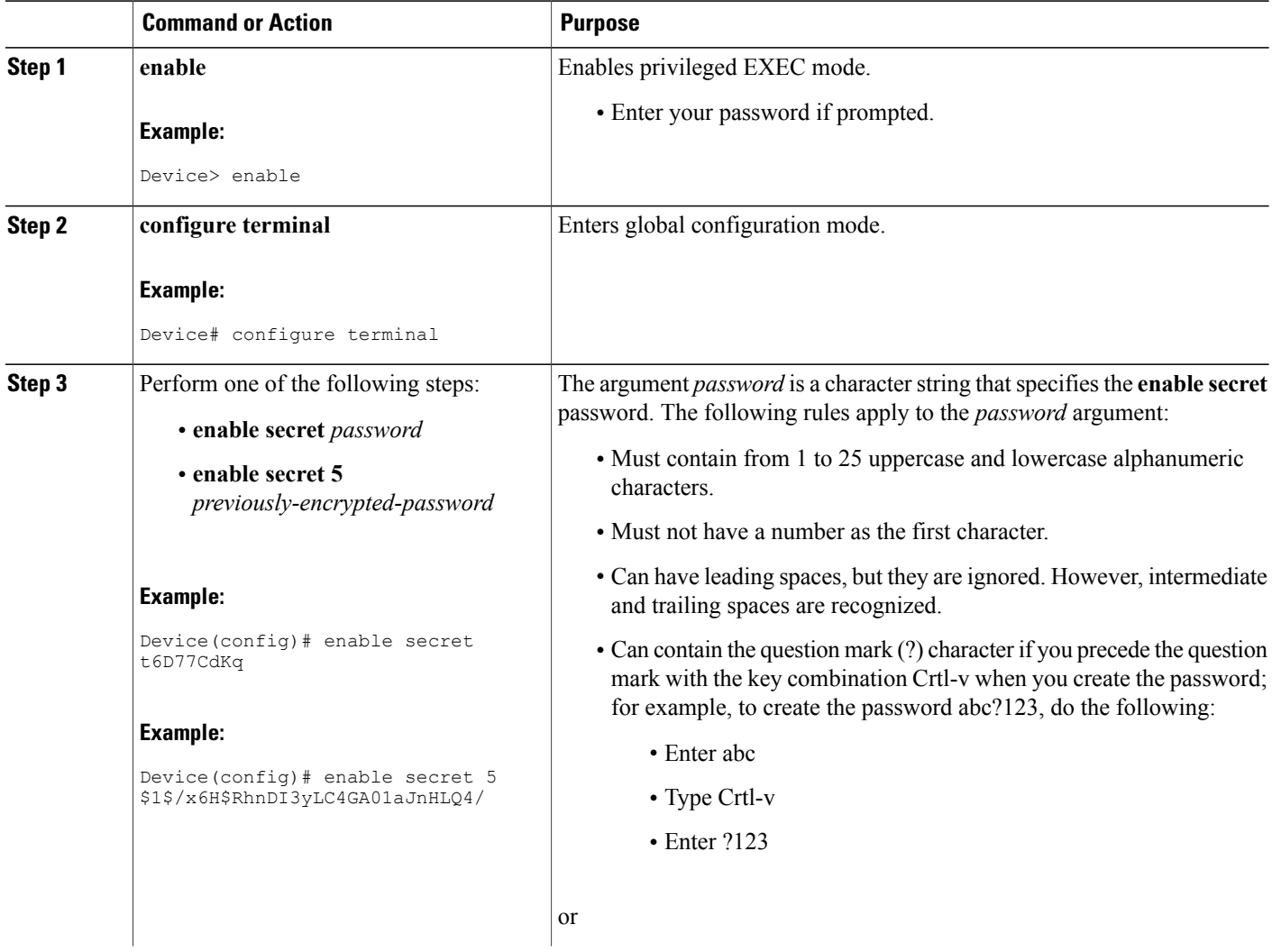

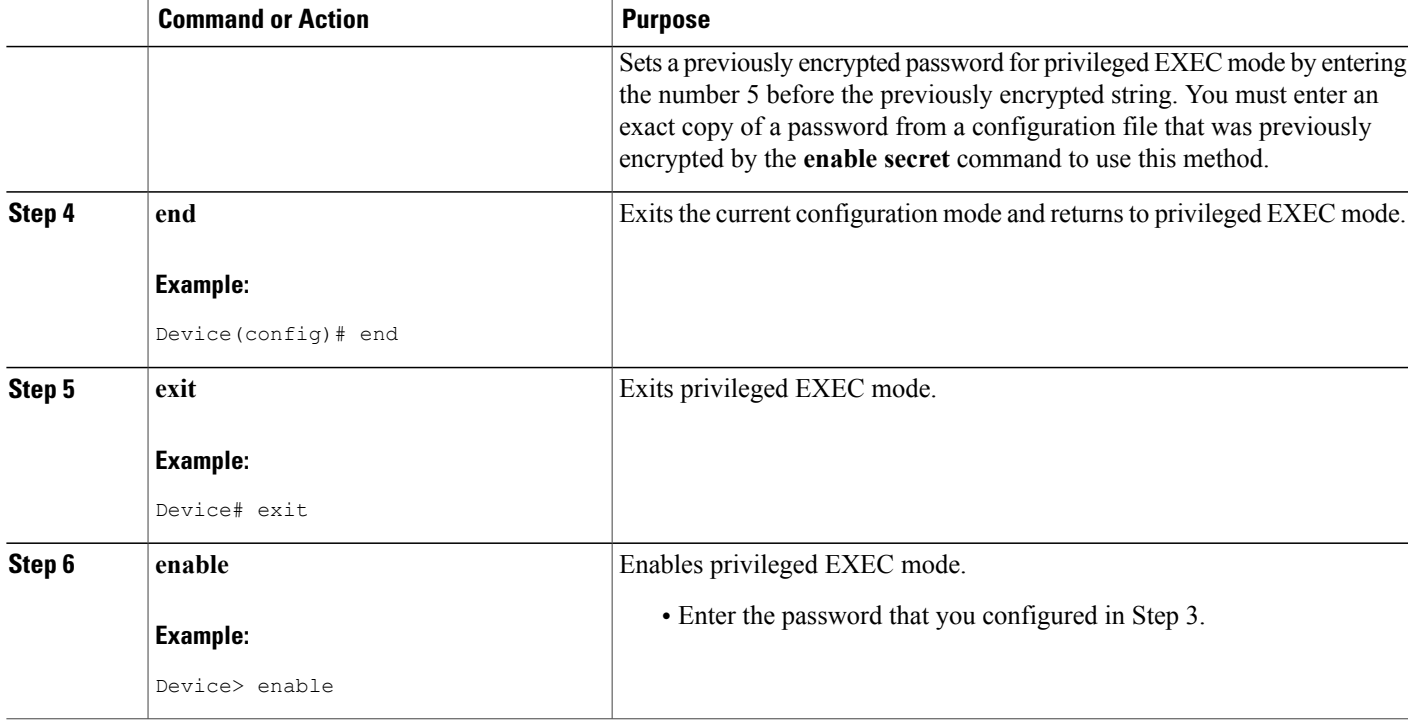

## **Troubleshooting Tips**

If your new password is not accepted proceed to the Configuration Examples for Configuring Security with Passwords Privileges and Logins for instructions on what to do next.

## **What to Do Next**

Г

If you have finished configuring passwords for local and remote CLI sessions and you want to configure additional security features, such as usernames, and privilege levels proceed to the [Configuring](#page-46-0) Security Options to Manage Access to CLI Sessions and [Commands](#page-46-0), on page 37.

## **Configuring a Device to Allow Users to View the Running Configuration**

To access the running configuration of a device using the **show running-config** command at a privilege level lower than level 15, perform the following task.

 $\overline{\phantom{a}}$ 

## **SUMMARY STEPS**

- **1. enable**
- **2. configure terminal**
- **3. privilege exec all level** *level command-string*
- **4. file privilege** *level*
- **5. privilege configure all level** *level command-string*
- **6. end**
- **7. show privilege**
- **8. show running-config**

## **DETAILED STEPS**

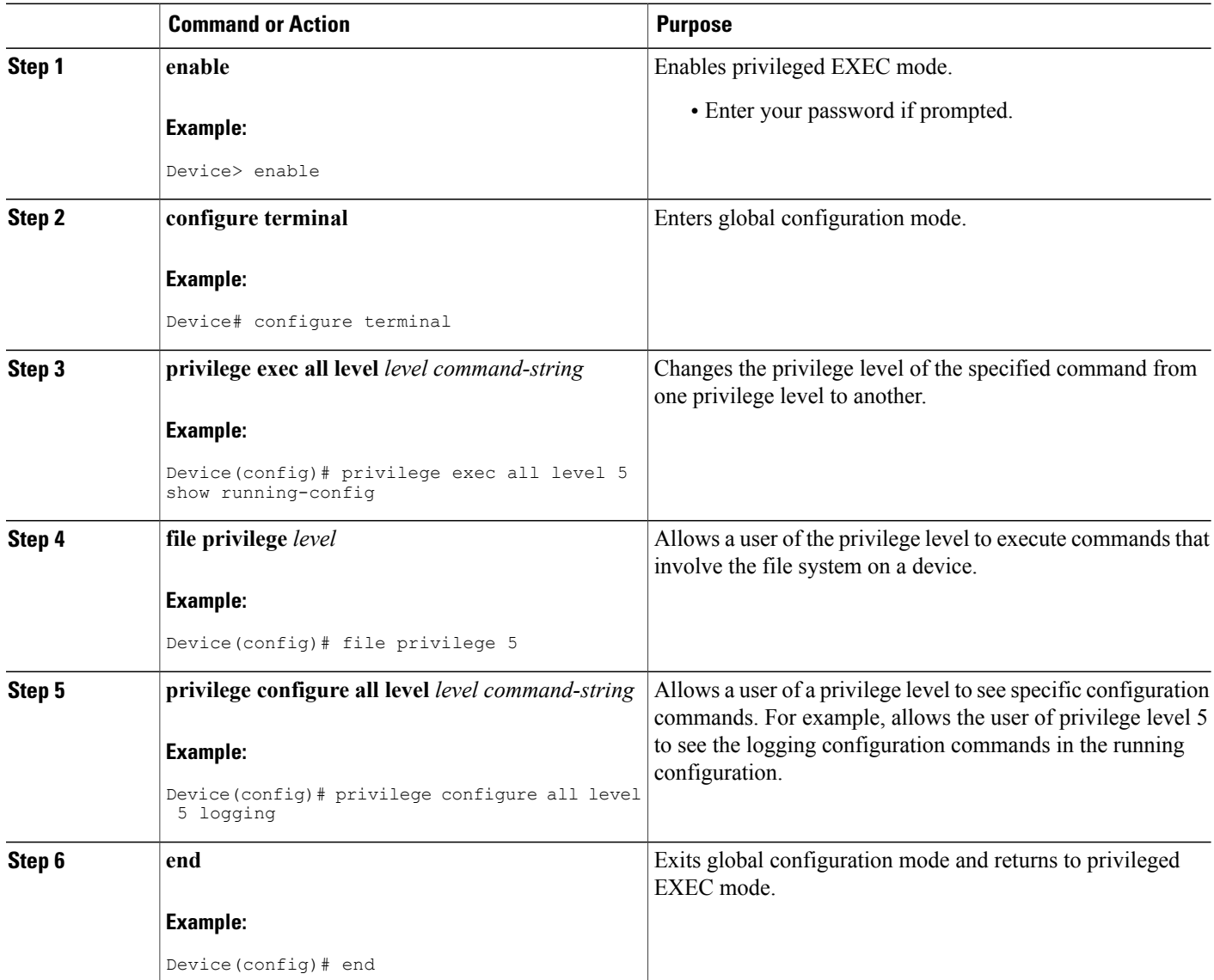

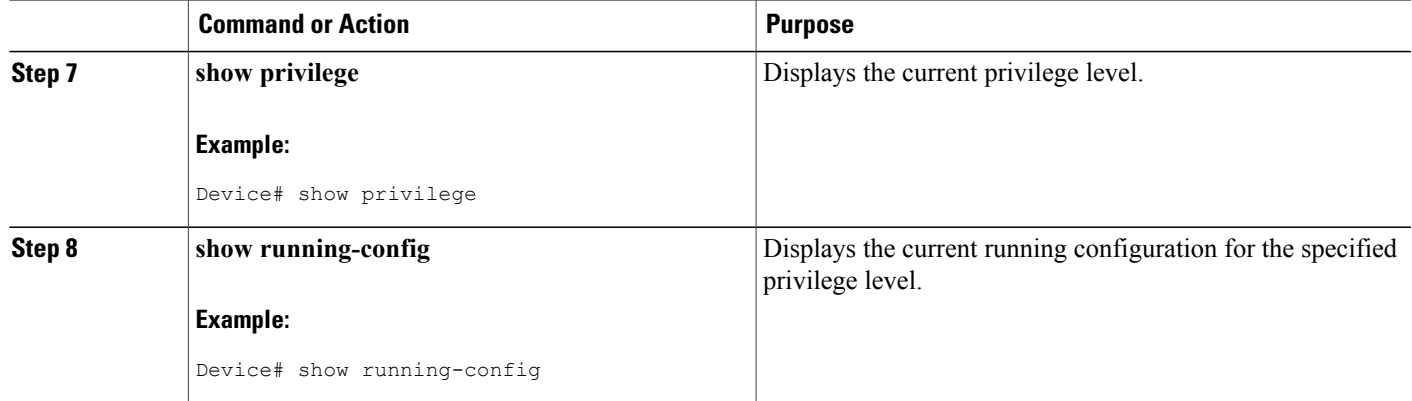

The following output for the **show running-config** command displays the logging configuration commands in the running configuration. Users with a privilege level below 15 can view the running configuration after configuring the **privilege configure all level** *level command-string* command.

```
Device# show running-config
Building configuration...
Current configuration : 128 bytes
!
boot-start-marker
boot-end-marker
!
no logging queue-limit
logging buffered 10000000
no logging rate-limit
!
!
!
end
```
## <span id="page-46-0"></span>**Configuring Security Options to Manage Access to CLI Sessions and Commands**

The tasks in this section describe how to configure your networking device to permit the use of a subset of privileged EXEC mode commands by users who should not have access to all of of the commands available in privileged EXEC mode.

These tasks are beneficial for companies that have multiple levels of network support staff and the company wants the staff at each level to have access to a different subset of the privileged EXEC mode commands.

In this task the users who should not have access to all of of the commands available in privileged EXEC mode are referred to as the first-line technical support staff.

This section contains the following procedures:

## <span id="page-46-1"></span>**Configuring the Networking Device for the First-Line Technical Support Staff**

This task describes how to configure the networking device for first-line technical support users. First-line technical support staff are usually not allowed to run all of the commands available in privileged EXEC mode (privilege level 15) on a networking device. They are prevented from running commands that they are not authorized for by not being granted access to the password assigned to privileged EXEC mode or to other roles that have been configured on the networking device.

The **privilege** command is used to move commands from one privilege level to another in order to create the additional levels of administration of a networking device that is required by companies that have different levels of network support staff with different skill levels.

The default configuration of a Cisco IOS XE device permits two types of users to access the CLI. The first type of user is a person who is only allowed to access user EXEC mode. The second type of user is a person who is allowed access to privileged EXEC mode. A user who is only allowed to access user EXEC mode is not allowed to view or change the configuration of the networking device, or to make any changes to the operational status of the networking device. On the other hand, a user who is allowed access to privileged EXEC mode can make any change to a networking device that is allowed by the CLI.

In this task the two commands that normally run at privilege level 15 are reset to privilege level 7 using the privilege command in order that first-line technical support users will be allowed to run the two commands. The two commands for which the privilege levels will be reset are the **clear counters** command and **reload** command.

- The **clear counters** command is used to reset the counter fields on interfaces for statistics such as packets received, packets transmitted, and errors. When a first-line technical support user is troubleshooting an interface related connectivity issue between networking devices, or with remote users connecting to the network, it is useful to reset the interface statistics to zero and them monitor the interfaces for a period of time to see if the values in the interface statistics counters change.
- The **reload** command is used initiate a reboot sequence for the networking device. One common use of the reload command by first-line technical support staff is to cause the networking device to reboot during a maintenance window so that it loads a new operating system that was previously copied onto the networking device's file system by a user with a higher level of authority.

Any user that is permitted to know the **enable secret** password that is assigned to the first-line technical support user role privilege level can access the networking device as a first-line technical support user. You can add an additional level of security by configuring a username on the networking device and requiring that the users know the username and the password. Configuring a username as an additional level of security is described in the [Configuring](#page-52-0) a Device to Require a Username for the First-Line Technical Support Staff, on page 43.

**Note**

You must not have the **aaa new-model** command enabled on the networking device. You must not have the **login local** command configured for the local CLI sessions over the console port or the remote CLI sessions.

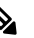

**Note**

For clarity, only the arguments and keywords that are relevant for each step are shown in the syn the steps in this task. See the Cisco IOS command reference book for your Cisco IOS release for information on the additional arguments and keywords that can be used with these commands.

**Caution**

Do not use the no form of the **privilege** command to reset the privilege level of a command to its because it might not return the configuration to the correct default state. Use the **reset** keyword for **privilege** command instead to return a command to its default privilege level. For example, to rem **privilege exec level** *reload* command from the configuration and return the **reload** command to its privilege of 15, use the **privilege exec reset** *reload* command.

## **SUMMARY STEPS**

- **1. enable**
- **2. configure terminal**
- **3. enable secret level** *level password*
- **4. privilege exec level** *level command-string*
- **5. end**

### **DETAILED STEPS**

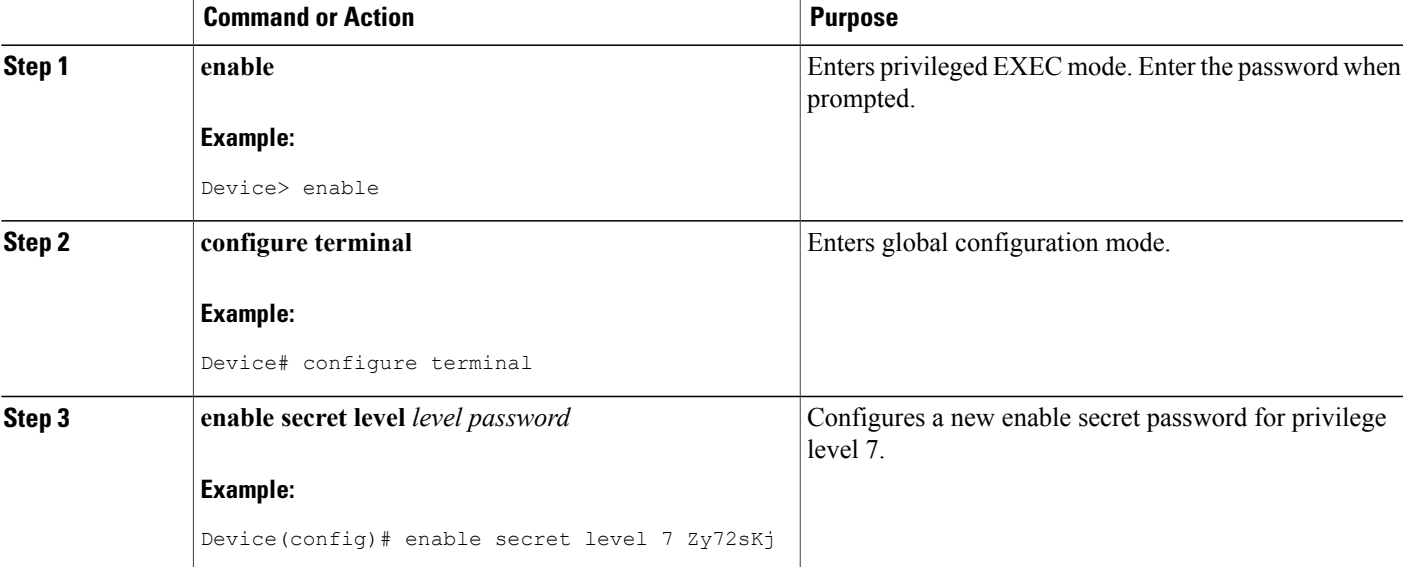

I

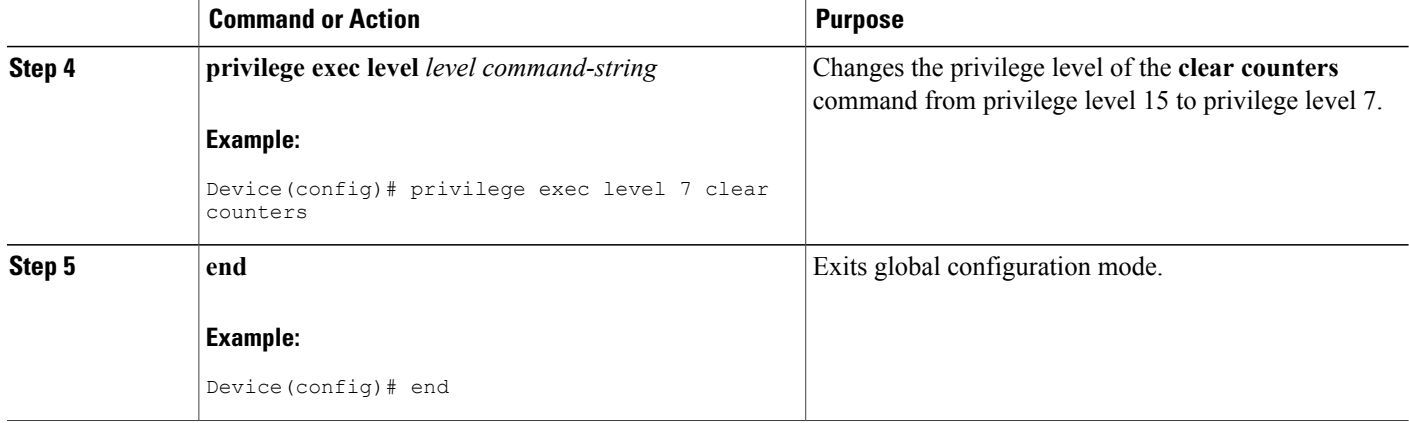

## **Verifying the Configuration for the First-Line Technical Support Staff**

This task describes how to verify that the network device is configured correctly for the first-line technical support staff.

## **Before You Begin**

The following commands must have been modified to run at privilege level 7 for this task:

- **clear counters**
- **reload**

## **SUMMARY STEPS**

- **1. enable** *level password*
- **2. show privilege**
- **3. clear counters**
- **4. clear ip route** *\**
- **5. reload in time**
- **6. reload cancel**
- **7. disable**
- **8. show privilege**

## **DETAILED STEPS**

**Step 1 enable** *level password*

Logs the user into the networking device at the privilege level specified for the level argument.

#### **Example:**

Device> **enable 7 Zy72sKj**

### **Step 2 show privilege**

Displays the privilege level of the current CLI session

#### **Example:**

Device# **show privilege**

Current privilege level is 7

#### **Step 3 clear counters**

The clear counters command clears the interface counters. This command has been changed from privilege level 15 to privilege level 7.

### **Example:**

Device# **clear counters**

Clear "show interface" counters on all interfaces [confirm] Device# 02:41:37: %CLEAR-5-COUNTERS: Clear counter on all interfaces by console

### **Step 4 clear ip route** *\**

The *ip route* argument string for the **clear** command should not be allowed because it was not changed from privilege level 15 to privilege level 7.

#### **Example:**

Device# **clear ip route** \*

% Invalid input detected at '^' marker.

#### **Step 5 reload in time**

The reload command causes the networking device to reboot.

#### **Example:**

\*\*\*

```
Device# reload in
10
Reload scheduled in 10 minutes by console
Proceed with reload? [confirm]
Device#
***
*** --- SHUTDOWN in 0:10:00 ---
```
 $\hat{ }$ 

02:59:50: %SYS-5-SCHEDULED RELOAD: Reload requested for 23:08:30 PST Sun Mar 20

#### **Step 6 reload cancel**

The **reload cancel** terminates a reload that was previously setup with the the **reload in** *time* command.

#### **Example:**

Device# **reload cancel** \*\*\* \*\*\* --- SHUTDOWN ABORTED --- \*\*\* 04:34:08: %SYS-5-SCHEDULED RELOAD CANCELLED: Scheduled reload cancelled at 15:38:46 PST Sun Mar 27 2005

### **Step 7 disable**

Exits the current privilege level and returns to privilege level 1.

#### **Example:**

Device# **disable**

### **Step 8 show privilege**

Displays the privilege level of the current CLI session

#### **Example:**

```
Device> show privilege
Current privilege level is 1
```
#### **Troubleshooting Tips**

If your configuration does not work the way that you want it to and you want to remove the privilege commands from the configuration, use the **reset** keyword for the **privilege** command to return the commands to their default privilege level. For example, to remove the command **privilege exec level** *reload* command from the configuration and return the **reload** command to its default privilege of 15 use the **privilege exec reset** *reload*command*.*

#### **What to Do Next**

If you want to add an additional level of security by requiring that the first level technical staff use a login name, proceed to the Configuring a Device to Require a Username for the First-Line Technical Support Staff, on page 43.

## <span id="page-52-0"></span>**Configuring a Device to Require a Username for the First-Line Technical Support Staff**

This task configures the networking device to require that the first-line technical support staff login to the networking device with a login name of admin. The admin username configured in this task is assigned the privilege level of 7 which will allow users who log in with this name to run the commandsthat were reassigned to privilege level 7 in the previous task. When a user successfully logs in with the admin username, the CLI session will automatically enter privilege level 7.

Before Cisco IOS XE Release 2.3, two types of passwords were associated with usernames: Type 0, which is a clear text password visible to any user who has access to privileged mode on the router, and type 7, which has a password encrypted by the **service password encryption** command.

In Cisco IOS XE Release 2.3 and later releases, the new **secret** keyword for the **username** command allows you to configure Message Digest 5 (MD5) encryption for username passwords.

## **Before You Begin**

The following commands must have been modified to run at privilege level 7 for this task:

- **clear counters**
- **reload**

See the [Configuring](#page-46-1) the Networking Device for the First-Line Technical Support Staff, on page 37 for instructions on how to change the privilege level for a command.

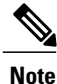

MD5 encryption for the **username** command is not supported in versions of Cisco IOS software prior to Cisco IOS XE Release 2.3.

You must not have the aaa-new model command enabled on the networking device. You must not have the **login local** command configured for the local CLI sessions over the console port or the remote CLI sessions.

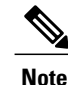

For clarity, only the arguments and keywords that are relevant for each step are shown in the syn the steps in this task. Refer to the Cisco IOS command reference book for your Cisco IOS XE rel further information on the additional arguments and keywords that can be used with these comm

T

## **SUMMARY STEPS**

- **1. enable**
- **2. configure terminal**
- **3. username** *username* **privilege** *level* **secret** *password*
- **4. end**
- **5. disable**
- **6. login** *username*
- **7. show privilege**
- **8. clear counters**
- **9. clear** *ip route \**
- **10. reload in** *time*
- **11. reload cancel**
- **12. disable**
- **13. show privilege**

## **DETAILED STEPS**

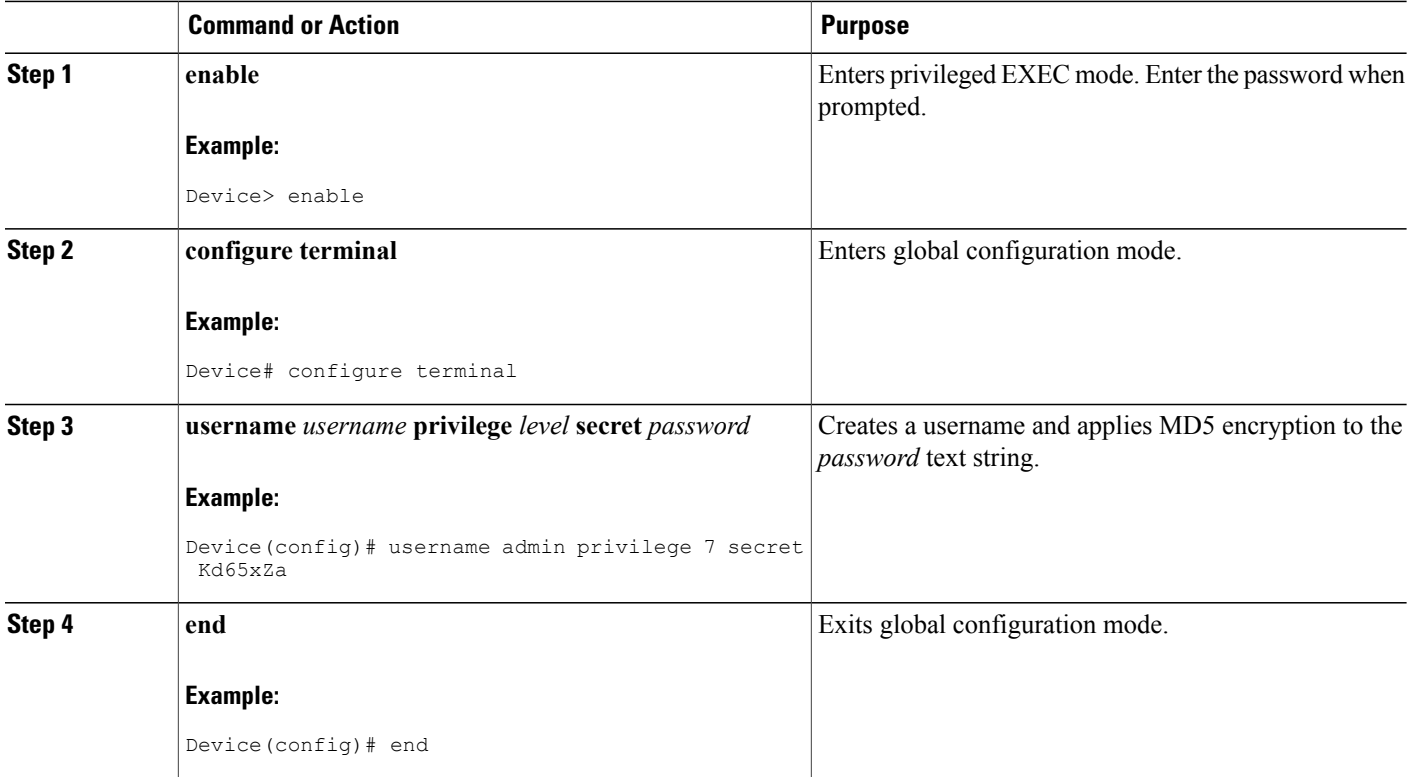

 $\mathbf I$ 

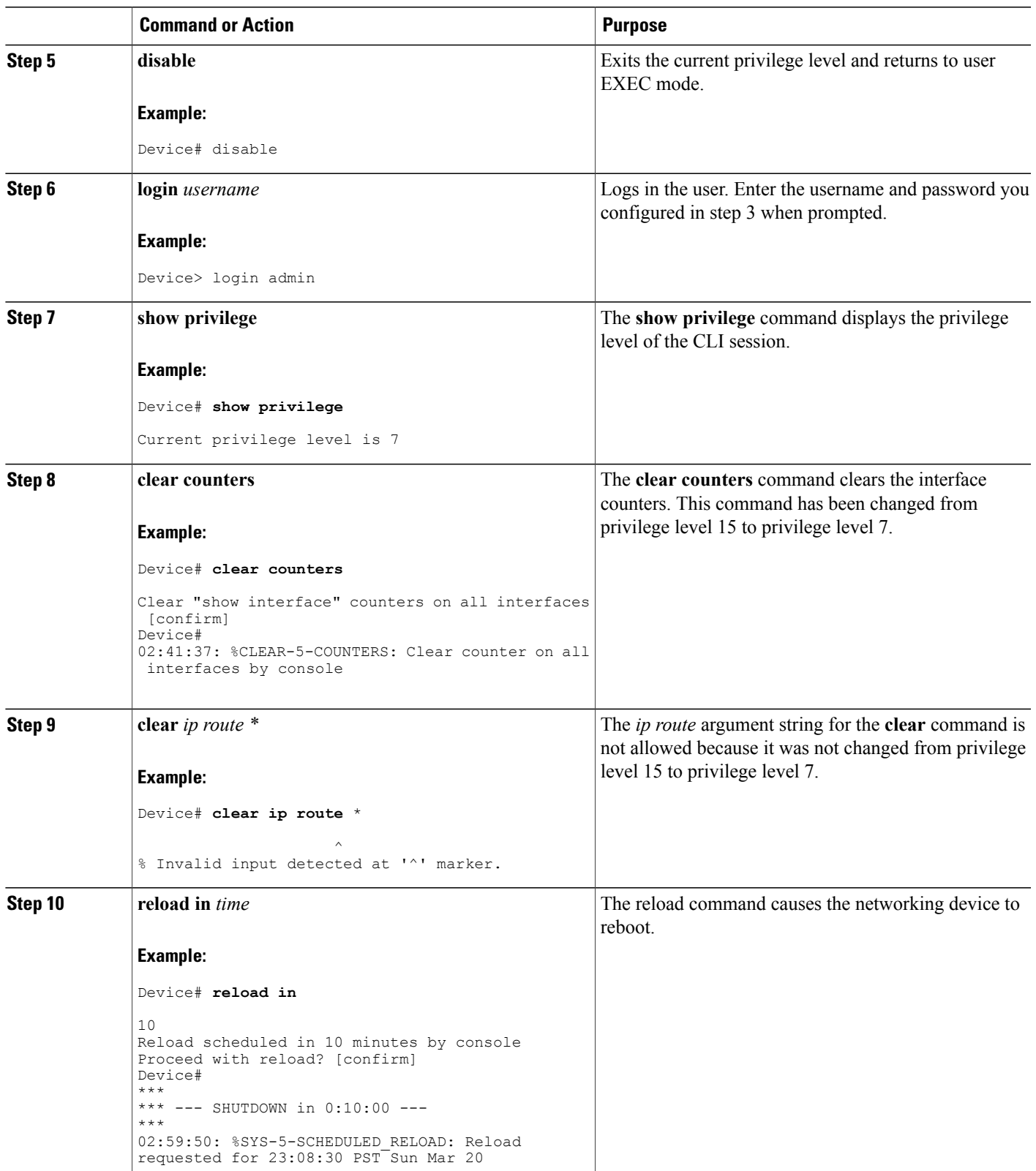

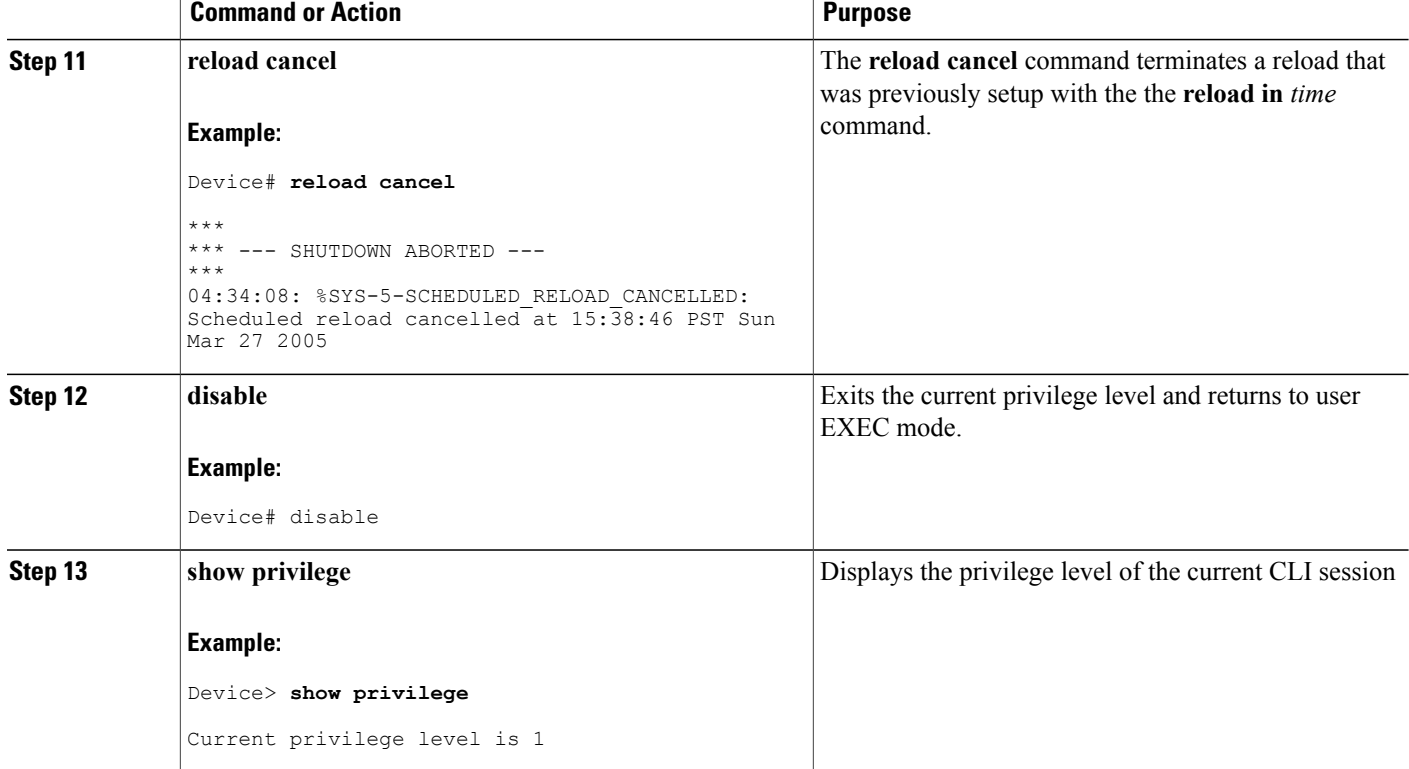

# **Recovering from a Lost or Misconfigured Password for Local Sessions**

There are three methods that can be used to recover from a lost or misconfigured password for local CLI sessions over console port. The method that you will use depends on the current configuration of your networking device.

## **Networking Device Is Configured to Allow Remote CLI Sessions**

The fastest method to recover from a lost, or misconfigured password for local CLI sessions is to establish a remote CLI session with the networking device and repeat the [Configuring](#page-37-0) and Verifying a Password for Local CLI [Sessions,](#page-37-0) on page 28. Your networking device must be configured to allow remote CLI sessions and you must know the remote CLI session password to perform this procedure.

## **Networking Device Is Not Configured to Allow Remote CLI Sessions**

• If you cannot establish a remote session to your networking device, and you have not saved the misconfigured local CLI session password to the startup configuration, you can restart the networking device. When the networking device starts up again it will read the startup configuration file. The previous local CLI session password is restored.

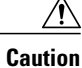

Restarting a networking device will cause it to stop forwarding traffic. This will also cause an interruption in any services that are running on the networking device, such as a DHCP server service, to stop. You should only restart a networking device during a period of time that has been allocated for network maintenance.

## **Recovering from a Lost or Misconfigured Password for Remote Sessions**

There are three methods that can be used to recover from a lost, or misconfigured remote CLI session password. The method that you will use depends on the current configuration of your networking device.

## **Networking Device Is Configured to Allow Local CLI Sessions**

The fastest method to recover from a lost, or misconfigured password for remote CLI sessions is to establish a local CLI session with the networking device and repeat the [Configuring](#page-35-0) and Verifying a Password for Remote CLI [Sessions,](#page-35-0) on page 26. Your networking device must be configured to allow local CLI sessions and you must know the local CLI session password to perform this procedure.

## **Networking Device Is Not Configured to Allow Local CLI Sessions**

• If you cannot establish a local CLI session to your networking device, and you have not saved the misconfigured remote CLI session password to the startup configuration, you can restart the networking device. When the networking device starts up again it will read the startup configuration file. The previous remote CLI session password is restored.

**Caution**

Restarting a networking device will cause it to stop forwarding traffic. This will also cause an interruption in any services that are running on the networking device, such as a DHCP server service, to stop. You should only restart a networking device during a period of time that has been allocated for network maintenance.

## **Recovering from Lost or Misconfigured Passwords for Privileged EXEC Mode**

There are two methods that can be used to recover from a lost, or misconfigured Privileged EXEC Mode password. The method that you will use depends on the current configuration of your networking device.

## **A Misconfigured Privileged EXEC Mode Password Has Not Been Saved**

• If you have not saved the misconfigured privileged EXEC mode password to the startup configuration, you can restart the networking device. When the networking device starts up again it will read the startup configuration file. The previous privileged EXEC mode password is restored.

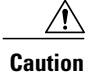

Restarting a networking device will cause it to stop forwarding traffic. This will also cause an interruption in any services that are running on the networking device, such as a DHCP server service, to stop. You should only restart a networking device during a period of time that has been allocated for network maintenance.

# **Configuration Examples for Configuring Security with Passwords Privileges and Logins**

## **Example: Configuring a Device to Allow Users to Clear Remote Sessions**

The following example shows how to configure a networking device to allow a non administrative user to clear remote CLI session virtual terminal (VTY) lines.

The first section is an excerpt of the running configuration for this example. The following sections show you how this example is used.

The following section is an excerpt of the running-configuration:

```
!
privilege exec level 7 clear line
!
no aaa new-model
!
!
username admin privilege 7 secret 5 $1$tmIw$1aM7sadKhWMpkVTzxNw1J.
!
privilege exec level 7 clear line
!
! the privilege exec level 7 clear command below is entered automatically
 when you enter the privilege exec level 7 clear line command above, do
 not enter it again
!
privilege exec level 7 clear
!
```
The following section using the **login** command shows the user logging in to the networking device with the username of admin:

```
R1> login
Username: admin
Password:
```
The following section using the **show privilege** command shows that the current privilege level is 7:

```
R1# show privilege
```
Current privilege level is 7 R1#

The following section using the **show user** command shows that two users (admin and root) are currently logged in to the networking device:

R1# **show user**

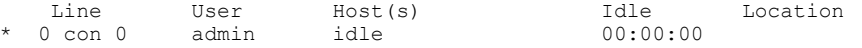

2 vty 0 root idle 00:00:17 172.16.6.2 User Mode Idle Peer Address The following section using the **clear line** *2* command terminatesthe remote CLIsession in use by the username root:

R1# **clear line 2**

[confirm] [OK]

The following section using the **show user** command shows that admin is the only user currently logged in to the networking device:

R1# show user<br>Line Line User Host(s) Idle Location % 0 con 0 admin idle 00:00:00 1<br>
1990:00:00 Interface User Mode Idle User Mode Idle Peer Address

# **Example: Configuring a Device to Allow Users to View the Running Configuration**

#### **For Users With Privilege Level 15**

The following example shows how to configure the networking device to allow a non administrative users (no access to privileged EXEC mode) to view the running configuration automatically. This example requires that the username is configured for privilege level 15 because many of the commands in the configuration file can be viewed only by users who have access to privilege level 15.

The solution isto temporarily allow the user accessto privilege level 15 while running the **show running-config** command and then terminating the CLI session when the end of the configuration file has been viewed. In this example the networking device will automatically terminate the CLI session when the end of the configuration file has been viewed. No further configuration steps are required.

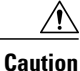

You must include the **noescape** keyword for the **username** command to prevent the user from entering an escape character that will terminate viewing the configuration file and leave the session running at privilege level 15.

```
!
!
username viewconf privilege 15 noescape secret 5 $1$zA9C$TDWD/Q0zwp/5xRwRqdgc/.
username viewconf autocommand show running-config
!
```
#### **For Users With Privilege Level Lower Than Level 15**

The following example shows how to configure a networking device to allow a user with privilege level lower than level 15 to view the running configuration.

```
Device> enable
Device# configure terminal
Device(config)# privilege exec all level 5 show running-config
Device(config)# file privilege 5
Device(config)# privilege configure all level 5 logging
Device(config)# end
Device# show privilege
```

```
Current privilege level is 5
Device# show running-config
Building configuration...
Current configuration : 128 bytes
!
boot-start-marker
boot-end-marker
!
no logging queue-limit
logging buffered 10000000
no logging rate-limit
!
!
!
end
```
# **Example: Configuring a Device to Allow Users to Shutdown and Enable Interfaces**

The following example shows how to configure a networking device to allow non administrative users to shutdown and enable interfaces.

The first section is an an excerpt of the running configuration for this example. The following sections show you how this example is used.

The following section is an excerpt of the running-configuration:

```
!
no aaa new-model
!
username admin privilege 7 secret 5 $1$tmIw$1aM7sadKhWMpkVTzxNw1J.
!
privilege interface all level 7 shutdown
privilege interface all level 7 no shutdown
privilege configure level 7 interface
privilege exec level 7 configure terminal
!
 the privilege exec level 7 configure command below is entered automatically
! when you enter the privilege exec level 7 configure terminal command above, do
! not enter it again
!
privilege exec level 7 configure
!
```
The following section using the **login** command shows the user logging in to the networking device with the username of admin:

R1> **login** Username: admin Password: The following section using the **show privilege** command shows that the current privilege level is 7:

R1# **show privilege** Current privilege level is 7 The following section using the **show user** command shows that admin is the only user currently logged in to the networking device:

```
R1# show user
  Line User Host(s) Idle Location
```

```
* 0 con 0 admin idle 00:00:00
 Interface User Mode Idle Peer Address
The following section shows that the admin user is permitted to shutdown and enable an interface:
R1# configure terminal
Enter configuration commands, one per line. End with CNTL/Z.
R1(config)# interface ethernet 1/0
R1(config-if)# shutdown
R1(config-if)# no shutdown
R1(config-if)# exit
```
# **Where to Go Next**

R1#

Once you have established a baseline of security for your networking devices you can consider more advanced options such as:

- Role-Based CLI Access--The role-based CLI access feature offers a more comprehensive set of options than the **privilege** command (described in this document) for network managers who want to allow different levels of technical support staff to have different levels of access to CLI commands.
- AAA Security--Many Cisco networking devices offer an advanced level ofsecurity using authentication, authorization and accounting (AAA) features. All of the tasks described in this document, and other more advanced security features- can be implemented using AAA on the networking device in conjunction with a remote TACACS+ or RADIUS server. For information how to configure AAA security features that can be run locally on a networking device, or for information on how to configure remote AAA security using TACACS+ or RADIUS servers, see the *Cisco IOS XE Security Configuration Guide:Securing User Services* , Release 2.

# **Additional References**

The following sections provide references related to Configuring Security with Passwords and, Login Usernames for CLI Sessions on Networking Devices.

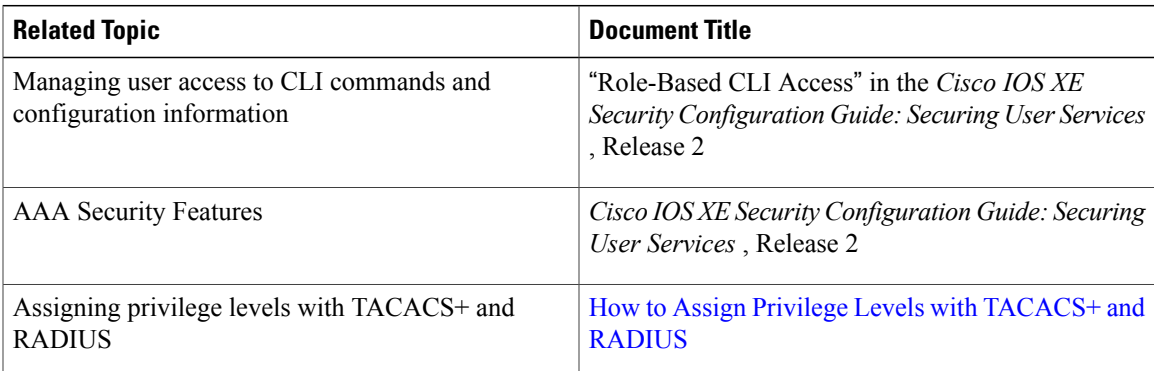

#### **Related Documents**

 $\overline{\phantom{a}}$ 

 $\mathbf I$ 

## **Standards**

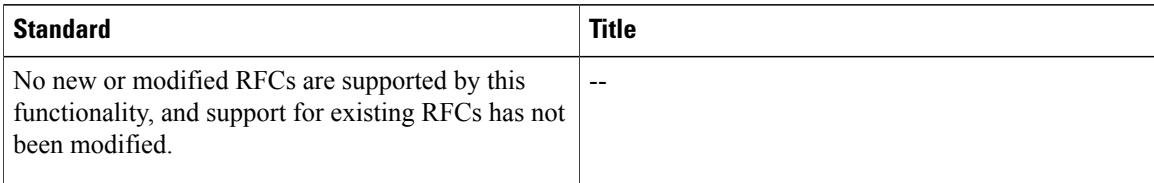

## **MIBs**

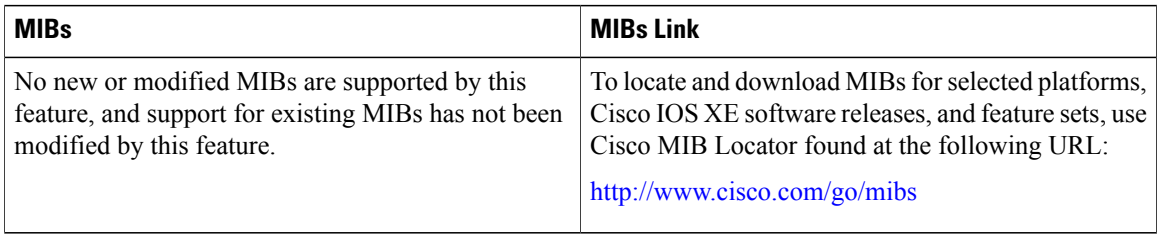

## **RFCs**

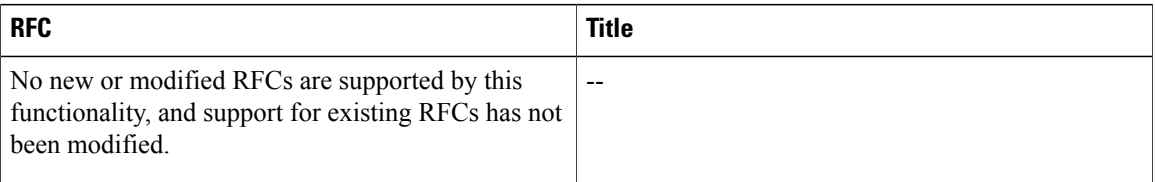

## **Technical Assistance**

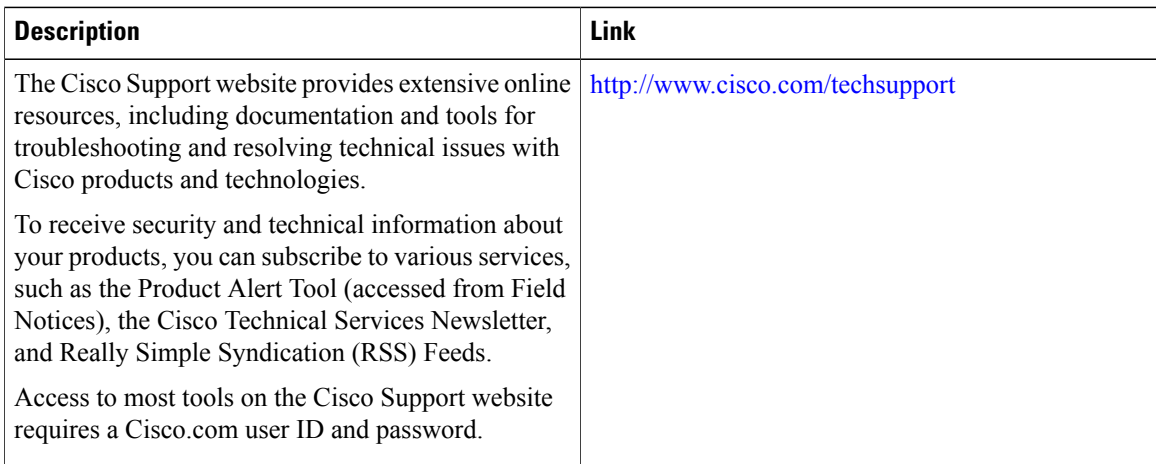

# **Feature Information for Configuring Security with Passwords Privileges and Logins**

The following table provides release information about the feature or features described in this module. This table lists only the software release that introduced support for a given feature in a given software release train. Unless noted otherwise, subsequent releases of that software release train also support that feature.

Use Cisco Feature Navigator to find information about platform support and Cisco software image support. To access Cisco Feature Navigator, go to [www.cisco.com/go/cfn.](http://www.cisco.com/go/cfn) An account on Cisco.com is not required.

| <b>Feature Name</b>               | <b>Releases</b> | <b>Feature Configuration Information</b>                                                                                                    |
|-----------------------------------|-----------------|----------------------------------------------------------------------------------------------------|
| <b>Enhanced Password Security</b> |                 | Using the Enhanced Password<br>Security feature, you can configure<br>MD5 encryption for username<br>passwords. MD5 encryption is a<br>one-way hash function that makes<br>reversal of an encrypted password<br>impossible, providing strong<br>encryption protection. Using MD5<br>encryption, you cannot retrieve<br>clear text passwords. MD5<br>encrypted passwords cannot be<br>used with protocols that require<br>that the clear text password be<br>retrievable, such as Challenge<br>Handshake Authentication Protocol<br>(CHAP). |

**Table 2: Feature Information for Configuring Security with Passwords, Privilege Levels, and Login Usernames for CLI Sessions on Networking Devices**

 $\mathbf{I}$ 

I

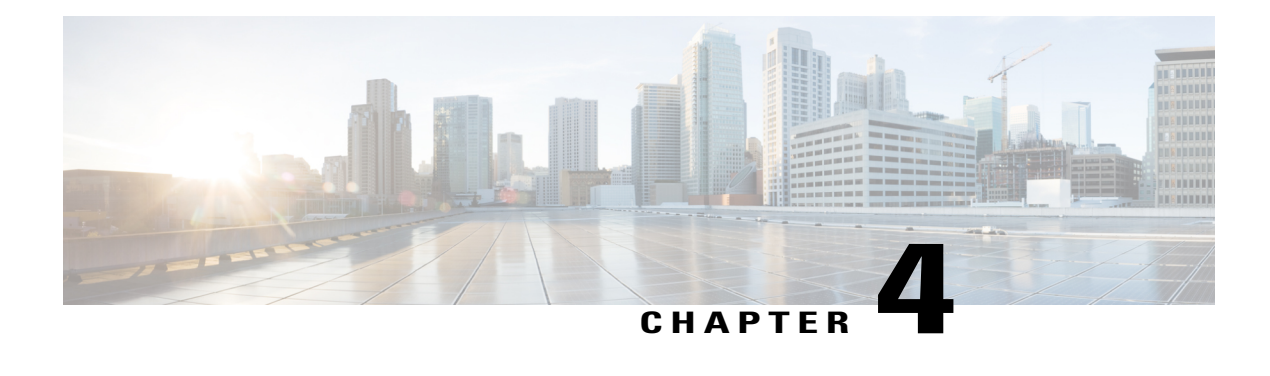

# **Role-Based CLI Access**

The Role-Based CLI Access feature allows the network administrator to define views, which are a set of operational commands and configuration capabilities that provide selective or partial access to Cisco IOS EXEC and configuration (config) mode commands. Views restrict user access to Cisco IOS command-line interface (CLI) and configuration information; that is, a view can define what commands are accepted and what configuration information is visible. Thus, network administrators can exercise better control over access to Cisco networking devices.

- Finding Feature [Information,](#page-64-0) page 55
- [Prerequisites](#page-64-1) for Role-Based CLI Access, page 55
- [Restrictions](#page-65-0) for Role-Based CLI Access, page 56
- [Information](#page-65-1) About Role-Based CLI Access, page 56
- How to Use [Role-Based](#page-66-0) CLI Access, page 57
- [Configuration](#page-72-0) Examples for Role-Based CLI Access, page 63
- Additional References for [Role-Based](#page-74-0) CLI Access, page 65
- Feature [Information](#page-75-0) for Role-Based CLI Access, page 66

# <span id="page-64-1"></span><span id="page-64-0"></span>**Finding Feature Information**

Your software release may not support all the features documented in this module. For the latest caveats and feature information, see Bug [Search](https://tools.cisco.com/bugsearch/search) Tool and the release notes for your platform and software release. To find information about the features documented in this module, and to see a list of the releases in which each feature is supported, see the feature information table.

Use Cisco Feature Navigator to find information about platform support and Cisco software image support. To access Cisco Feature Navigator, go to [www.cisco.com/go/cfn.](http://www.cisco.com/go/cfn) An account on Cisco.com is not required.

# **Prerequisites for Role-Based CLI Access**

Your image must support CLI views.

# <span id="page-65-0"></span>**Restrictions for Role-Based CLI Access**

#### **Lawful Intercept Images Limitation**

CLI views are a part of all platforms and Cisco IOS images because they are a part of the Cisco IOS parser. However, the lawful intercept view is available only in images that contain the lawful intercept subsystem.

### **Maximum Number of Allowed Views**

The maximum number of CLI views and superviews, including one lawful intercept view, that can be configured is 15. (This does not include the root view.)

### **Parse View Profiles**

When you configure Parse View profiles, the 'no' or 'default' commands in combination with any configuration commands are not saved to the startup-configuration file. The configuration is accepted and is persistent until the device is reloaded. Examples of commands which are not saved to the startup-configuration:

- **command configure include all no**
- **command interface include all no**
- **command configure include all default**

# <span id="page-65-1"></span>**Information About Role-Based CLI Access**

## **Benefits of Using CLI Views**

Although users can control CLI access via both privilege levels and enable mode passwords, these functions do not provide network administrators with the necessary level of detail needed when working with Cisco IOS devices. CLI views provide a more detailed access control capability for network administrators, thereby, improving the overall security and accountability of Cisco IOS software.

As of Cisco IOS Release 12.3(11)T, network administrators can also specify an interface or a group of interfaces to a view; thereby, allowing access on the basis of specified interfaces.

# **Root View**

When a system is in root view, it has all of the access privileges as a user who has level 15 privileges. If the administrator wishesto configure any view to the system (such as a CLI view, a superview, or a lawful intercept view), the system must be in root view.

The difference between a user who has level 15 privileges and a root view user is that a root view user can configure a new view and add or remove commands from the view. Also, when you are in a CLI view, you have access only to the commands that have been added to that view by the root view user.

## **Lawful Intercept View**

Like a CLI view, a lawful intercept view restricts access to specified commands and configuration information. Specifically, a lawful intercept view allows a user to secure access to lawful intercept commands that are held within the TAP-MIB, which is a special set of simple network management protocol (SNMP) commands that store information about calls and users.

Commands available in lawful intercept view belong to one of the these categories:

- Lawful intercept commands that should not be made available to any other view or privilege level
- CLI views that are useful for lawful intercept users but do not have to be excluded from other views or privilege levels

## **Superview**

A superview consists of one or more CLI views, which allow users to define what commands are accepted and what configuration information is visible. Superviews allow a network administrator to easily assign all users within configured CLI views to a superview instead of having to assign multiple CLI views to a group of users.

Superviews contain these characteristics:

- A CLI view can be shared among multiple superviews.
- Commands cannot be configured for a superview; that is, you must add commands to the CLI view and add that CLI view to the superview.
- Users who are logged into a superview can access all of the commands that are configured for any of the CLI views that are part of the superview.
- Each superview has a password that is used to switch between superviews or from a CLI view to a superview.
- If a superview is deleted, its associated CLI views are not deleted.

## <span id="page-66-0"></span>**View Authentication via a New AAA Attribute**

View authentication is performed by an external authentication, authorization, and accounting (AAA) server via the new attribute **cli-view-name**.

AAA authentication associates only one view name to a particular user; that is, only one view name can be configured for a user in an authentication server.

# **How to Use Role-Based CLI Access**

# **Configuring a CLI View**

Perform this task to create a CLI view and add commands or interfaces to the view, as appropriate.

I

## **Before You Begin**

Before you create a view, you must perform the following tasks:

- Enable AAA using the **aaa new-model** command.
- Ensure that your system is in root view-not privilege level 15.

## **SUMMARY STEPS**

- **1. enable view**
- **2. configure terminal**
- **3. parser view** *view-name* [**inclusive**]
- **4. secret** [**0** | **5**] *encrypted-password*
- **5. commands** *parser-mode* {**exclude** | **include-exclusive** | **include**} [**all**] [**interface** *interface-name* | *command*]
- **6. end**
- **7. enable** [*privilege-level* | **view** *view-name*]
- **8. show parser view all**

## **DETAILED STEPS**

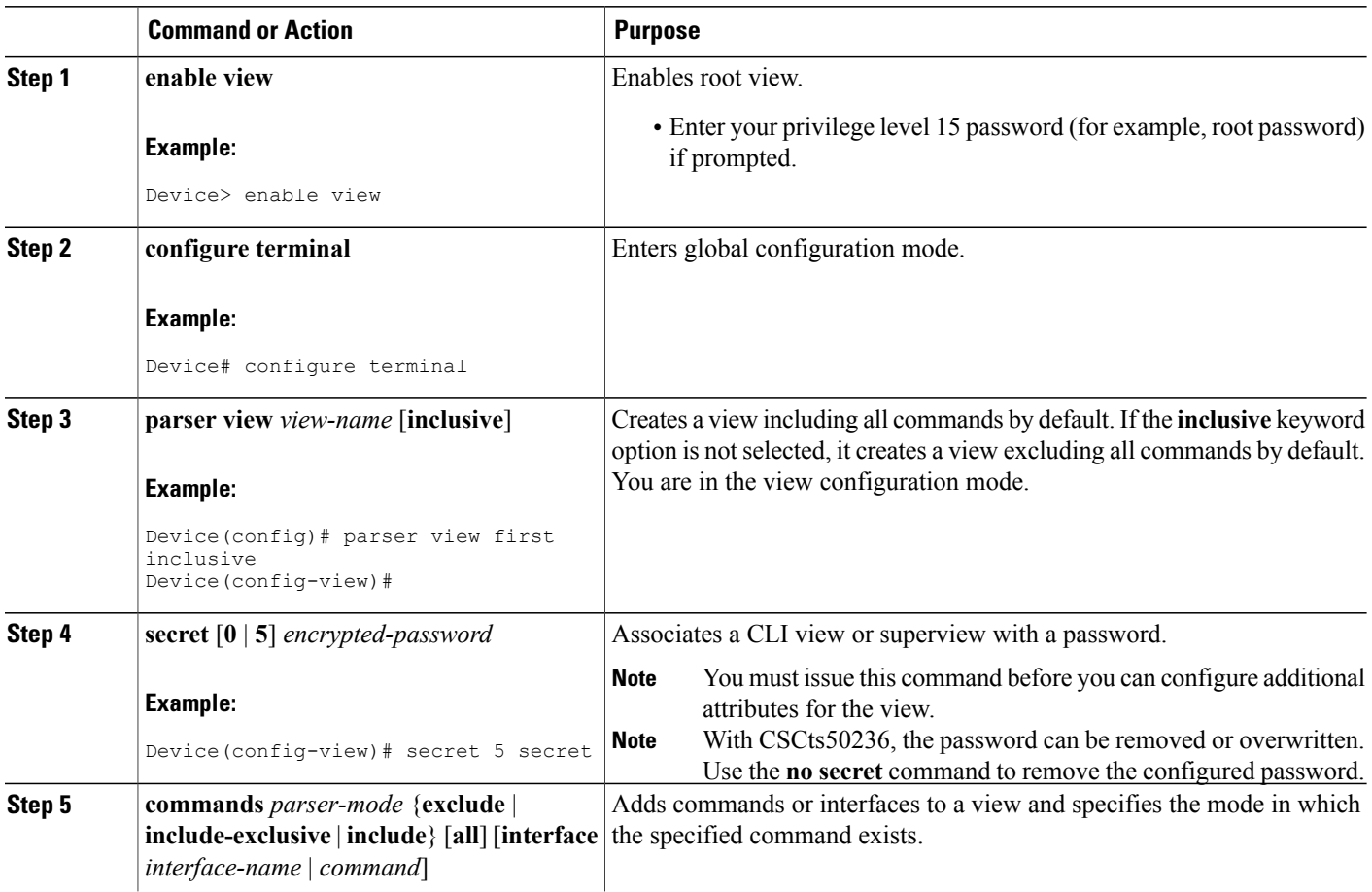

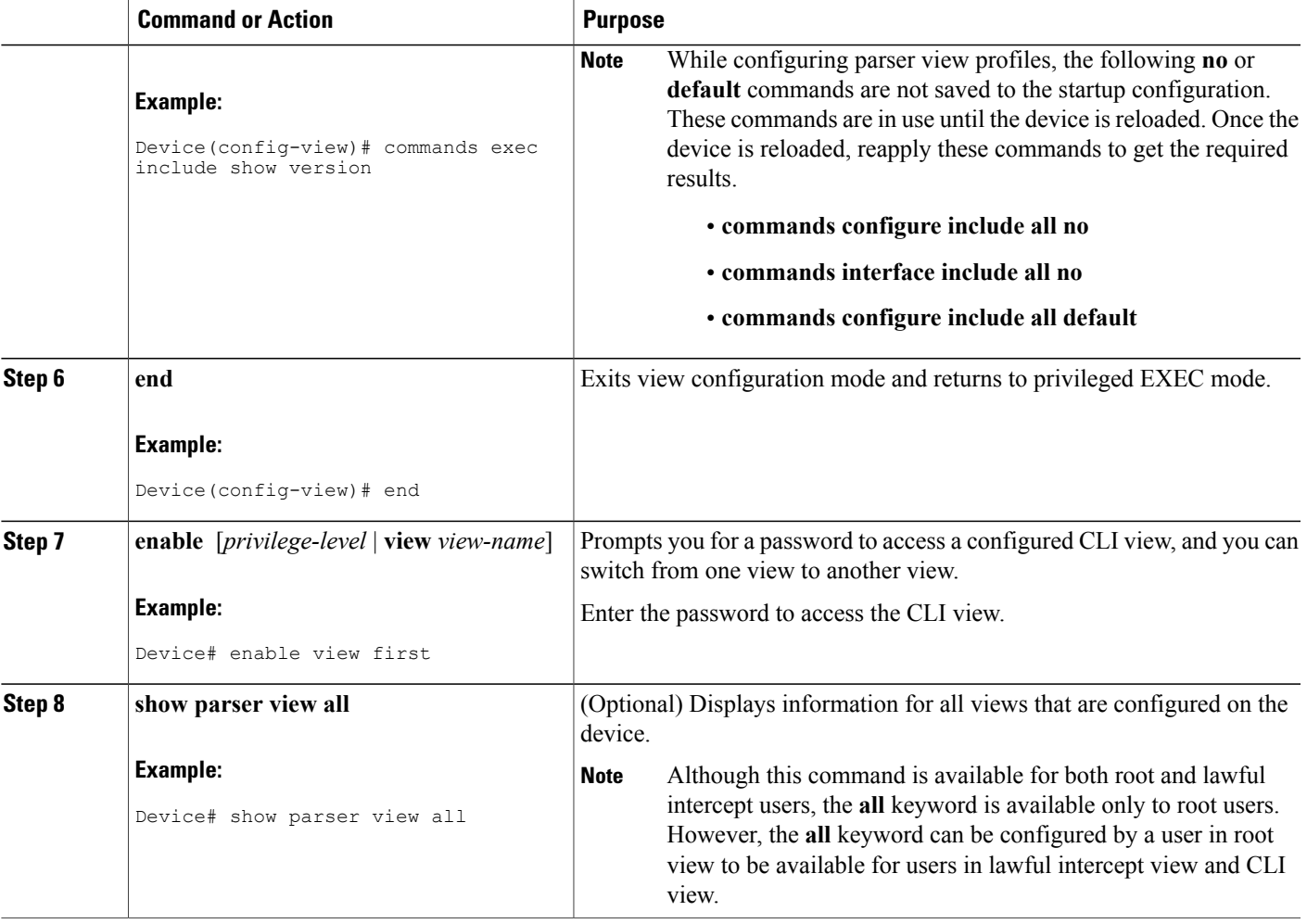

## **Troubleshooting Tips**

Г

You must associate a password with a view. If you do not associate a password, and you attempt to add commands to the view using the **commands** command, a system message such as the following is displayed:

%Password not set for view <viewname>.

# **Configuring a Lawful Intercept View**

Perform this task to initialize and configure a view for lawful-intercept-specific commands and configuration information.

Π

## **Before You Begin**

Before you initialize a lawful intercept view, ensure that the privilege level is set to 15 using the **privilege** command.

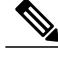

**Note** Only an administrator or a user who has level 15 privileges can initialize a lawful intercept view.

## **SUMMARY STEPS**

- **1. enable view**
- **2. configure terminal**
- **3. li-view** *li-password* **user** *username* **password** *password*
- **4. username lawful-intercept** [*name*] [**privilege** *privilege-level* | **view** *view-name*] **password** *password*
- **5. parser view** *view-name*
- **6. secret 5** *encrypted-password*
- **7. name** *new-name*

## **DETAILED STEPS**

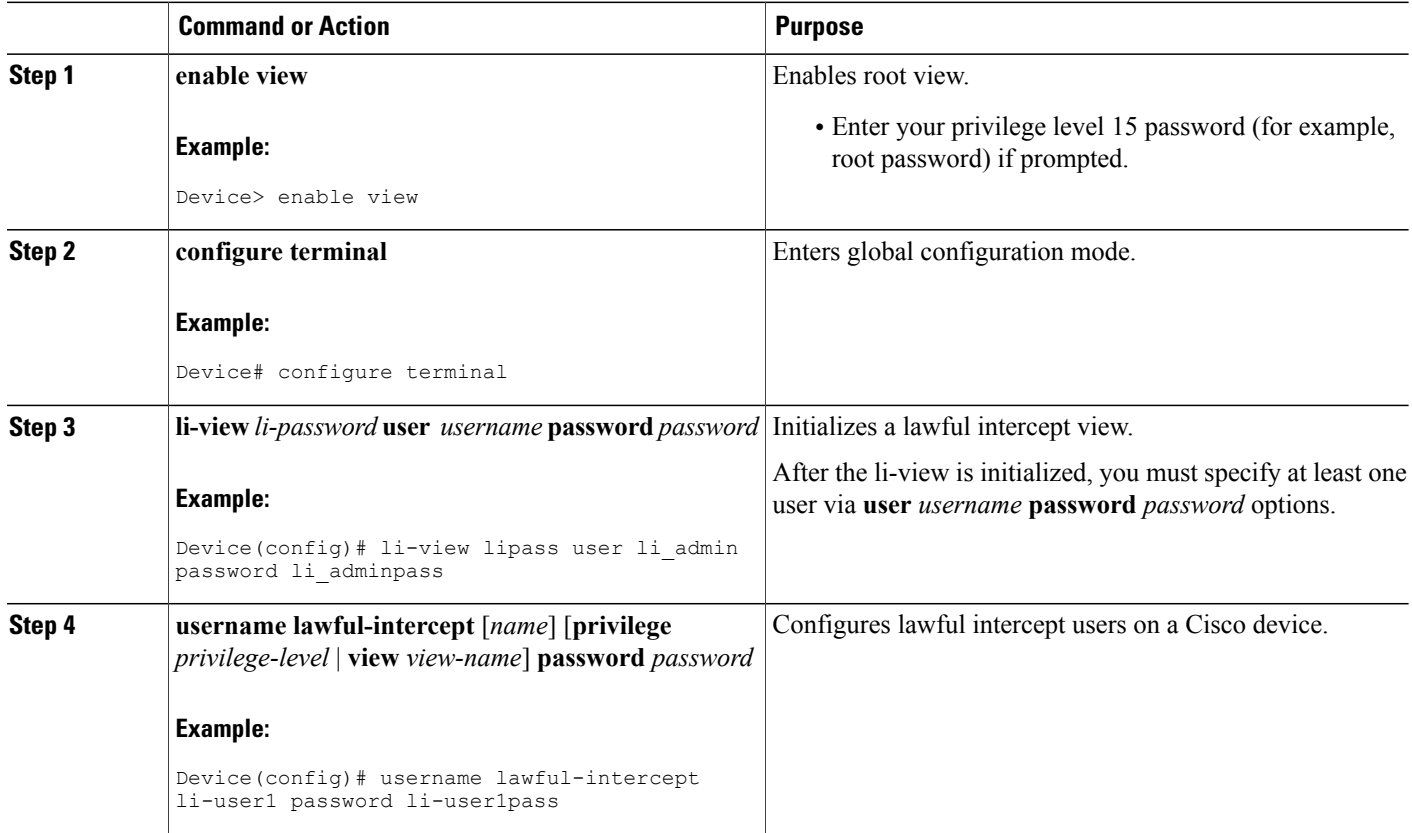

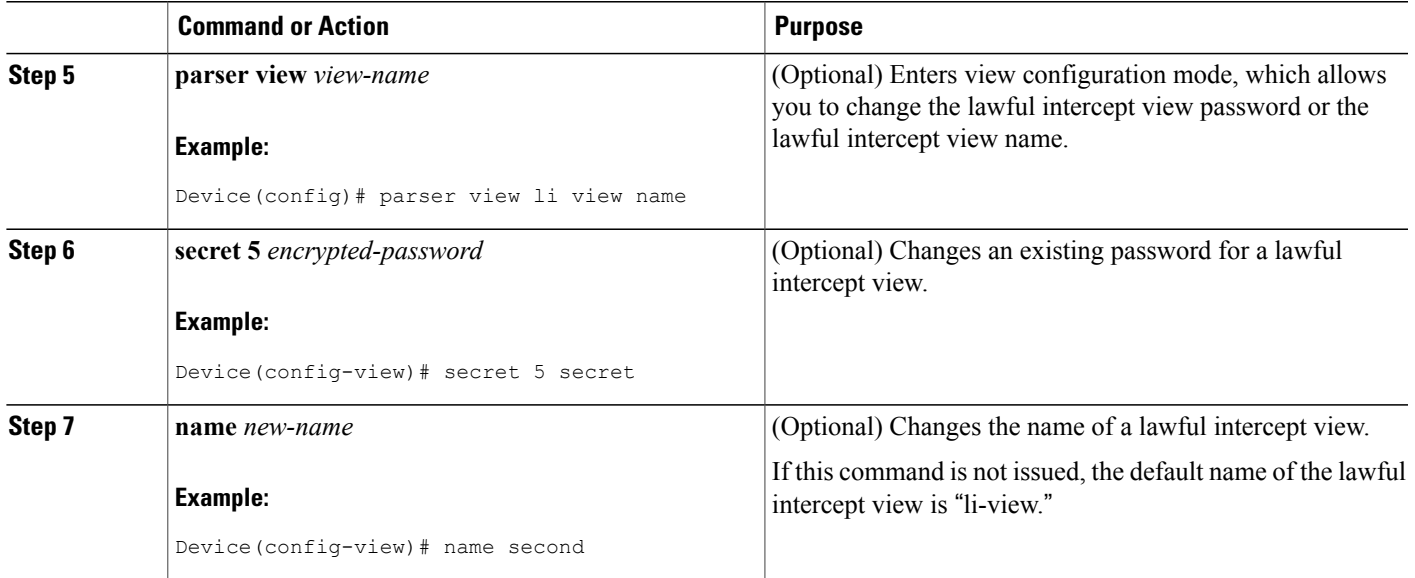

## **Troubleshooting Tips**

To display information for all users who have access to a lawful intercept view, issue the **show users lawful-intercept** command. (This command is available only to authorized lawful intercept view users.)

# **Configuring a Superview**

Perform this task to create a superview and add at least one CLI view to the superview.

## **Before You Begin**

Before adding a CLI view to a superview, ensure that the CLI views that are added to the superview are valid views in the system; that is, the views have been successfully created using the **parser view** command.

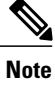

You can add a view to a superview only after you configure a password for the superview (using the **secret 5** command). Thereafter, issue the **view** command in view configuration mode to add at least one CLI view to the superview.

T

## **SUMMARY STEPS**

- **1. enable view**
- **2. configure terminal**
- **3. parser view** *superview-name* **superview**
- **4. secret 5** *encrypted-password*
- **5. view** *view-name*
- **6. end**
- **7. show parser view all**

## **DETAILED STEPS**

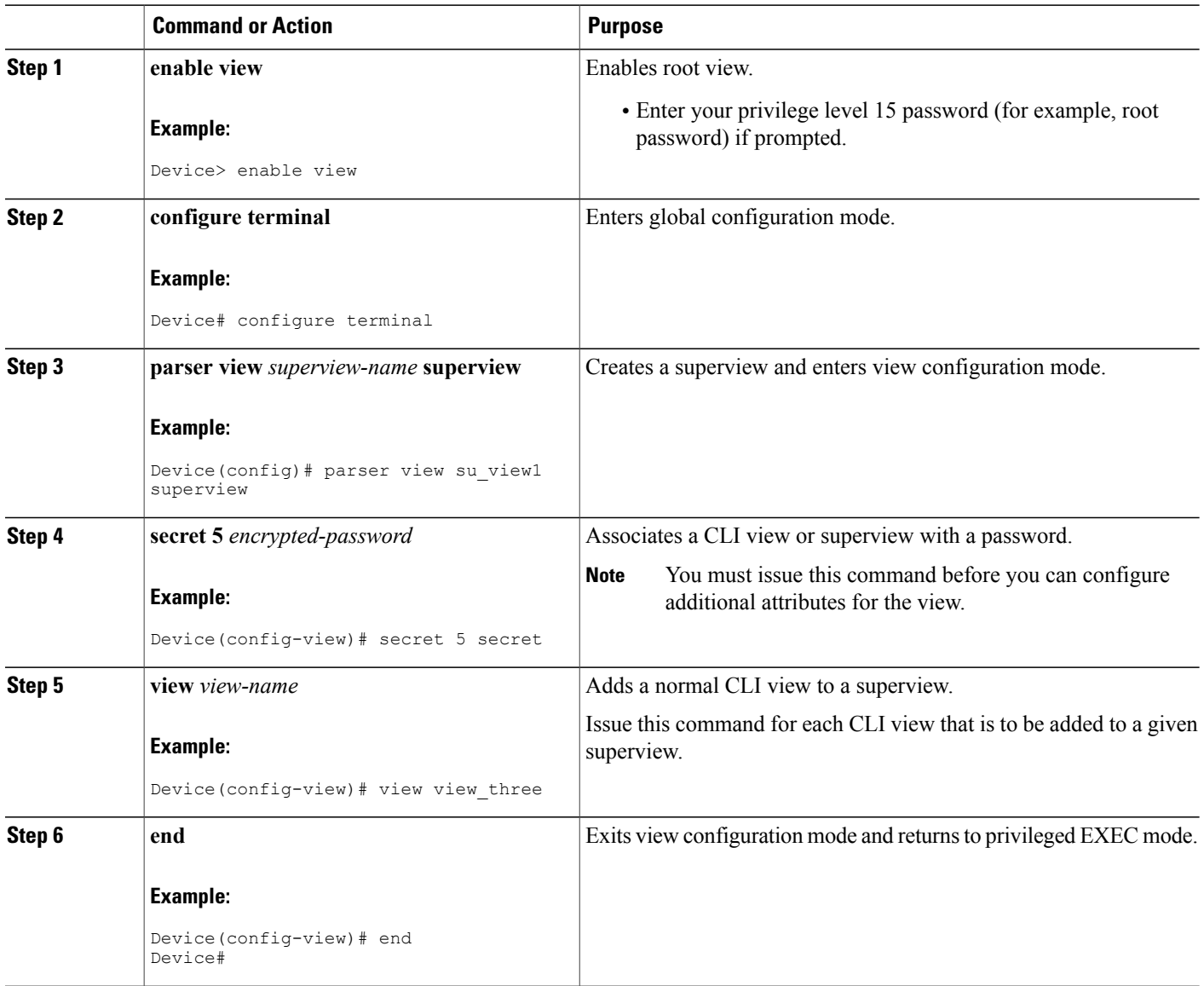
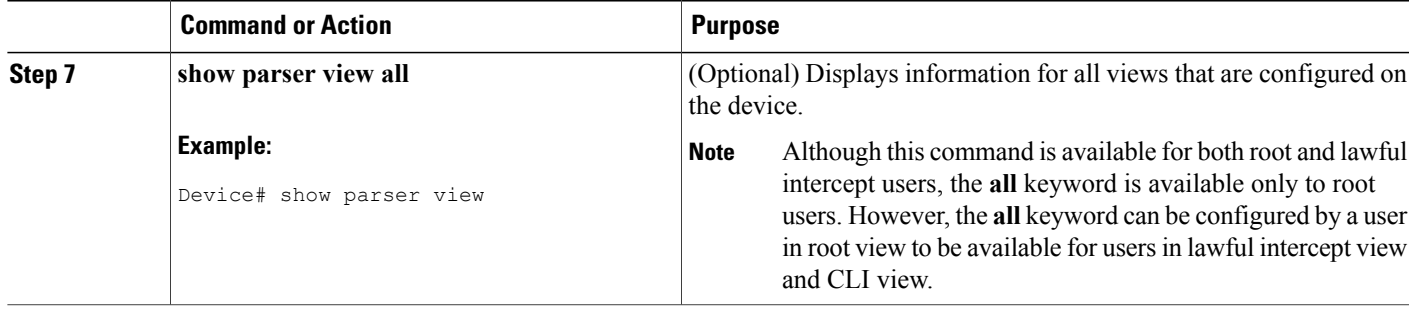

## **Monitoring Views and View Users**

To display debug messages for all views-root, CLI, lawful intercept, and superview-use the **debug parser view** command in privileged EXEC mode.

## **Configuration Examples for Role-Based CLI Access**

## **Example: Configuring a CLI View**

The following example shows how to configure two CLI views, "first" and "second". Thereafter, you can verify the CLI view in the running configuration.

```
Device(config)# parser view first inclusive
Device(config-view)# secret 5 firstpass
Device(config-view)# command exec exclude show version
Device(config-view)# command exec exclude configure terminal
Device(config-view)# command exec exclude all show ip
Device(config-view)# exit
Device(config)# parser view second
Device(config-view)# secret 5 secondpass
Device(config-view)# command exec include-exclusive show ip interface
Device(config-view)# command exec include logout
Device(config-view)# exit
!
!
Device(config-view)# do show running-config | beg view
parser view first inclusive
 secret 5 $1$MCmh$QuZaU8PIMPlff9sFCZvgW/
 commands exec exclude configure terminal
 commands exec exclude configure
 commands exec exclude all show ip
commands exec exclude show version
 commands exec exclude show
!
parser view second
secret 5 $1$iP2M$R16BXKecMEiQesxLyqygW.
 commands exec include-exclusive show ip interface
 commands exec include show ip
commands exec include show
 commands exec include logout
!
```
## **Example: Verifying a CLI View**

After you have configured the CLI views "first" and "second", you can issue the **enable view**command to verify which commands are available in each view. The following example shows which commands are available inside the CLI view "first" after the user has logged into this view. (Because the **show ip** command is configured with the all option, a complete set of suboptions is shown, except the **show** ip interface command, which is using the **include-exclusive** keyword in the second view.)

```
Device# enable view first
Password:
Device# ?
Exec commands:
 configure Enter configuration mode
 enable Turn on privileged commands
 exit Exit from the EXEC
 show Show running system information
Device# show ?
        ip IP information
 parser Display parser information
 version System hardware and software status
Device# show ip ?
 access-lists List IP access lists
 accounting The active IP accounting database<br>aliases TP alias table
                       IP alias table
 arp 1P ARP table<br>as-path-access-list List AS path
                      List AS path access lists
 bgp BGP information
 cache IP fast-switching route cache
 casa display casa information
 cef Cisco Express Forwarding<br>
community-list List community-list
                       List community-list
 dfp DFP information
 dhcp Show items in the DHCP database
 drp Director response protocol<br>dymrp DIXIRP information
                       DVMRP information
 eigrp IP-EIGRP show commands
                       List extended-community list
 flow MetFlow switching<br>helper-address helper-address ta
                      helper-address table
 http HTTP information
 igmp IGMP information
 irdp ICMP Device Discovery Protocol
.
```
## **Example: Configuring a Lawful Intercept View**

. .

The following example shows how to configure a lawful intercept view, add users to the view, and verify the users that were added:

```
!Initialize the LI-View.
Device(config)# li-view lipass user li_admin password li_adminpass
Device(config)# end
! Enter the LI-View; that is, check to see what commands are available within the view.
Device# enable view li-view
Password:
Device# configure terminal
Enter configuration commands, one per line. End with CNTL/Z.
Device(config)# parser view li-view
Device(config-view)# ?
```

```
View commands:
  commands Configure commands for a view<br>default Set a command to its defaults
  default Set a command to its defaults<br>exit Exit from view configuration
             Exit from view configuration mode
  name New LI-View name<br>no Negate a command
             Negate a command or set its defaults
  password Set a password associated with CLI views
Device(config-view)#
! NOTE:LI View configurations are never shown as part of 'running-configuration'.
! Configure LI Users.
Device(config)# username lawful-intercept li-user1 password li-user1pass
Device(config)# username lawful-intercept li-user2 password li-user2pass
! Displaying LI User information.
Device# show users lawful-intercept
li_admin
li-user1
li-user2
Device#
```

```
Note
```
The lawful intercept view is available only on specific images and the view name option is available only in the LI view.

## **Example: Configuring a Superview**

The following sample output from the **show running-config** command showsthat "view\_one" and "view\_two" have been added to superview "su\_view1", "view\_three", and "view\_four" have been added to superview "su\_view2":

```
Device# show running-config
!
parser view su_view1 superview
 secret 5 <encoded password>
 view view_one
view view_two
!
parser view su_view2 superview
 secret 5 <encoded password>
 view view_three
 view view_four
!
```
# **Additional References for Role-Based CLI Access**

#### **Related Documents**

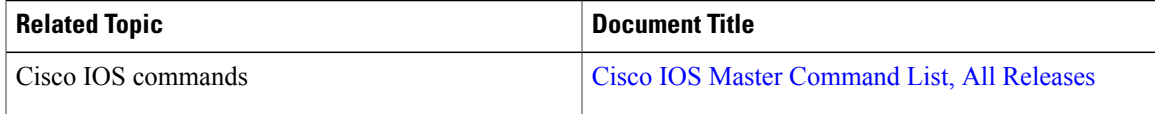

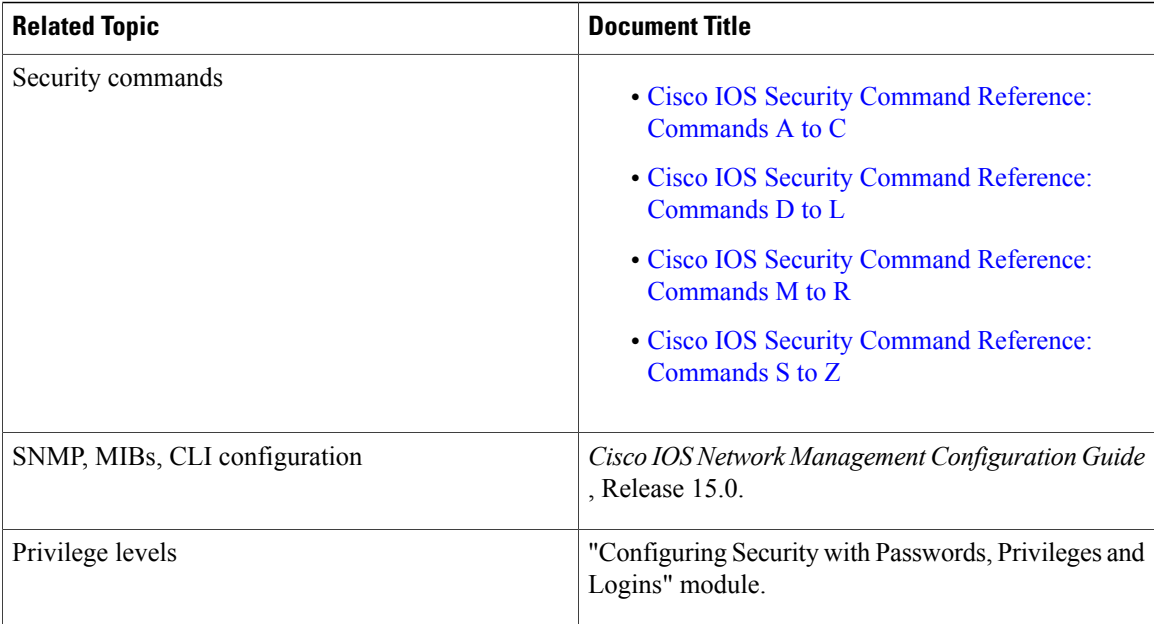

#### **Technical Assistance**

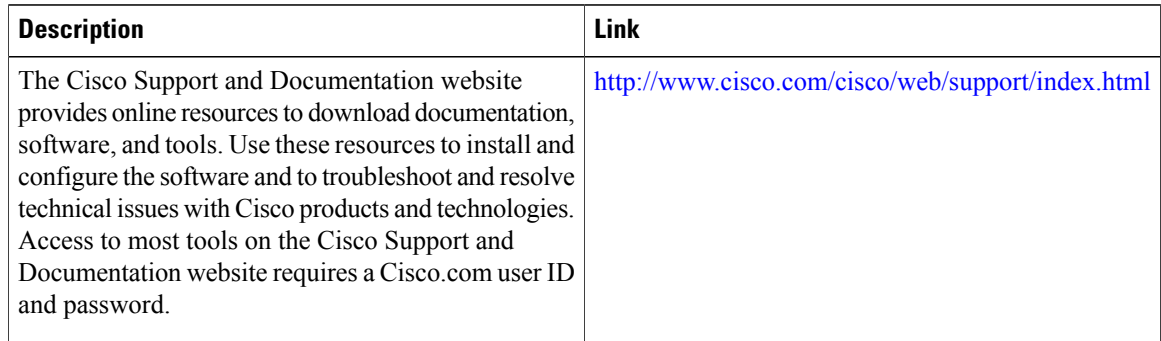

# **Feature Information for Role-Based CLI Access**

The following table provides release information about the feature or features described in this module. This table lists only the software release that introduced support for a given feature in a given software release train. Unless noted otherwise, subsequent releases of that software release train also support that feature.

Use Cisco Feature Navigator to find information about platform support and Cisco software image support. To access Cisco Feature Navigator, go to [www.cisco.com/go/cfn.](http://www.cisco.com/go/cfn) An account on Cisco.com is not required.

 $\mathbf{I}$ 

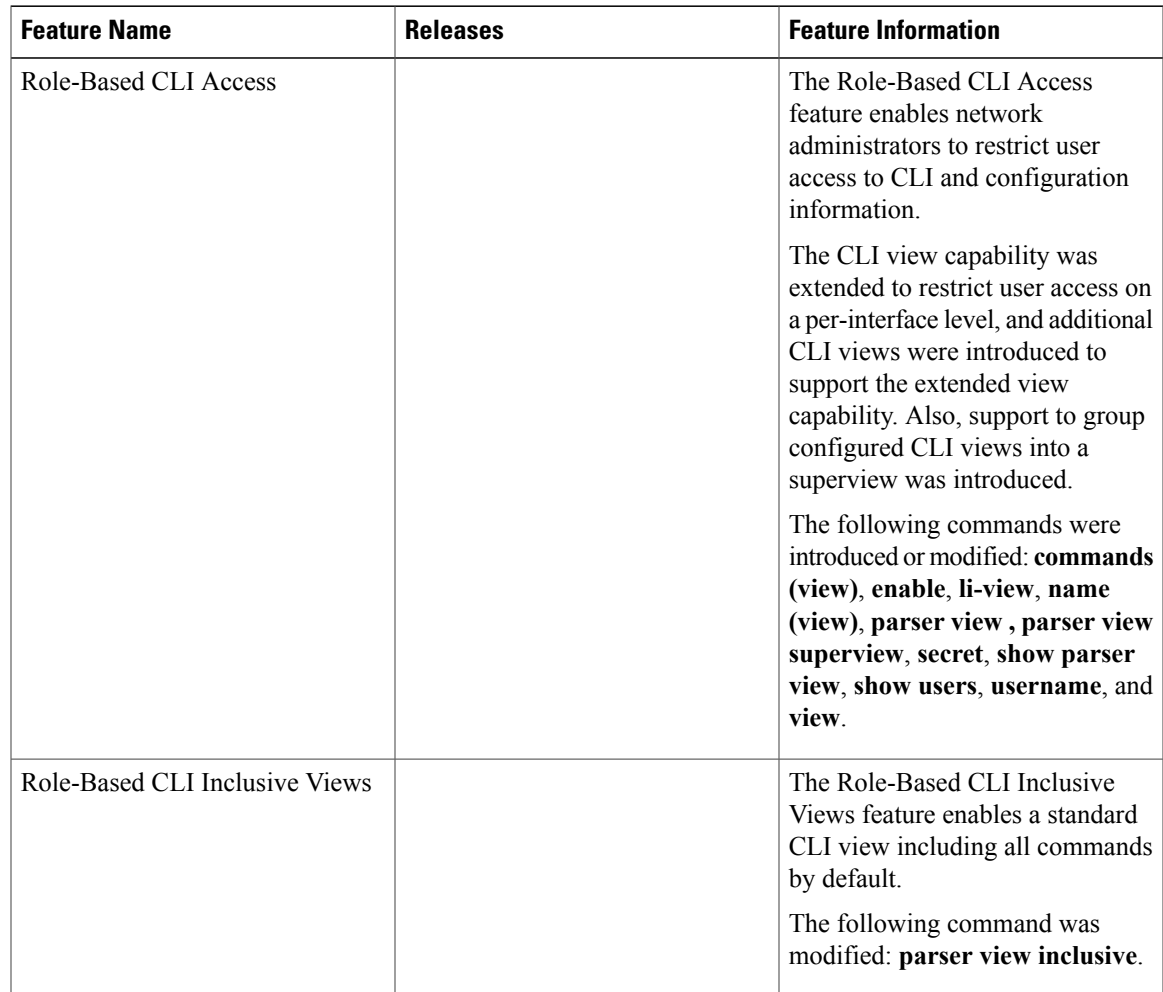

#### **Table 3: Feature Information for Role-Based CLI Access**

I

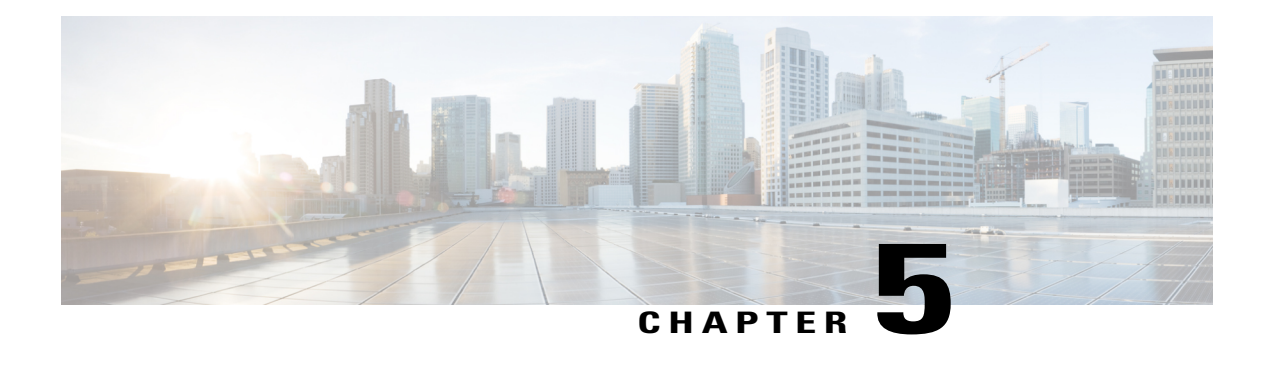

# **AutoSecure**

The AutoSecure feature secures a router by using a single CLI command to disable common IP services that can be exploited for network attacks, enable IP services and features that can aid in the defense of a network when under attack, and simplify and harden the security configuration of the router.

AutoSecure enhances secure access to the router by configuring a required minimum password length to eliminate common passwords that can be common on many networks, such as "lab" and "company name." Syslog messages are generated after the number of unsuccessful attempts exceeds the configured threshold.

AutoSecure also allows a router to revert (roll) back to its pre-AutoSecure configuration state if the AutoSecure configuration fails.

When AutoSecure is enabled, a detailed audit trail of system logging messages capture any changes or tampering of the AutoSecure configuration that may have been applied to the running configuration.

- Finding Feature [Information,](#page-78-0) page 69
- Restrictions for [AutoSecure,](#page-79-0) page 70
- Information About [AutoSecure,](#page-79-1) page 70
- How to Configure [AutoSecure,](#page-83-0) page 74
- [Configuration](#page-85-0) Example for AutoSecure, page 76
- Additional [References,](#page-87-0) page 78
- Feature Information for [AutoSecure,](#page-88-0) page 79

## <span id="page-78-0"></span>**Finding Feature Information**

Your software release may not support all the features documented in this module. For the latest caveats and feature information, see Bug [Search](https://tools.cisco.com/bugsearch/search) Tool and the release notes for your platform and software release. To find information about the features documented in this module, and to see a list of the releases in which each feature is supported, see the feature information table.

Use Cisco Feature Navigator to find information about platform support and Cisco software image support. To access Cisco Feature Navigator, go to [www.cisco.com/go/cfn.](http://www.cisco.com/go/cfn) An account on Cisco.com is not required.

## <span id="page-79-0"></span>**Restrictions for AutoSecure**

The AutoSecure configuration can be configured at run time or setup time. If any related configuration is modified after AutoSecure has been enabled, the AutoSecure configuration may not be fully effective.

# <span id="page-79-2"></span><span id="page-79-1"></span>**Information About AutoSecure**

## **Securing the Management Plane**

The management plane is secured by turning off certain global and interface services that can be potentially exploited for security attacks and turning on global services that help mitigate the threat of attacks. Secure access and secure logging are also configured for the router.

**Caution**

If your device is managed by a network management (NM) application, securing the management plane could turn off some services like the HTTP server and disrupt the NM application support.

The following subsections define how AutoSecure helps to secure the management plane:

### **Disabling Global Services**

After enabling this feature (through the **auto secure** command), the following global services are disabled on the router without prompting the user:

- Finger--Collects information about the system (reconnaissance) before an attack. If enabled, the information can leave your device vulnerable to attacks.
- PAD--Enables all packet assembler and disassembler (PAD) commands and connections between PAD devices and access servers. If enabled, it can leave your device vulnerable to attacks.
- Small Servers--Causes TCP and User Datagram Protocol (UDP) diagnostic port attacks: a sender transmits a volume of fake requests for UDP diagnostic services on the router, consuming all CPU resources.
- Bootp Server--Bootp is an insecure protocol that can be exploited for an attack.
- HTTP Server--Without secure-http or authentication embedded in the HTTP server with an associated ACL, the HTTP server is insecure and can be exploited for an attack. (If you must enable the HTTP server, you are prompted for the proper authentication or access list.)

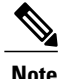

If you are using Cisco Configuration Professional (CCP), you must manually enable the HTTP server through the **ip http server** command.

• Identification Service--An insecure protocol, defined in RFC 1413, that allows one to query a TCP port for identification. An attacker can access private information about the user from the ID server.

• CDP--If a large number of Cisco Discovery Protocol (CDP) packets are sent to the router, the available memory of the router can be consumed, causing the router to crash.

**Caution** NM applications that use CDP to discover network topology are not able to perform discovery.

- NTP--Without authentication or access-control, Network Time Protocol (NTP) is insecure and can be used by an attacker to send NTP packets to crash or overload the router. (If you want to turn on NTP, you must configure NTP authentication using Message Digest 5 (MD5) and the **ntp access-group** command. If NTP is enabled globally, disable it on all interfaces on which it is not needed.)
- Source Routing--Provided only for debugging purposes, so source routing should be disabled in all other cases. Otherwise, packets may slip away from some of the access control mechanisms that they should have gone through.

### **Disabling Per Interface Services**

After enabling this feature, the following per interface services are disabled on the router without prompting the user:

- ICMPredirects--Disabled on all interfaces. Does not add a useful functionality to a correctly configured to network, but it could be used by attackers to exploit security holes.
- ICMP unreachables--Disabled on all interfaces. Internet Control Management Protocol (ICMP) unreachables are a known cause for some ICMP-based denial of service (DoS) attacks.
- ICMP mask reply messages--Disabled on all interfaces. ICMP mask reply messages can give an attacker the subnet mask for a particular subnetwork in the internetwork.
- Proxy-Arp--Disabled on all interfaces. Proxy-Arp requests are a known cause for DoS attacks because the available bandwidth and resources of the router can be consumed in an attempt to respond to the repeated requests that are sent by an attacker.
- Directed Broadcast--Disabled on all interfaces. Potential cause of SMURF attacks for DoS.
- Maintenance Operations Protocol (MOP) service--Disabled on all interfaces.

### **Enabling Global Services**

After AutoSecure is enabled, the following global services are enabled on the router without prompting the user:

- The **service password-encryption** command--Prevents passwords from being visible in the configuration.
- The **service tcp-keepalives-in** and **service tcp-keepalives-out** commands--Ensures that abnormally terminated TCP sessions are removed.

### **Securing Access to the Router**

**Caution**

If your device is managed by an NM application, securing access to the router could turn off vital services and may disrupt the NM application support.

After enabling this feature, the following options in which to secure access to the router are available to the user:

• If a text banner does not exist, users are prompted to add a banner. This feature provides the following sample banner:

```
Authorized access only
```

```
This system is the property of ABC Enterprise
Disconnect IMMEDIATELY if you are not an authorized user!
Contact abc@xyz.com +99 876 543210 for help.
```
- The login and password (preferably a secret password, if supported) are configured on the console, AUX, vty, and tty lines. The **transport input** and **transport output**commandsare also configured on all of these lines. (Telnet and secure shell (SSH) are the only valid transport methods.) The **exec-timeout** command is configured on the console and AUX as 10.
- When the image on the device is a crypto image, AutoSecure enables SSH and secure copy (SCP) for access and file transfer to and from the router. The **timeout** *seconds* and **authentication-retries** *integer* options for the **ip ssh** command are configured to a minimum number. (Telnet and FTP are not affected by this operation and remain operational.)
- If the AutoSecure user specifies that their device does not use Simple Network Management Protocol (SNMP), one of the following functions occur:
	- In interactive mode, the user is asked whether to disable SNMP regardless of the values of the community strings, which act like passwords to regulate access to the agent on the router.
	- In non-interact mode, SNMP is disabled if the community string is "public" or "private."

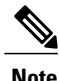

After AutoSecure has been enabled, tools that use SNMP to monitor or configure a device is unable to communicate with the device through SNMP.

• If authentication, authorization, and accounting (AAA) is not configured, configure local AAA. AutoSecure prompts users to configure a local username and password on the router.

### **Security Logging**

The following logging options are available after AutoSecure is enabled. These options identify security incidents and provide ways to respond to them.

• Sequence numbers and time stamps for all debug and log messages. This option is useful when auditing logging messages.

• Logging messages can be generated for login-related events; for example, the message "Blocking Period" when Login Attack Detected" is displayed when a login attack is detected and the router enters "quiet mode." (Quiet mode means that the router does not allow any login attempts through Telnet, HTTP, or SSH.)

For more information on login system messages, see the Cisco IOS Release 12.3(4)T feature module Cisco IOS Login Enhancements .

- The **logging console critical**command, which sends system logging (syslog) messages to all available TTY lines and limits messages based on severity.
- The **loggingbuffered**command, which copieslogging messagesto an internal buffer and limits messages logged to the buffer based on severity.
- The **logging trap debugging** command, which allows all commands with a severity higher than debugging to be sent to the logging server.

## <span id="page-82-0"></span>**Securing the Forwarding Plane**

To minimize the risk of attacks on the router forward plane, AutoSecure provides the following functions:

• Cisco Express Forwarding (CEF)--AutoSecure enables CEF or distributed CEF (dCEF) on the router whenever possible. Because there is no need to build cache entries when traffic starts arriving for new destinations, CEF behaves more predictably than other modes when presented with large volumes of traffic addressed to many destinations. Thus, routers configured for CEF perform better under SYN attacks than routers using the traditional cache.

**Note** CEF consumes more memory than a traditional cache.

- If the TCP intercept feature is available, it can be configured on the router for connection timeout.
- If strict Unicast Reverse Path Forwarding (uRPF) is available, it can be configured on the router to help mitigate problems that are caused by the introduction of forged (spoofed) IP source addresses. uRPF discards IP packets that lack a verifiable IP source address.
- If the router is being used as a firewall, it can be configured for context-based access control (CBAC) on public interfaces that are facing the Internet.

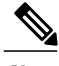

**Note** At the beginning of the AutoSecure dialogue, you are prompted for a list of public interfaces.

 $\mathbf l$ 

# <span id="page-83-0"></span>**How to Configure AutoSecure**

## **Configuring AutoSecure**

 $\bigwedge$ 

**Caution**

Although the **auto secure**command helps to secure a router, it does not guarantee the complete security of the router.

### **SUMMARY STEPS**

- **1. enable**
- **2.** auto secure [management | forwarding] [no-interact | full] [ntp | login | ssh | firewall | tcp-intercept]

#### **DETAILED STEPS**

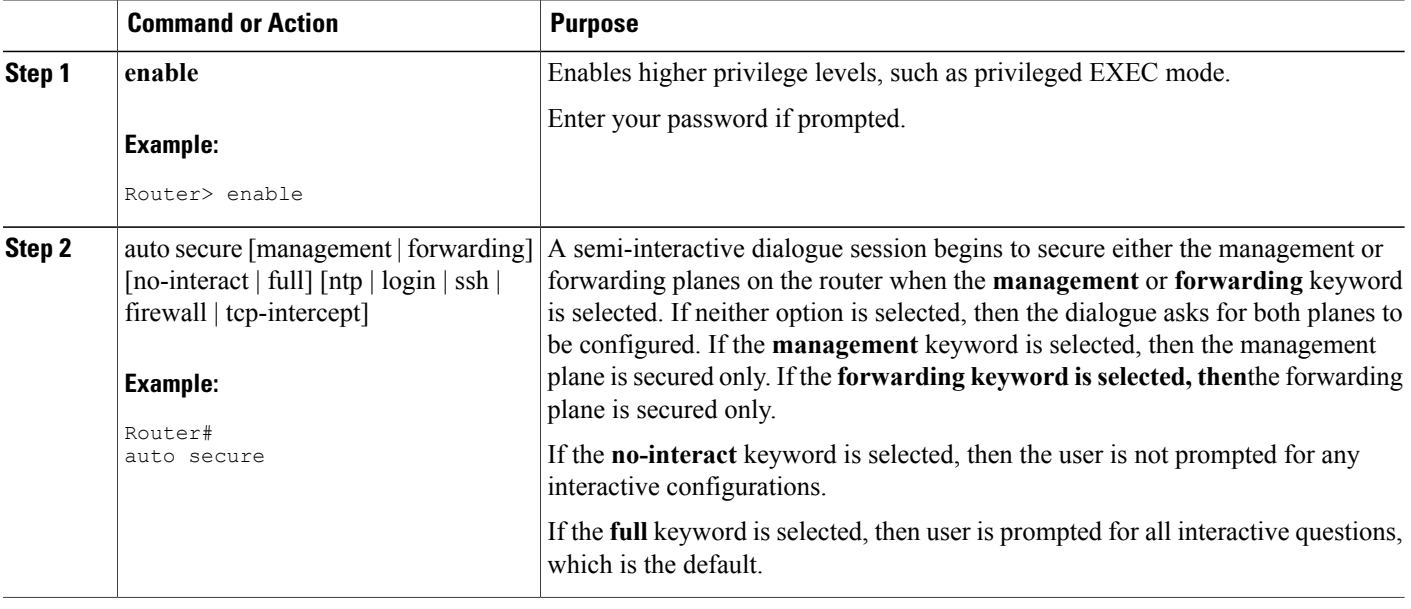

## **Configuring Enhanced Security Access to the Router**

### **SUMMARY STEPS**

- **1. enable**
- **2. configure terminal**
- **3. enable password** {*password* | [*encryption-type* ] *encrypted-password* }
- **4. security authentication failure rate** *threshold-rate* **log**
- **5. exit** *threshold-rate* **log**
- **6. show auto secure config**

### **DETAILED STEPS**

Г

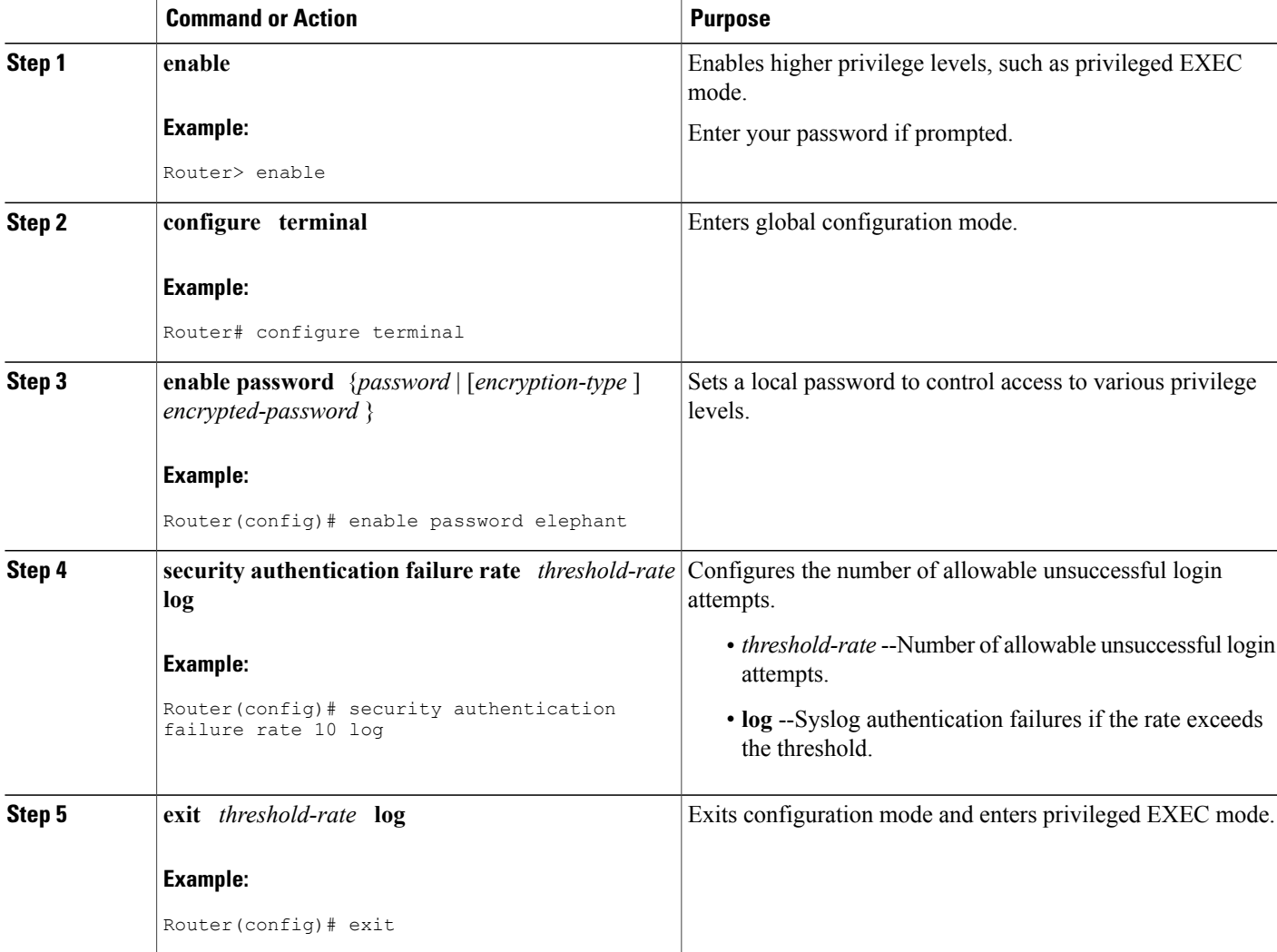

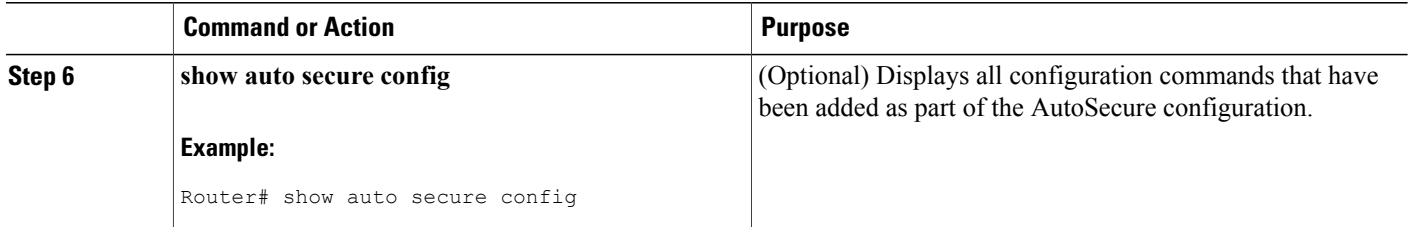

# <span id="page-85-0"></span>**Configuration Example for AutoSecure**

The following example is a sample AutoSecure dialogue. After you enable the **auto secure** command, the feature automatically prompts you with a similar dialogue unless you enable the **no-interact** keyword. (For information on which services are disabled and which features are enabled, see the sections, "[Securing](#page-79-2) the [Management](#page-79-2) Plane, on page 70" and "Securing the [Forwarding](#page-82-0) Plane, on page 73" earlier in this document.)

```
Router# auto secure
                --- AutoSecure Configuration ---
*** AutoSecure configuration enhances the security of the router but it will not make router
absolutely secure from all security attacks ***
All the configuration done as part of AutoSecure will be shown here. For more details of
why and how this configuration is useful, and any possible side effects, please refer to
Cisco documentation of AutoSecure.
At any prompt you may enter '?' for help.
Use ctrl-c to abort this session at any prompt.
Gathering information about the router for AutoSecure
Is this router connected to internet? [no]:y
Enter the number of interfaces facing internet [1]:
                            IP-Address OK? Method Status
Protocol
FastEthernet0/1/0 10.1.1.1 YES NVRAM up down
FastEthernet1/0/0 10.2.2.2 YES NVRAM up down<br>FastEthernet1/1/0 10.0.0.1 YES NVRAM up up
                              10.0.0.1 YES NVRAM up up
Loopback0 unassigned YES NVRAM up up<br>FastEthernet0/0/0 10.0.0.2 YES NVRAM up do
                             10.0.0.2 YES NVRAM up down
Enter the interface name that is facing internet: Fast Ethernet0/0/0Securing Management plane services..
Disabling service finger
Disabling service pad
Disabling udp & tcp small servers
Enabling service password encryption
Enabling service tcp-keepalives-in
Enabling service tcp-keepalives-out
Disabling the cdp protocol
Disabling the bootp server
Disabling the http server
Disabling the finger service
Disabling source routing
Disabling gratuitous arp
Enable secret is either not configured or is same as enable password
Enter the new enable secret:abc123
Configuring aaa local authentication
Configuring console, Aux and vty lines for
local authentication, exec-timeout, transport
Configure SSH server? [yes]:
Enter the domain-name:example.com
Configuring interface specific AutoSecure services
Disabling the following ip services on all interfaces:
no ip redirects
no ip proxy-arp
no ip unreachables
```

```
no ip directed-broadcast
 no ip mask-reply
Disabling mop on Ethernet interfaces
Securing Forwarding plane services..
Enabling CEF (it might have more memory requirements on some low end
platforms)
Enabling unicast rpf on all interfaces connected to internet
Configure CBAC Firewall feature? [yes/no]:yes
This is the configuration generated:
no service finger
no service pad
no service udp-small-servers
no service tcp-small-servers
service password-encryption
service tcp-keepalives-in
service tcp-keepalives-out
no cdp run
no ip bootp server
no ip http server
no ip finger
no ip source-route
no ip gratuitous-arps
no ip identd
security authentication failure rate 10 log
enable secret 5 $1$CZ6G$GkGOnHdNJCO3CjNHHyTUA.
aaa new-model
aaa authentication login local auth local
line console 0
 login authentication local_auth
 exec-timeout 5 0
 transport output telnet
line aux 0
 login authentication local_auth
 exec-timeout 10 0
 transport output telnet
line vty 0 4
login authentication local_auth
 transport input telnet
ip domain-name example.com
crypto key generate rsa general-keys modulus 1024
ip ssh time-out 60
ip ssh authentication-retries 2
line vty 0 4
 transport input ssh telnet
service timestamps debug datetime localtime show-timezone msec
service timestamps log datetime localtime show-timezone msec
logging facility local2
logging trap debugging
service sequence-numbers
logging console critical
logging buffered
interface FastEthernet0/1/0
no ip redirects
 no ip proxy-arp
no ip unreachables
no ip directed-broadcast
no ip mask-reply
no mop enabled
interface FastEthernet1/0/0
no ip redirects
no ip proxy-arp
no ip unreachables
 no ip directed-broadcast
 no ip mask-reply
no mop enabled
interface FastEthernet1/1/0
no ip redirects
 no ip proxy-arp
 no ip unreachables
no ip directed-broadcast
 no ip mask-reply
 no mop enabled
interface FastEthernet0/0/0
```

```
no ip redirects
no ip proxy-arp
no ip unreachables
no ip directed-broadcast
no ip mask-reply
no mop enabled
ip cef
interface FastEthernet0/0/0
ip verify unicast reverse-path
ip inspect audit-trail
ip inspect dns-timeout 7
ip inspect tcp idle-time 14400
ip inspect udp idle-time 1800
ip inspect name autosec_inspect cuseeme timeout 3600
ip inspect name autosec inspect ftp timeout 3600
ip inspect name autosec inspect http timeout 3600
ip inspect name autosec<sup>lnspect</sup> rcmd timeout 3600
ip inspect name autosec_inspect realaudio timeout 3600
ip inspect name autosec inspect smtp timeout 3600
ip inspect name autosec inspect tftp timeout 30
ip inspect name autosec inspect udp timeout 15
ip inspect name autosec<sup>lnspect</sup> tcp timeout 3600
access-list 100 deny ip any any
interface FastEthernet0/0/0
ip inspect autosec_inspect out
ip access-group 100 in
!
end
Apply this configuration to running-config? [yes]:yes
Applying the config generated to running-config
The name for the keys will be:ios210.example.com
% The key modulus size is 1024 bits
% Generating 1024 bit RSA keys ...[OK]
Router#
```
# <span id="page-87-0"></span>**Additional References**

#### **Related Documents**

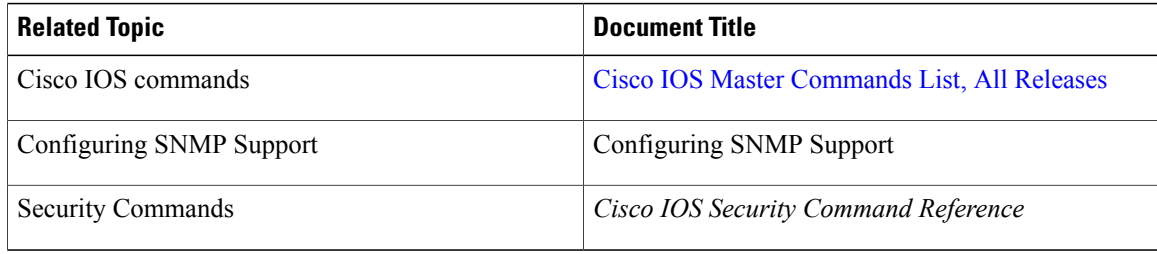

#### **Standards**

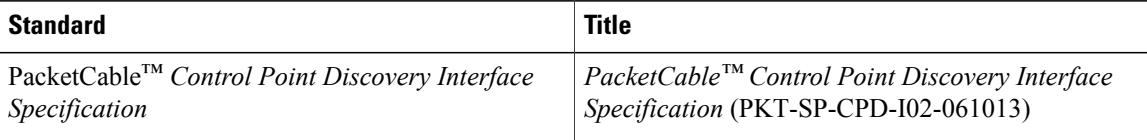

#### **MIBs**

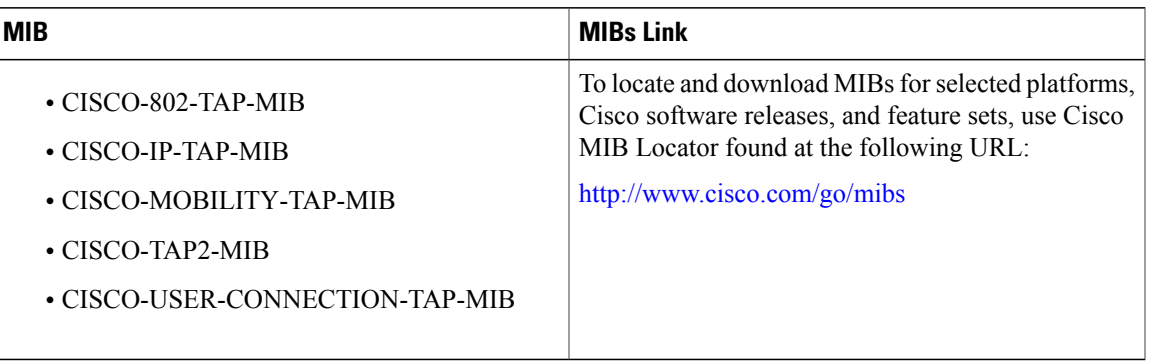

#### **RFCs**

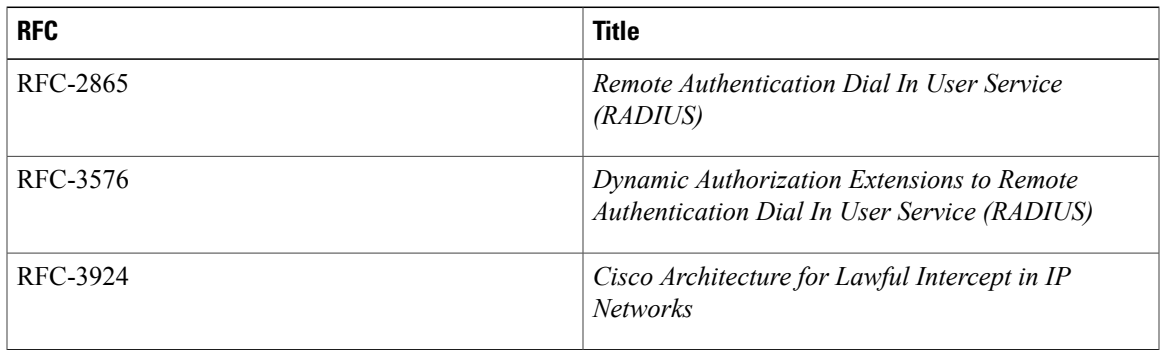

#### **Technical Assistance**

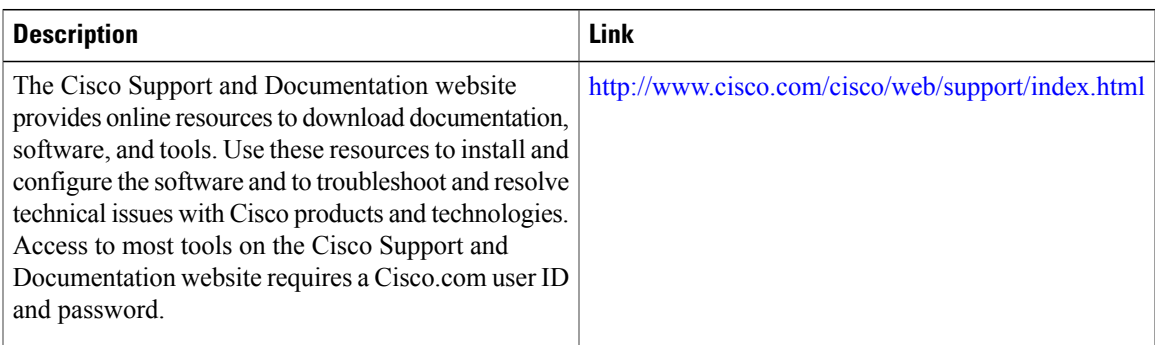

# <span id="page-88-0"></span>**Feature Information for AutoSecure**

Г

The following table provides release information about the feature or features described in this module. This table lists only the software release that introduced support for a given feature in a given software release train. Unless noted otherwise, subsequent releases of that software release train also support that feature.

T

Use Cisco Feature Navigator to find information about platform support and Cisco software image support. To access Cisco Feature Navigator, go to [www.cisco.com/go/cfn.](http://www.cisco.com/go/cfn) An account on Cisco.com is not required.

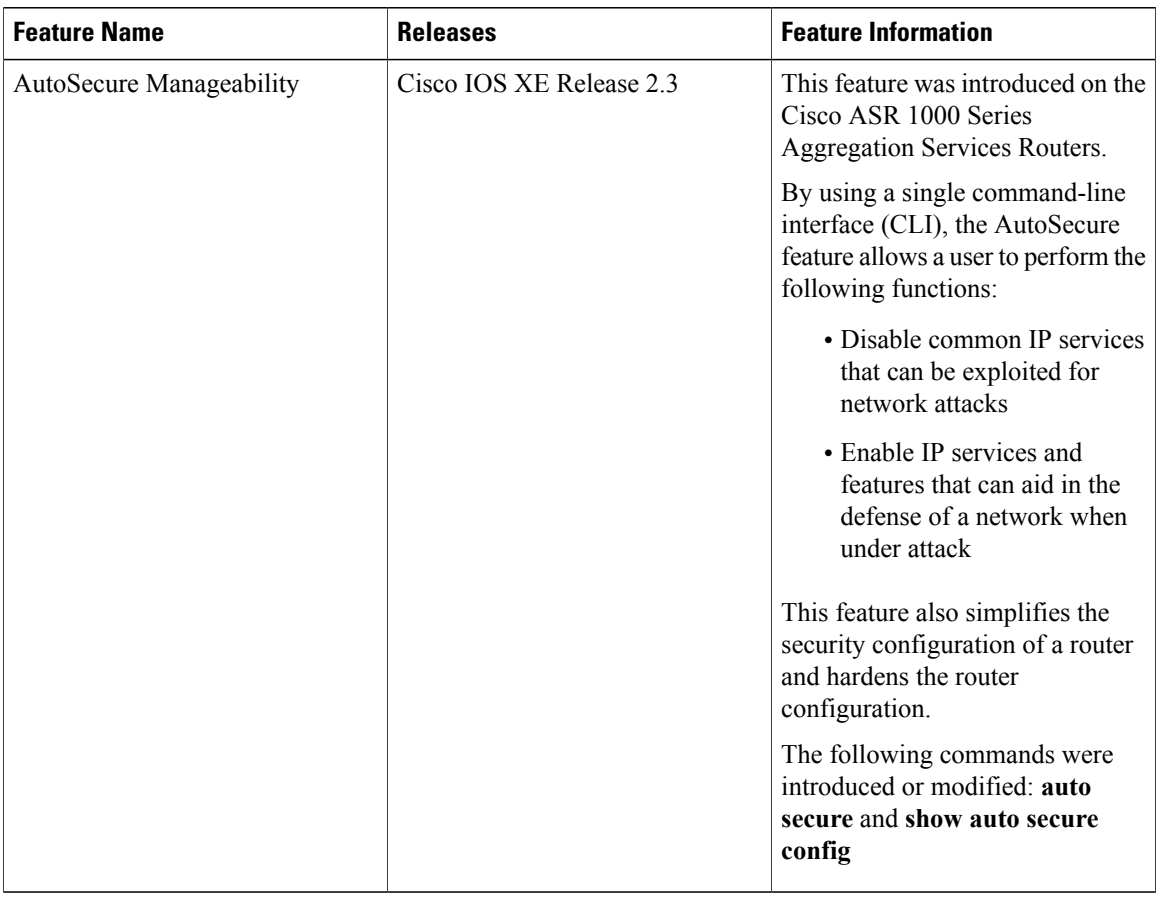

#### **Table 4: Feature Information for AutoSecure**

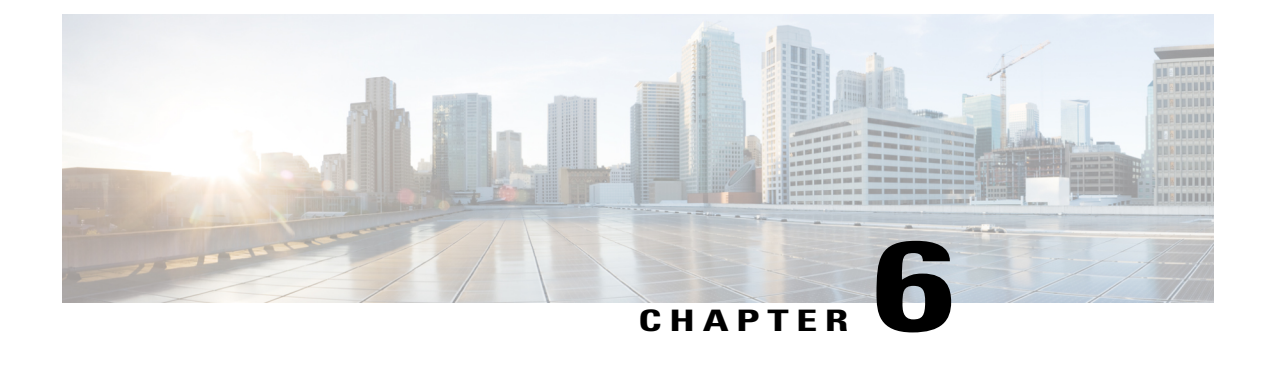

# **Configuring Kerberos**

- Finding Feature [Information,](#page-90-0) page 81
- [Information](#page-90-1) About Kerberos, page 81
- How to [Configure](#page-95-0) Kerberos, page 86
- Kerberos [Configuration](#page-103-0) Examples, page 94
- Additional [References,](#page-104-0) page 95
- Feature Information for [Configuring](#page-105-0) Kerberos, page 96

# <span id="page-90-0"></span>**Finding Feature Information**

Your software release may not support all the features documented in this module. For the latest caveats and feature information, see Bug [Search](https://tools.cisco.com/bugsearch/search) Tool and the release notes for your platform and software release. To find information about the features documented in this module, and to see a list of the releases in which each feature is supported, see the feature information table.

Use Cisco Feature Navigator to find information about platform support and Cisco software image support. To access Cisco Feature Navigator, go to [www.cisco.com/go/cfn.](http://www.cisco.com/go/cfn) An account on Cisco.com is not required.

# <span id="page-90-1"></span>**Information About Kerberos**

Kerberos is a secret-key network authentication protocol, developed at the Massachusetts Institute of Technology (MIT), that uses the Data Encryption Standard (DES) cryptographic algorithm for encryption and authentication. Kerberos was designed to authenticate requests for network resources. Kerberos, like other secret-key systems, is based on the concept of a trusted third party that performs secure verification of users and services. In the Kerberos protocol, this trusted third party is called the key distribution center (KDC).

The primary use of Kerberos is to verify that users and the network services they use are really who and what they claim to be. To accomplish this, a trusted Kerberos server issues tickets to users. These tickets, which have a limited lifespan, are stored in a user's credential cache and can be used in place of the standard username-and-password authentication mechanism.

The Kerberos credential scheme embodies a concept called "single logon." This process requires authenticating a user once, and then allowssecure authentication (without encrypting another password) wherever that user's credential is accepted.

Cisco IOS XE software includes Kerberos 5 support, which allows organizations already deploying Kerberos 5 to use the same Kerberos authentication database on their routers that they are already using on their other network hosts (such as UNIX servers and PCs).

The following network services are supported by the Kerberos authentication capabilities in Cisco IOS XE software:

- Telnet
- rlogin
- rsh
- rcp

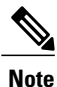

Cisco Systems' implementation of Kerberos client support is based on code developed by CyberSafe, which was derived from the MIT code. As a result, the Cisco Kerberos implementation has successfully undergone full compatibility testing with the CyberSafe Challenger commercial Kerberosserver and MIT's server code, which is freely distributed.

The table below lists common Kerberos-related terms and their definitions.

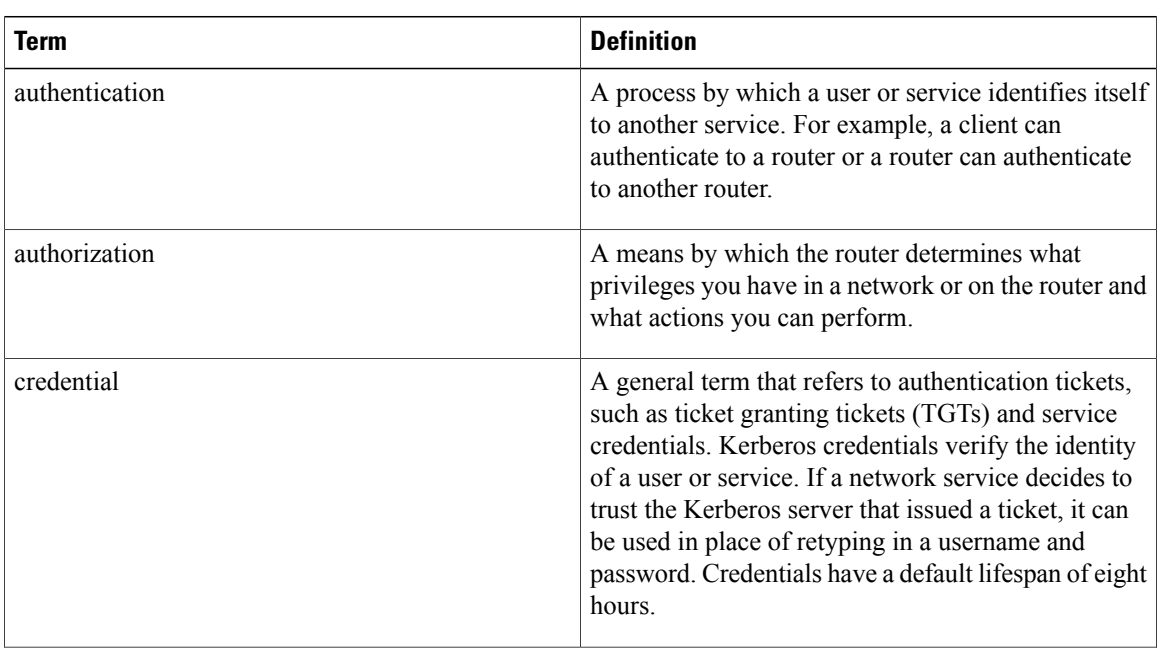

#### **Table 5: Kerberos Terminology**

 $\mathbf{I}$ 

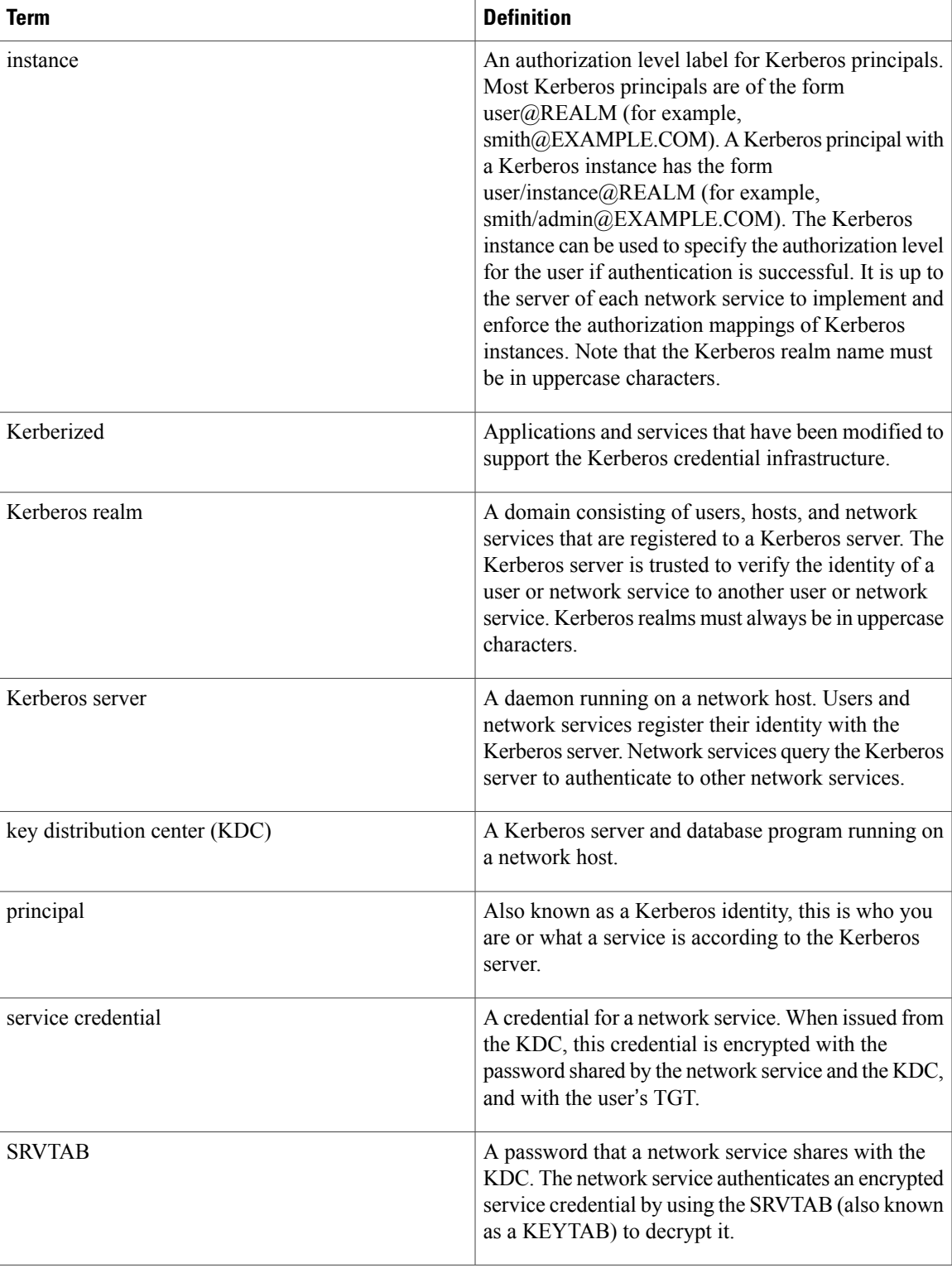

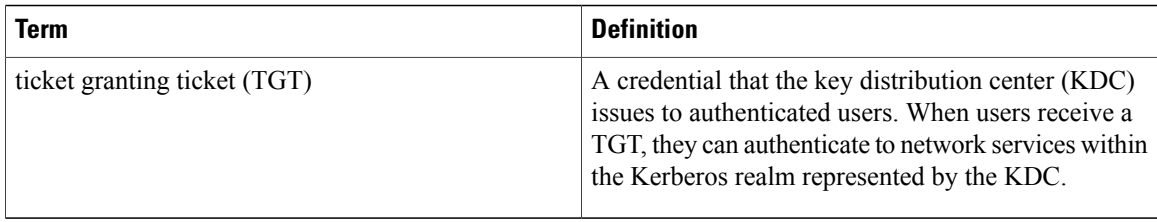

## **Kerberos Client Support Operation**

This section describes how the Kerberos security system works with a Cisco router functioning as the security server. Although (for convenience or technical reasons) you can customize Kerberos in a number of ways, remote users attempting to access network services must pass through three layers of security before they can access network services.

### **Authenticating to the Boundary Router**

This section describes the first layer of security that remote users must pass through when they attempt to access a network. The first step in the Kerberos authentication process is for users to authenticate themselves to the boundary router. The following process describes how users authenticate to a boundary router:

- **1** The remote user opens a PPP connection to the corporate site router.
- **2** The router prompts the user for a username and password.
- **3** The router requests a TGT from the KDC for this particular user.
- **4** The KDC sends an encrypted TGT to the router that includes (among other things) the user's identity.
- **5** The router attempts to decrypt the TGT using the password the user entered. If the decryption is successful, the remote user is authenticated to the router.

A remote user who successfully initiates a PPP session and authenticates to the boundary router is inside the firewall but still must authenticate to the KDC directly before being allowed to access network services. This is because the TGT issued by the KDC is stored on the router and is not useful for additional authentication unless the user physically logs on to the router.

## **Obtaining a TGT from a KDC**

Thissection describes how remote users who are authenticated to the boundary router authenticate themselves to a KDC.

When a remote user authenticates to a boundary router, that user technically becomes part of the network; that is, the network is extended to include the remote user and the user's machine or network. To gain access to network services, however, the remote user must obtain a TGT from the KDC. The following process describes how remote users authenticate to the KDC:

- **1** The remote user, at a workstation on a remote site, launches the KINIT program (part of the client software provided with the Kerberos protocol).
- **2** The KINIT program finds the user's identity and requests a TGT from the KDC.
- **3** The KDC creates a TGT, which contains the identity of the user, the identity of the KDC, and the expiration time of the TGT.
- **4** Using the user's password as a key, the KDC encrypts the TGT and sends the TGT to the workstation.
- **5** When the KINIT program receives the encrypted TGT, it prompts the user for a password (this is the password that is defined for the user in the KDC).
- **6** If the KINIT program can decrypt the TGT with the password the user enters, the user is authenticated to the KDC, and the KINIT program stores the TGT in the user's credential cache.

At this point, the user has a TGT and can communicate securely with the KDC.In turn, the TGT allows the user to authenticate to other network services.

### **Authenticating to Network Services**

The following process describes how a remote user with a TGT authenticates to network services within a given Kerberos realm. Assume the user is on a remote workstation (Host A) and wants to log in to Host B.

- **1** The user on Host A initiates a Kerberized application (such as Telnet) to Host B.
- **2** The Kerberized application builds a service credential request and sends it to the KDC. The service credential request includes (among other things) the user's identity and the identity of the desired network service. The TGT is used to encrypt the service credential request.
- **3** The KDC tries to decrypt the service credential request with the TGT it issued to the user on Host A. If the KDC can decrypt the packet, it is assured that the authenticated user on Host A sent the request.
- **4** The KDC notes the network service identity in the service credential request.
- **5** The KDC builds a service credential for the appropriate network service on Host B on behalf of the user on Host A. The service credential contains the client's identity and the desired network service's identity.
- **6** The KDC then encrypts the service credential twice. It first encrypts the credential with the SRVTAB that it shares with the network service identified in the credential. It then encrypts the resulting packet with the TGT of the user (who, in this case, is on Host A).
- **7** The KDC sends the twice-encrypted credential to Host A.
- **8** Host A attempts to decrypt the service credential with the user's TGT. If Host A can decrypt the service credential, it is assured the credential came from the real KDC.
- **9** Host A sends the service credential to the desired network service. Note that the credential is still encrypted with the SRVTAB shared by the KDC and the network service.
- **10** The network service attempts to decrypt the service credential using its SRVTAB.
- **11** If the network service can decrypt the credential, it is assured the credential was in fact issued from the KDC. Note that the network service trusts anything it can decrypt from the KDC, even if it receives it indirectly from a user. This is because the user first authenticated with the KDC.

At this point, the user is authenticated to the network service on Host B. This process is repeated each time a user wants to access a network service in the Kerberos realm.

## <span id="page-95-0"></span>**How to Configure Kerberos**

For hosts and the KDC in your Kerberos realm to communicate and mutually authenticate, you must identify them to each other. To do this, you add entries for the hosts to the Kerberos database on the KDC and add SRVTAB files generated by the KDC to all hosts in the Kerberos realm. You also make entries for users in the KDC database.

This section describes how to set up a Kerberos-authenticated server-client system and contains the following topics:

This section assumes that you have installed the Kerberos administrative programs on a UNIX host, known as the KDC, initialized the database, and selected a Kerberos realm name and password. For instructions about completing these tasks, refer to documentation that came with your Kerberos software.

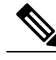

Write down the host name or IP address of the KDC, the port number you want the KDC to monitor for queries, and the name of the Kerberos realm it will serve. You need this information to configure the router. **Note**

## **Configuring the KDC Using Kerberos Commands**

After you set up a host to function as the KDC in your Kerberos realm, you must make entries to the KDC database for all principals in the realm. Principals can be network services on Cisco routers and hosts or they can be users.

To use Kerberos commands to add services to the KDC database (and to modify existing database information), complete the tasks in the following sections:

```
Note
```
All Kerberos command examples are based on Kerberos 5 Beta 5 of the original MIT implementation. Later versions use a slightly different interface.

## **Adding Users to the KDC Database**

To add users to the KDC and create privileged instances of those users, use the **su** command to become root on the host running the KDC and use the kdb5\_edit program to use the following commands in privileged EXEC mode:

#### **SUMMARY STEPS**

- **1.** Router# **ank***username@REALM*
- **2.** Router# **ank***username/instance@REALM*

#### **DETAILED STEPS**

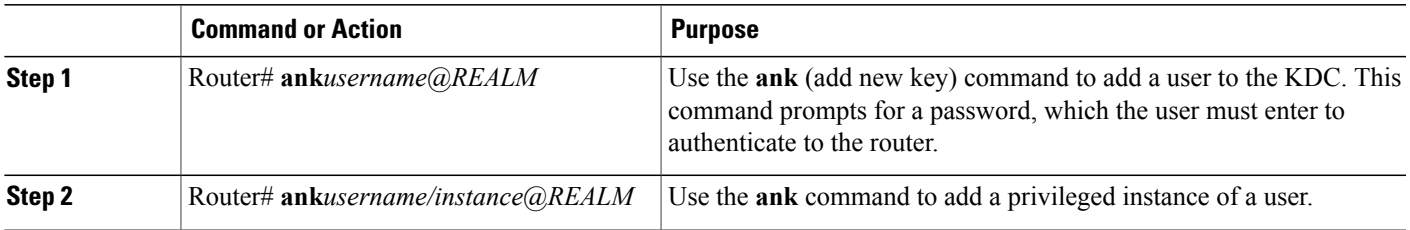

#### **What to Do Next**

For example, to add user *loki* of Kerberos realm CISCO.COM, enter the following Kerberos command:

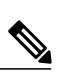

ank loki@CISCO.COM

**Note** The Kerberos realm name must be in uppercase characters.

You might want to create privileged instances to allow network administrators to connect to the router at the enable level, for example, so that they need not enter a clear text password (and compromise security) to enter enable mode.

To add an instance of *loki* with additional privileges (in this case, enable, although it could be anything) enter the following Kerberos command:

ank loki/enable@CISCO.COM

In each of these examples, you are prompted to enter a password, which you must give to user *loki* to use at login.

The Enabling [Kerberos](#page-102-0) Instance Mapping, on page 93 describes how to map Kerberos instances to various Cisco IOS XE privilege levels.

### <span id="page-96-0"></span>**Creating SRVTABs on the KDC**

All routers that you want to authenticate to use the Kerberos protocol must have an SRVTAB. This section and the Extracting [SRVTABs](#page-97-0), on page 88 describe how to create and extract SRVTABs for a router called *router1*. The Copying [SRVTAB](#page-99-0) Files, on page 90 describes how to copy SRVTAB files to the router.

To make SRVTAB entries on the KDC, use the following command in privileged EXEC mode:

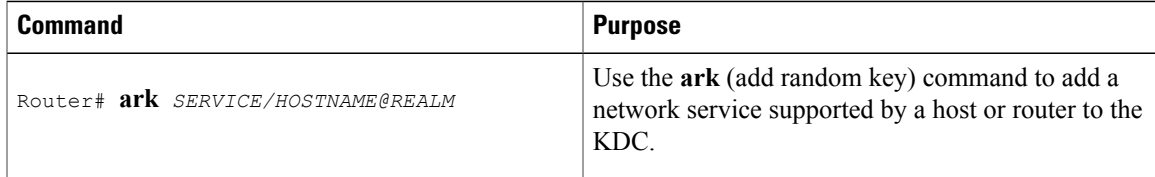

For example, to add a Kerberized authentication service for a Cisco router called *router1* to the Kerberos realm CISCO.COM, enter the following Kerberos command:

ark host/router1.cisco.com@CISCO.COM Make entries for all network services on all Kerberized hosts that use this KDC for authentication.

### <span id="page-97-0"></span>**Extracting SRVTABs**

SRVTABs contain (among other things) the passwords or randomly generated keys for the service principals you entered into the KDC database. Service principal keys must be shared with the host running that service. To do this, you must save the SRVTAB entries to a file, then copy the file to the router and all hosts in the Kerberos realm. Saving SRVTAB entries to a file is called *extracting* SRVTABs. To extract SRVTABs, use the following command in privileged EXEC mode:

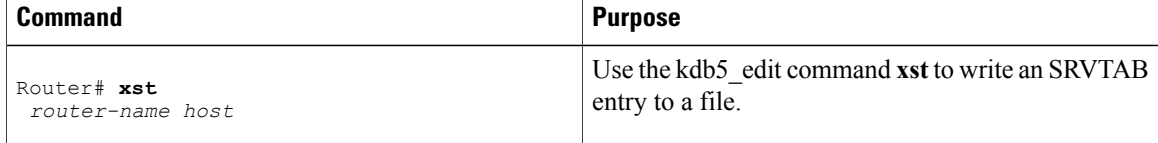

For example, to write the host/router1.cisco.com@CISCO.COM SRVTAB to a file, enter the following Kerberos command:

```
xst router1.cisco.com@CISCO.COM host
Use the quit command to exit the kdb5 edit program.
```
## **Configuring the Router to Use the Kerberos Protocol**

### **Defining a Kerberos Realm**

For a router to authenticate a user defined in the Kerberos database, it must know the host name or IP address of the host running the KDC, the name of the Kerberos realm and, optionally, be able to map the host name or Domain Name System (DNS) domain to the Kerberos realm.

To configure the router to authenticate to a specified KDC in a specified Kerberos realm, use the following commands in global configuration mode. Note that DNS domain names must begin with a leading dot (.):

#### **SUMMARY STEPS**

- **1.** Router(config)# **kerberos local-realm***kerberos-realm*
- **2.** Router(config)# **kerberos server***kerberos-realm* {*hostname* | *ip-address* } [*port-number* ]
- **3.** Router(config)# **kerberos realm** {*dns-domain* | *host* } *kerberos-realm*

#### **DETAILED STEPS**

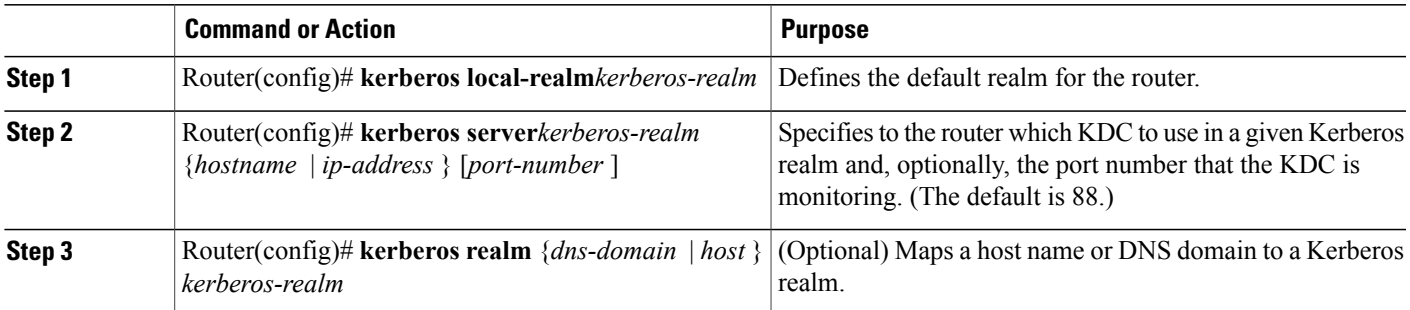

#### **What to Do Next**

**Note**

I

Because the machine running the KDC and all Kerberized hosts must interact within a 5-minute window or authentication fails, all Kerberized machines, and especially the KDC, should be running the Network Time Protocol (NTP).

The **kerberos local-realm**, **kerberos realm**, and **kerberos server** commands are equivalent to the UNIX krb.conf file. The table below identifies mappings from the Cisco IOS XE configuration commands to a Kerberos 5 configuration file (krb5.conf).

#### **Table 6: Kerberos 5 Configuration File and Commands**

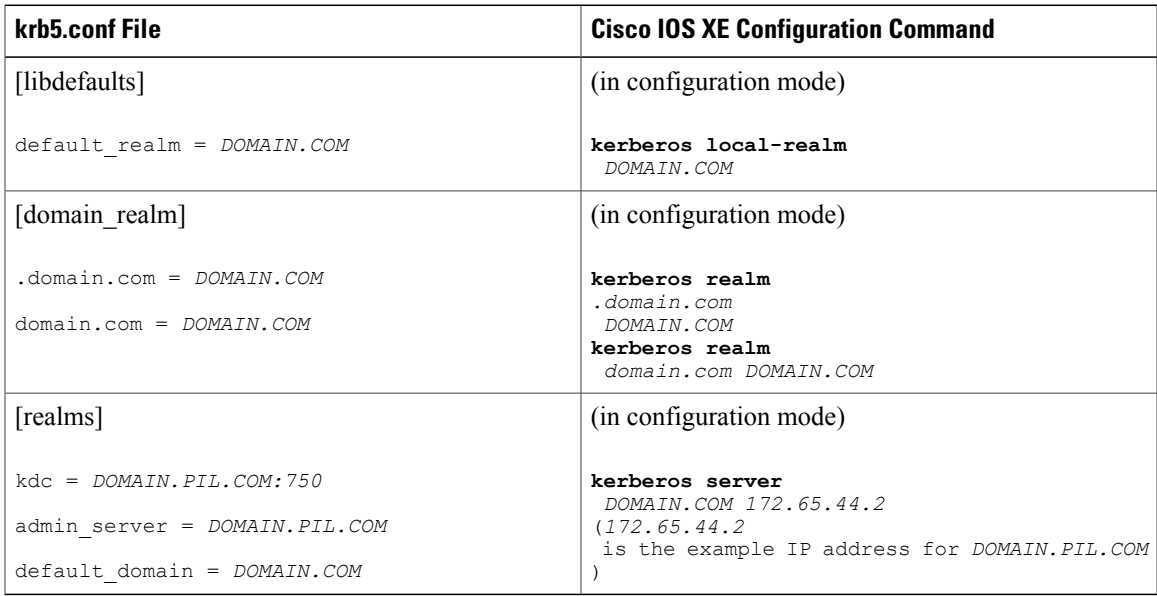

For an example of defining a Kerberos realm, see the Defining a Kerberos Realm Examples module.

<span id="page-99-0"></span>To make it possible for remote users to authenticate to the router using Kerberos credentials, the router must share a secret key with the KDC. To do this, you must give the router a copy of the SRVTAB you extracted on the KDC.

The most secure method to copy SRVTAB files to the hosts in your Kerberos realm is to copy them onto physical media and go to each host in turn and manually copy the files onto the system. To copy SRVTAB files to the router, which does not have a physical media drive, you must transfer them via the network using TFTP.

To remotely copy SRVTAB files to the router from the KDC, use the following command in global configuration mode:

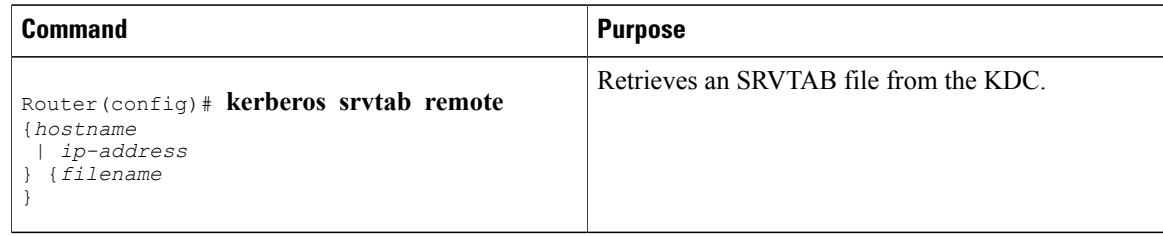

When you copy the SRVTAB file from the router to the KDC, the **kerberos srvtab remote** command parses the information in thisfile and storesit in the router'srunning configuration in the**kerberossrvtabentry**format. To ensure that the SRVTAB is available (does not need to be acquired from the KDC) when you reboot the router, use the **write memory** configuration command to write your running configuration (which contains the parsed SRVTAB file) to NVRAM.

For an example of copying SRVTAB files, see the [SRVTAB](#page-103-1) File Copying Example, on page 94.

### **Specifying Kerberos Authentication**

You have now configured Kerberos on your router. This makes it possible for the router to authenticate using Kerberos. The next step is to tell it to do so. Because Kerberos authentication is facilitated through AAA, you need to enter the **aaa authentication** command, specifying Kerberos as the authentication method. For more information, refer to the chapter "Configuring Authentication".

## **Enabling Credentials Forwarding**

With Kerberos configured thus far, a user authenticated to a Kerberized router has a TGT and can use it to authenticate to a host on the network. However, if the user tries to list credentials after authenticating to a host, the output will show no Kerberos credentials present.

You can optionally configure the router to forward users' TGTs with them as they authenticate from the router to Kerberized remote hosts on the network when using Kerberized Telnet, rcp, rsh, and rlogin (with the appropriate flags).

To force all clients to forward users' credentials as they connect to other hosts in the Kerberos realm, use the following command in global configuration mode:

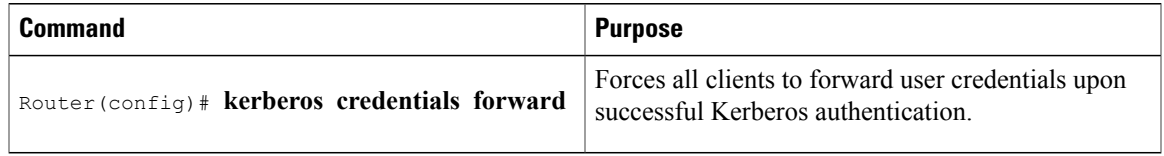

With credentials forwarding enabled, users' TGTs are automatically forwarded to the next host they authenticate to. In this way, users can connect to multiple hosts in the Kerberos realm without running the KINIT program each time to get a new TGT.

### <span id="page-100-0"></span>**Opening a Telnet Session to the Router**

To use Kerberos to authenticate users opening a Telnet session to the router from within the network, use the following command in global configuration mode:

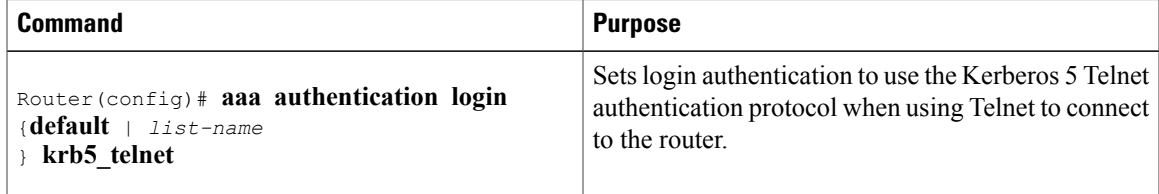

Although Telnet sessions to the router are authenticated, users must still enter a clear text password if they want to enter enable mode. The **kerberos instance map** command, discussed in a later section, allows them to authenticate to the router at a predefined privilege level.

### **Establishing an Encrypted Kerberized Telnet Session**

Another way for users to open a secure Telnet session is to use Encrypted Kerberized Telnet. With Encrypted Kerberized Telnet, users are authenticated by their Kerberos credentials before a Telnet session is established. The Telnet session is encrypted using 56-bit Data Encryption Standard (DES) encryption with 64-bit Cipher Feedback (CFB). Because data sent or received is encrypted, not clear text, the integrity of the dialed router or access server can be more easily controlled.

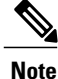

This feature is available only if you have the 56-bit encryption image. 56-bit DES encryption is subject to U.S. Government export control regulations.

To establish an encrypted Kerberized Telnet session from a router to a remote host, use either of the following commands in EXEC command mode:

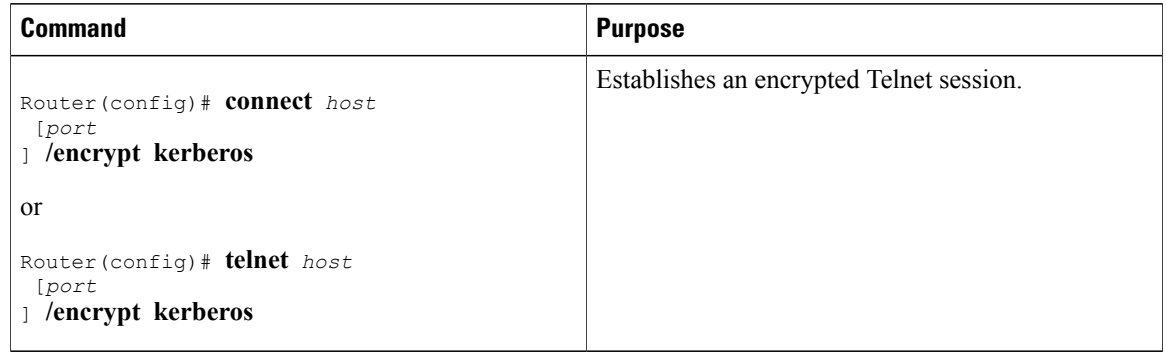

When a user opens a Telnet session from a Cisco router to a remote host, the router and remote host negotiate to authenticate the user using Kerberos credentials. If this authentication is successful, the router and remote host then negotiate whether or not to use encryption. If this negotiation is successful, both inbound and outbound traffic is encrypted using 56-bit DES encryption with 64-bit CFB.

When a user dials in from a remote host to a Cisco router configured for Kerberos authentication, the host and router will attempt to negotiate whether or not to use encryption for the Telnet session. If this negotiation is successful, the router will encrypt all outbound data during the Telnet session.

If encryption is not successfully negotiated, the session will be terminated and the user will receive a message stating that the encrypted Telnet session was not successfully established.

For information about enabling bidirectional encryption from a remote host, refer to the documentation specific to the remote host device.

For an example of using encrypted Kerberized Telnet to open a secure Telnet session, see the [Encrypted](#page-103-2) Telnet Session [Example](#page-103-2), on page 94.

### **Enabling Mandatory Kerberos Authentication**

As an added layer of security, you can optionally configure the router so that, after remote users authenticate to it, these users can authenticate to other services on the network only with Kerberized Telnet, rlogin, rsh, and rcp. If you do not make Kerberos authentication mandatory and Kerberos authentication fails, the application attempts to authenticate users using the default method of authentication for that network service; for example, Telnet and rlogin prompt for a password, and rsh attempts to authenticate using the local rhost file.

To make Kerberos authentication mandatory, use the following command in global configuration mode:

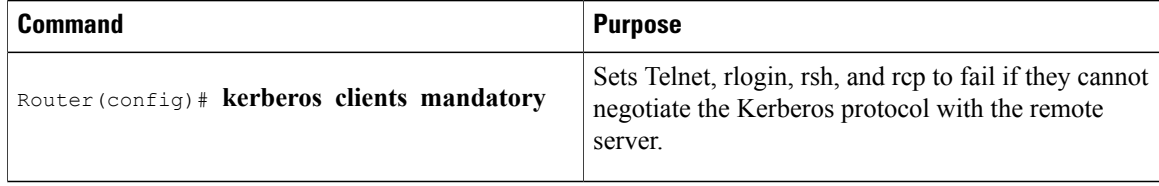

## <span id="page-102-0"></span>**Enabling Kerberos Instance Mapping**

As mentioned in the Creating [SRVTABs](#page-96-0) on the KDC, on page 87, you can create administrative instances of users in the KDC database. The **kerberos instance map** command allows you to map those instances to Cisco IOS XE privilege levels so that users can open secure Telnet sessions to the router at a predefined privilege level, obviating the need to enter a clear text password to enter enable mode.

To map a Kerberos instance to a Cisco IOS XE privilege level, use the following command in global configuration mode:

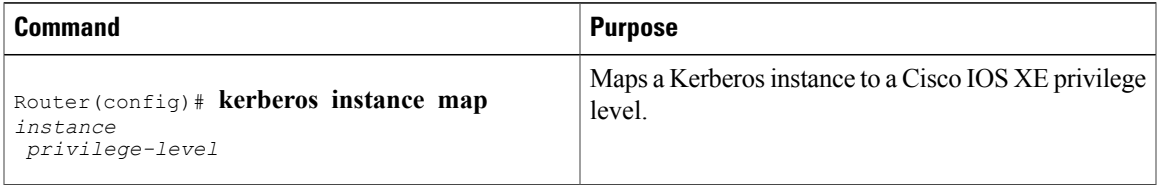

If there is a Kerberos instance for user *loki* in the KDC database (for example, *loki/admin* ), user *loki* can now open a Telnet session to the router as loki/admin and authenticate automatically at privilege level 15, assuming instance "admin" is mapped to privilege level 15. (See the [Opening](#page-100-0) a Telnet Session to the Router, on page 91.)

Cisco IOS XE commands can be set to various privilege levels using the **privilege level**command.

After you map a Kerberos instance to a Cisco IOS XE privilege level, you must configure the router to check for Kerberos instances each time a user logs in. To run authorization to determine if a user is allowed to run an EXEC shell based on a mapped Kerberos instance, use the **aaa authorization** command with the **krb5-instance** keyword. For more information, refer to the chapter "Configuring Authorization."

## **Monitoring and Maintaining Kerberos**

To display or remove a current user's credentials, use the following commands in EXEC mode:

#### **SUMMARY STEPS**

- **1.** Router# **show kerberos creds**
- **2.** Router# **clear kerberos creds**

#### **DETAILED STEPS**

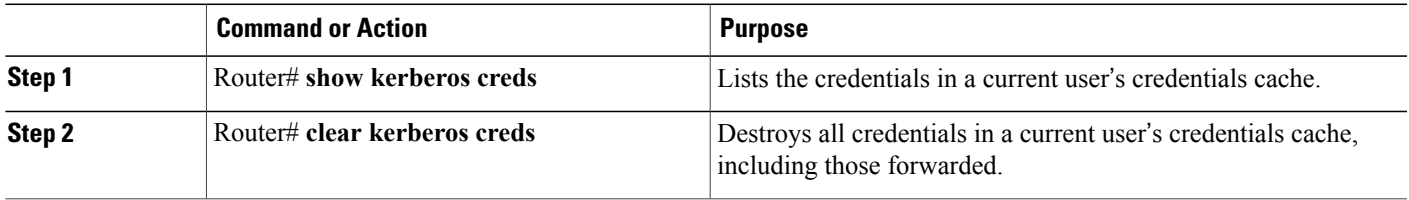

## <span id="page-103-0"></span>**Kerberos Configuration Examples**

## **Kerberos Realm Definition Examples**

To define CISCO.COM as the default Kerberos realm, use the following command:

kerberos local-realm CISCO.COM To tell the router that the CISCO.COM KDC is running on host 10.2.3.4 at port number 170, use the following Kerberos command:

kerberos server CISCO.COM 10.2.3.4 170 To map the DNS domain cisco.com to the Kerberos realm CISCO.COM, use the following command:

kerberos realm.cisco.com CISCO.COM

## <span id="page-103-1"></span>**SRVTAB File Copying Example**

To copy over the SRVTAB file on a host named host123.cisco.com for a router named router1.cisco.com, the command would look like this:

```
kerberos srvtab remote host123.cisco.com router1.cisco.com-new-srvtab
Valid Starting Expires Service Principal<br>13-May-1996 14:59:44 13-May-1996 23:00:45 krbtqt/CISCO.COM@
                           13-May-1996 14:59:44 13-May-1996 23:00:45 krbtgt/CISCO.COM@CISCO.COM
chet-2500# show privilege
Current privilege level is 15
chet-2500# q
Connection closed by foreign host.
chet-ss20% telnet chet-2500
Trying 172.16.0.0 ...
Connected to chet-2500.cisco.com.
Escape character is '^]'.
User Access Verification
Username: chet/restricted
Password:
chet-2500# show kerberos creds
Default Principal: chet/restricted@CISCO.COM
Valid Starting Expires Service Principal<br>13-May-1996 15:00:32 13-May-1996 23:01:33 krbtgt/CISCO.COM@
                                                         13-May-1996 15:00:32 13-May-1996 23:01:33 krbtgt/CISCO.COM@CISCO.COM
chet-2500# show privilege
Current privilege level is 3
chet-2500# q
Connection closed by foreign host.
chet-ss20%
```
## <span id="page-103-2"></span>**Encrypted Telnet Session Example**

The following example shows how to establish an encrypted Telnet session from a router to a remote host named "host1":

Router> **telnet host1 /encrypt kerberos**

# <span id="page-104-0"></span>**Additional References**

The following sections provide references related to the No Service Password-Recovery feature.

#### **Related Documents**

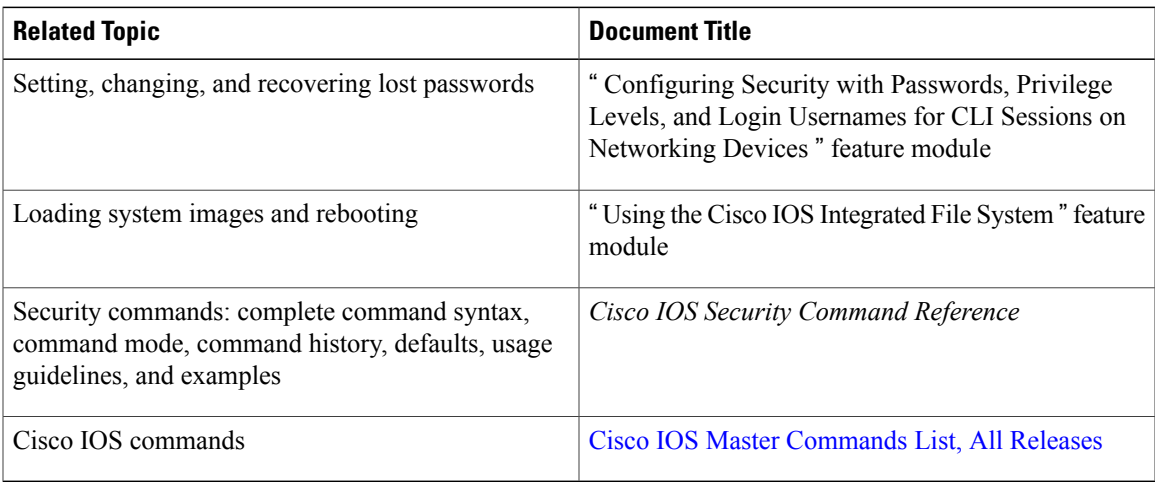

### **Standards**

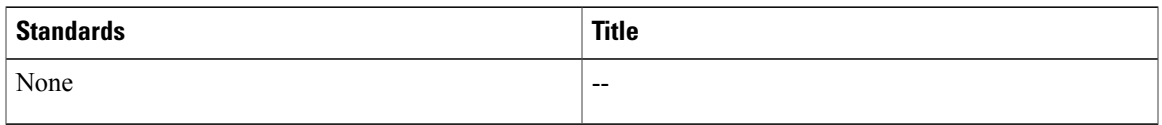

### **MIBs**

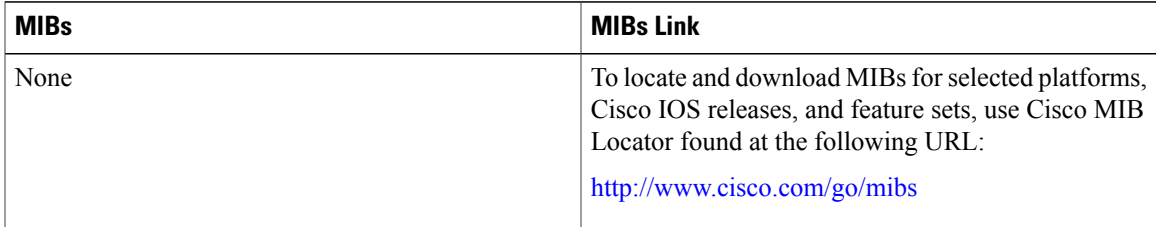

#### **RFCs**

 $\mathbf I$ 

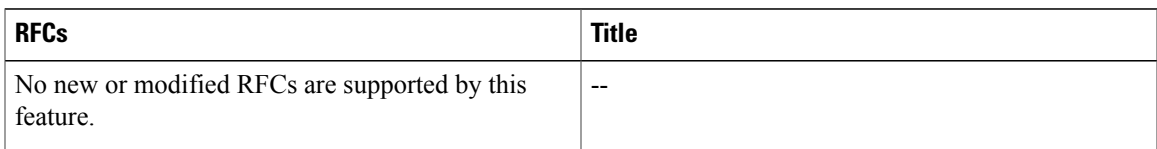

I

#### **Technical Assistance**

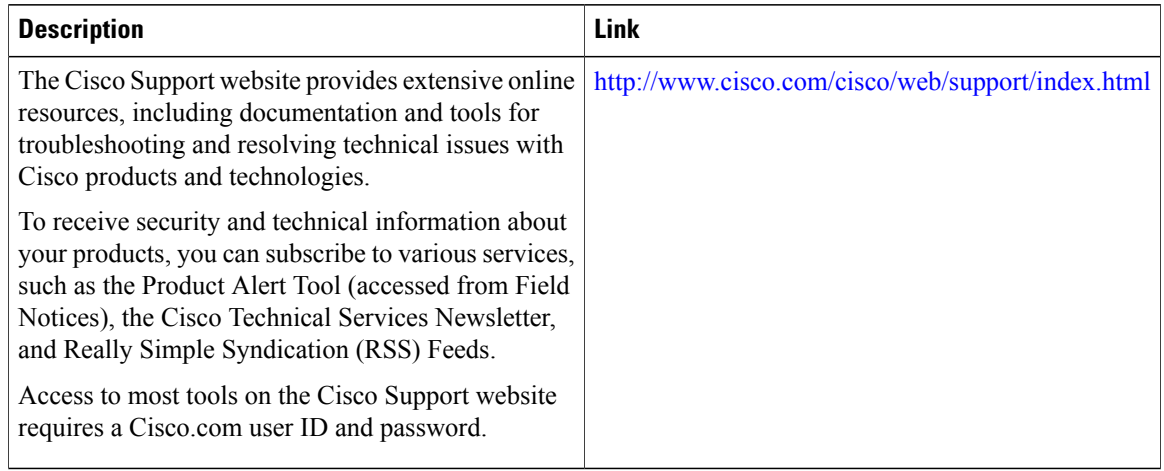

# <span id="page-105-0"></span>**Feature Information for Configuring Kerberos**

The following table provides release information about the feature or features described in this module. This table lists only the software release that introduced support for a given feature in a given software release train. Unless noted otherwise, subsequent releases of that software release train also support that feature.

Use Cisco Feature Navigator to find information about platform support and Cisco software image support. To access Cisco Feature Navigator, go to [www.cisco.com/go/cfn.](http://www.cisco.com/go/cfn) An account on Cisco.com is not required.

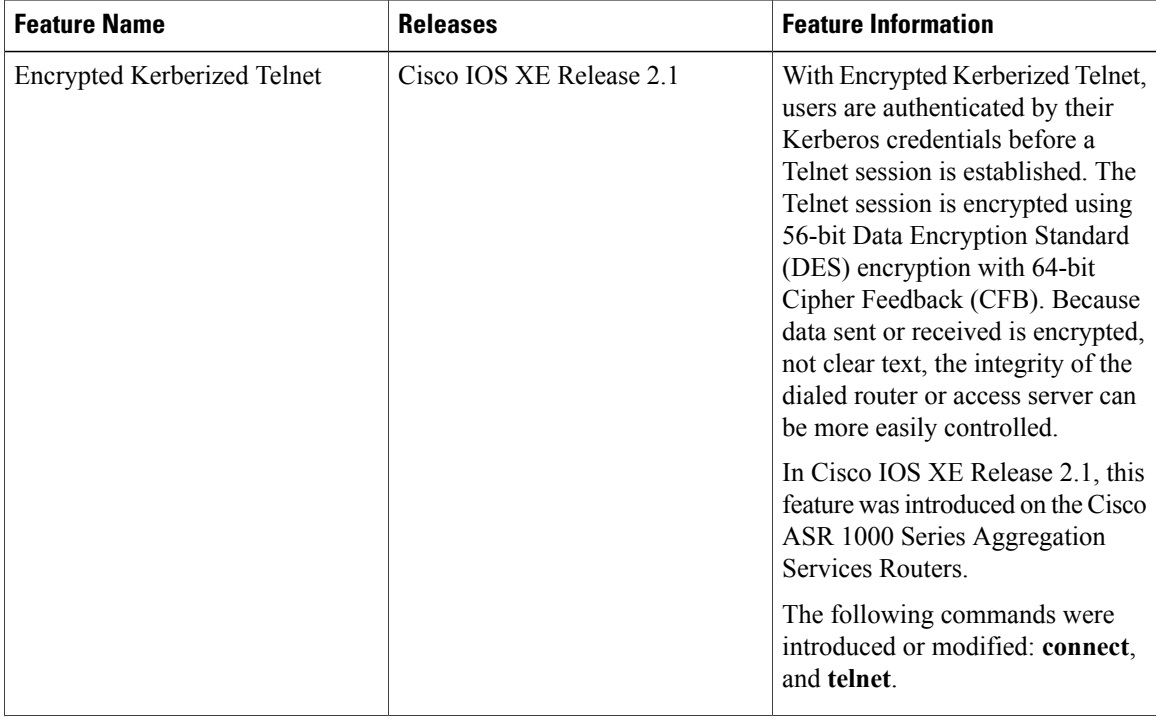

#### **Table 7: Feature Information for Configuring Kerberos**

 $\mathbf I$ 

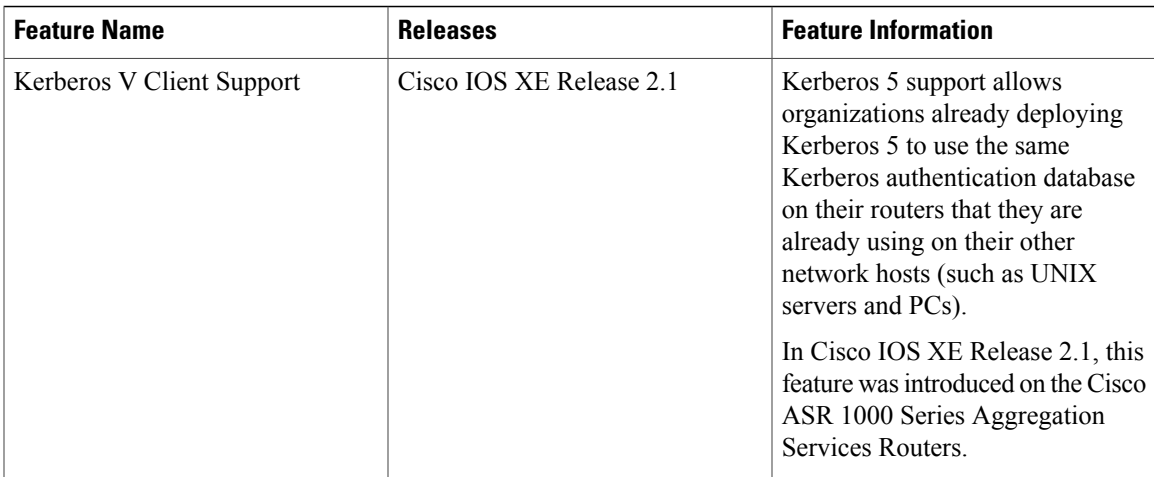

 $\mathbf I$
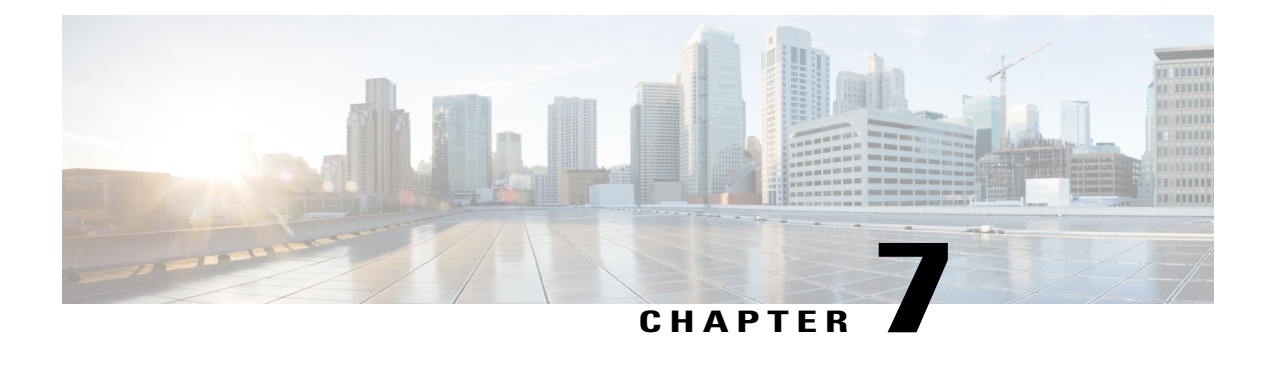

## **Lawful Intercept Architecture**

The Lawful Intercept (LI) feature supports service providers in meeting the requirements of law enforcement agencies (LEA) to provide electronic surveillance as authorized by a judicial or administrative order. The surveillance is performed using wiretaps to intercept Voice-over-Internet protocol (VoIP) or data traffic going through the edge routers. The LEA delivers a request for a wiretap to the target's service provider, who is responsible for intercepting data communication to and from the individual using IP sessions.

This document explains LI architecture, including Cisco Service Independent Intercept architecture and PacketCable Lawful Intercept architecture. It also describes the components of the LI feature and provides instructions on how to configure the LI feature in your system.

Before Cisco IOS XE Release 2.5, PPP sessions were tapped based on the accounting session. Circuit-ID based tapping was introduced in Cisco IOS XE Release 2.5.

In Cisco IOS XE Release 2.6, a user session is tapped based on the unique PPP over Ethernet (PPPoE) circuit ID tag. This circuit ID tag serves as a unique parameter for thePPPoE user session on the device. The tapped user session is provisioned through SNMP, and user session data packets and RADIUS authentication data packets are tapped.

- Finding Feature [Information,](#page-108-0) page 99
- [Prerequisites](#page-109-0) for Lawful Intercept, page 100
- [Restrictions](#page-109-1) for Lawful Intercept, page 100
- [Information](#page-110-0) About Lawful Intercept, page 101
- How to [Configure](#page-116-0) Lawful Intercept, page 107
- [Configuration](#page-126-0) Examples for Lawful Intercept, page 117
- Additional [References,](#page-127-0) page 118
- Feature [Information](#page-128-0) for Lawful Intercept, page 119

## <span id="page-108-0"></span>**Finding Feature Information**

Your software release may not support all the features documented in this module. For the latest caveats and feature information, see Bug [Search](https://tools.cisco.com/bugsearch/search) Tool and the release notes for your platform and software release. To find information about the features documented in this module, and to see a list of the releases in which each feature is supported, see the feature information table.

Use Cisco Feature Navigator to find information about platform support and Cisco software image support. To access Cisco Feature Navigator, go to [www.cisco.com/go/cfn.](http://www.cisco.com/go/cfn) An account on Cisco.com is not required.

## <span id="page-109-0"></span>**Prerequisites for Lawful Intercept**

Access to the Cisco LI MIB view should be restricted to the mediation device and to system administrators who need to be aware of lawful intercepts on the router. To access the MIB, users must have level-15 access rights on the router.

#### **Communication with Mediation Device**

For the router to communicate with the mediation device to execute a lawful intercept, the following configuration requirements must be met:

• The domain name for both the router and the mediation device must be registered in the Domain Name System (DNS).

In DNS, the router IP address is typically the address of the FastEthernet0/0/0 interface on the router.

- The mediation device must have an access function (AF) and an access function provisioning interface (AFPI).
- You must add the mediation device to the Simple Network Management Protocol (SNMP) user group that has access to the CISCO-TAP2-MIB view. Specify the username of the mediation device as the user to add to the group.

When you add the mediation device as a CISCO-TAP2-MIB user, you can include the mediation device's authorization password if you want. The password must be at least eight characters in length.

## <span id="page-109-1"></span>**Restrictions for Lawful Intercept**

#### **General Restrictions**

There is no command-line interface (CLI) available to configure LI on the router. All error messages are sent to the mediation device as SNMP notifications. All intercepts are provisioned using SNMPv3 only.

Lawful Intercept does not support SUP HA. LI configuration needs to be reapplied after SUP switchover. An SNMP trap will be generated for this event.

#### **Lawful Intercept MIBs**

Only the mediation device and users who need to know about lawful intercepts are allowed to access the LI MIBs.

Due to its sensitive nature, the Cisco LI MIBs are only available in software images that support the LI feature. These MIBs are not accessible through the Network Management Software MIBs Support page ( [http://](http://www.cisco.com/public/sw-center/netmgmt/cmtk/mibs.shtml) [www.cisco.com/public/sw-center/netmgmt/cmtk/mibs.shtml](http://www.cisco.com/public/sw-center/netmgmt/cmtk/mibs.shtml) ).

#### **SNMP Notifications**

SNMP notifications for LI must be sent to User Datagram Protocol (UDP) port 161 on the mediation device, not port 162 (which is the SNMP default). For more information, see the Enabling SNMP [Notifications](#page-118-0) for Lawful [Intercept,](#page-118-0) on page 109.

## <span id="page-110-0"></span>**Information About Lawful Intercept**

### **Introduction to Lawful Intercept**

LI is the process by which law enforcement agencies (LEAs) conduct electronic surveillance as authorized by judicial or administrative order. Increasingly, legislation is being adopted and regulations are being enforced that require service providers (SPs) and Internet service providers (ISPs) to implement their networks to explicitly support authorized electronic surveillance. The types of SPs or ISPs that are subject to LI mandates vary greatly from country to country. LI compliance in the United States is specified by the Commission on Accreditation for Law Enforcement Agencies (CALEA).

Cisco supports two architectures for LI: PacketCable and Service Independent Intercept. The LI components by themselves do not ensure customer compliance with applicable regulations but rather provide tools that can be used by SPs and ISPs to construct an LI-compliant network.

### **Cisco Service Independent Intercept Architecture**

The Cisco Service Independent Intercept [Architecture](http://www.cisco.com/en/US/technologies/tk583/tk799/technologies_design_guide09186a0080826773.pdf) Version 3.0 document describes implementation of LI for VoIP networks using the Cisco BTS 10200 Softswitch call agent, version 5.0, in a non-PacketCable network. Packet Cable Event Message specification version 1.5-I01 is used to deliver the call identifying information along with version 2.0 of the Cisco Tap MIB for call content.

The Cisco Service Independent Intercept [Architecture](http://www.cisco.com/en/US/technologies/tk583/tk799/technologies_design_guide09186a008082682c.pdf) Version 2.0 document describes implementation of LI for VoIP networks using the Cisco BTS 10200 Softswitch call agent, versions 4.4 and 4.5, in a non-PacketCable network. Although not a PacketCable network, PacketCable Event Messages Specification version I08 is still used to deliver call identifying information, along with version 1.0 or version 2.0 of the Cisco Tap MIB for call content. The *Cisco Service Independent Intercept Architecture Version 2.0* document adds additional functionality for doing data intercepts by both IP address and session ID, which are both supported in version 2.0 of the Cisco Tap MIB (CISCO-TAP2-MIB).

The Cisco Service Independent Intercept [Architecture](http://www.cisco.com/application/pdf/en/us/partner/tech/tk799/c1501/ccmigration_09186a0080826874.pdf) Version 1.0 document describes implementation of LI for VoIP networks that are using the Cisco BTS 10200 Softswitch call agent, versions 3.5 and 4.1, in a non-PacketCable network. Although not a PacketCable network, PacketCable Event Message Specification version I03 is still used to deliver call identifying information, along with version 1.0 of the Cisco Tap MIB (CISCO-TAP-MIB) for call content. Simple data intercepts by IP address are also discussed.

### **PacketCable Lawful Intercept Architecture**

The P*acketCable Lawful Intercept Architecture for BTS Version 5.0* document describes the implementation of LI for VoIP using Cisco BTS 10200 Softswitch call agent, version 5.0, in a PacketCable network that conforms to PacketCable Event Messages Specification version 1.5-I01.

The *PacketCable Lawful Intercept Architecture for BTS Versions 4.4 and 4.5* document describes the implementation of LI for VoIP using Cisco BTS 10200 Softswitch call agent, versions 4.4 and 4.5, in a PacketCable network that conforms to PacketCable Event Messages Specification version I08.

The PacketCable Lawful Intercept [Architecture](http://www.cisco.com/application/pdf/en/us/partner/tech/tk799/c1501/ccmigration_09186a0080827794.pdf) for BTS Versions 3.5 and 4.1 document describes the implementation of LI for voice over IP (VoIP) using Cisco Broadband Telephony Softswitch (BTS) 10200 Softswitch call agent, versions 3.5 and 4.1, in a PacketCable network that conforms to PacketCable Event Message Specification version I03.

The *PacketCable Control Point Discovery Interface Specification* document defines an IP-based protocol that can be used to discover a control point for a given IP address. The control point is the place where Quality of Service (QoS) operations, LI content tapping operations, or other operations may be performed.

### **CISCO ASR 1000 Series Routers**

The Cisco ASR 1000 Series Aggregation Services Routers support two types of LI: regular and broadband (per-subscriber). Broadband wiretaps are executed on access subinterfaces and tunnel interfaces. Regular wiretaps are executed on access subinterfaces, tunnel interfaces, and physical interfaces. Wiretaps are not required, and are not executed, on internal interfaces. The router determines which type of wiretap to execute based on the interface that the target's traffic is using.

LI on the Cisco ASR 1000 series routers can intercept traffic based on a combination of one or more of the following fields:

- Destination IP address and mask (IPv4 or IPv6 address)
- Destination port or destination port range
- Source IP address and mask (IPv4 or IPv6 address)
- Source port or source port range
- Protocol ID
- Type of Service (TOS)
- Virtual routing and forwarding (VRF) name, which is translated to a *vrf-tableid* value within the router.
- Subscriber (user) connection ID

The LI implementation on the Cisco ASR 1000 series routers is provisioned using SNMP3 and supports the following functionality:

- RADIUS session intercepts, which can occur in one of the following ways:
	- Interception through Access-Accept packets allows interception to start at the beginning of a session.
	- Interception through CoA-Request packets enables the router to start or stop interception during a session.
- Interception of communication content. The router duplicates each intercepted packet and then places the copy of the packet within a UDP-header encapsulated packet (with a configured CCCid). The router sends the encapsulated packet to the LI mediation device. Even if multiple lawful intercepts are configured on the same data flow, only one copy of the packet is sent to the mediation device. If necessary, the mediation device can duplicate the packet for each LEA.

• Interception of IPv4, IPv4 multicast, IPv6, and IPv6 multicast flows.

### **VRF Aware LI**

VRF Aware LI is the ability to provision a LI wiretap on IPv4 data in a particular Virtual Private Network (VPN). This feature allows a LEA to lawfully intercept targeted data within that VPN. Only IPv4 data within that VPN is subject to the VRF-based LI tap.

VRF Aware LI is available for the following types of traffic:

- ip2ip
- ip2tag (IP to MPLS)
- tag2ip (MPLS to IP)

To provision a VPN-based IPv4 tap, the LI administrative function (running on the mediation device) uses the CISCO-IP-TAP-MIB to identify the name of the VRF table that the targeted VPN uses. The VRF name is used to select the VPN interfaces on which to enable LI in order to execute the tap.

The router determines which traffic to intercept and which mediation device to send the intercepted packets based on the VRF name (along with the source and destination address, source and destination port, and protocol).

**Note**

When using the Cisco-IP-TAP-MIB, if the VRF name is not specified in the stream entry, the global IP routing table is used by default.

### **Lawful Intercept MIBs**

Due to its sensitive nature, the Cisco LI MIBs are only available in software images that support the LI feature. These MIBs are not accessible through the Network Management Software MIBs Support page ( [http://](http://www.cisco.com/public/sw-center/netmgmt/cmtk/mibs.shtml) [www.cisco.com/public/sw-center/netmgmt/cmtk/mibs.shtml](http://www.cisco.com/public/sw-center/netmgmt/cmtk/mibs.shtml) ).

#### **Restricting Access to the Lawful Intercept MIBs**

Only the mediation device and users who need to know about lawful intercepts should be allowed to access the LI MIBs. To restrict access to these MIBs, you must:

- **1** Create a view that includes the Cisco LI MIBs.
- **2** Create an SNMP user group that has read-and-write access to the view. Only users assigned to this user group can access information in the MIBs.
- **3** Add users to the Cisco LI user groups to define who can access the MIBs and any information related to lawful intercepts. Be sure to add the mediation device as a user in this group; otherwise, the router cannot perform lawful intercepts.

For more information, see the Creating a Restricted SNMP View of Lawful Intercept MIBs module.

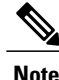

Accessto the Cisco LI MIB view should be restricted to the mediation device and to system administrators who need to be aware of lawful intercepts on the router. To access the MIB, users must have level-15 access rights on the router.

### **RADIUS-Based Lawful Intercept**

A RADIUS-based lawful intercept solution enables intercept requests to be sent (through Access-Accept packets or Change of Authorizationt (CoA)-Request packets) to the network access server (NAS) or to the Layer 2 Tunnel Protocol access concentrator (LAC) from the RADIUS server. All traffic data going to or from a PPP or L2TP session is passed to a mediation device. Another advantage of RADIUS-based lawful intercept is the synchronicity of the solution—the tap is set with Access-Accept packets so that all target traffic is intercepted.

Intercept requests are initiated by the mediation device via SNMPv3 messages, and all traffic data going to or from a given IP address is passed to a mediation device. Interception based on IP addresses prevents a session from being tapped until an IP address has been assigned to the session.

The RADIUS-based lawful intercept feature provides High Availability (HA) support for LI for the following modes:

- Access-Accept based LI for the new session
- CoA based LI for existing session

The RADIUS-based LI HA supports only the RADIUS based provisioning. The SNMP-based provisioning is not supported.

#### **Intercept Operation**

#### **How Intercept Requests Work Within Access-Accept Packets**

When an intercept target begins to establish a connection, an Access-Request packet is sent to the RADIUS server. The RADIUS server responds with an Access-Accept packet containing the four RADIUS attributes.

The NAS or the LAC receives the LI-Action attribute with the value 1, allowing the NAS or LAC to duplicate the traffic data at the start of the new session and forward the duplicated data to the mediation device that was specified through the attributes, MD-IP-Address and MD-Port-Number.

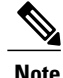

If the NAS or LAC cannot start intercepting traffic data for a new session, the session does not get established.

If accounting is enabled (through the **aaa accounting network** command and the **aaa accounting send stop-record authentication failure** command), an Accounting-Stop packet must be sent with the Acct-Termination-Cause attribute (49) set to 15, which means that service is not available.

#### **How Intercept Requests Work Within CoA-Request Packets**

After a session has been established for the intercept target, CoA-Request packets can be used for the following tasks:

- Starting the interception of an existing session. The LI-Action attribute is set to 1.
- Stopping the interception of an existing session. The LI-Action attribute is set to 0.
- Issuing a dummy intercept request. The LI-Action attribute is set to 2. The NAS or LAC should not perform any session interception; instead, it searches the session on the basis of the Acct-Session-ID attribute value that was specified in the CoA-Request packets. If a session is found, the NAS or LAC sends a CoA acknowledgment (ACK) response to the RADIUS server. If a session is not found, the NAS or LAC issues a "session not found" error message.

In each case, the RADIUS server must send CoA-Request packets with the identified attributes and the Acct-Session-ID attribute. Each of these attributes must be in the packet.

The Acct-Session-ID attribute identifies the session that will be intercepted. The Acct-Session-ID attribute can be obtained from either the Access-Request packet or the Accounting-Stop packet.

When a session is being tapped and the session terminates, the tap stops. The session does not start when the subscriber logs back in unless the Access-Accept indicates a start tap or a CoA-Request is sent to start the session.

**Note** The frequency of CoA-Request packets should not exceed a rate of one request every 10 minutes.

### **Service Independent Intercept (SII)**

Cisco developed the Service Independent Intercept (SII) architecture in response to requirements that support lawful intercept for service provider customers. The SII architecture offers well-defined, open interfaces between the Cisco equipment acting as the content Intercept Access Point (IAP) and the mediation device. The modular nature of the SII architecture allows the service provider to choose the most appropriate mediation device to meet specific network requirements and regional, standards-based requirements for the interface to the law enforcement collection function.

The mediation device uses SNMPv3 to instruct the call connect (CC) IAP to replicate the CC and send the content to the mediation device. The CC IAP can be either an edge router or a trunking gateway for voice, and either an edge router or an access server for data.

To increase the security and to mitigate any SNMPv3 vulnerability, the following tasks are required:

### **Restricting Access to Trusted Hosts (without Encryption)**

SNMPv3 provides support for both security models and security levels. A security model is an authentication strategy that is set up for a user and the group in which the user resides. A security level is the permitted level of security within a security model. A combination of a security model and a security level will determine the security mechanism employed when handling an SNMP packet.

Additionally, the SNMP Support for the Named Access Lists feature adds support for standard named access control lists (ACLs) to several SNMP commands.

To configure a new SNMP group or a table that maps SNMP users to SNMP views, use the **snmp-server group** command in global configuration mode.

access-list my-list permit ip host 10.10.10.1 snmp-server group my-group v3 auth access my-list In this example, the access list named **my-list** allows SNMP traffic only from 10.10.10.1. This access list is then applied to the SNMP group called **my-group**.

#### **Encrypting Lawful Intercept Traffic and Restricting Access to Trusted Hosts**

Encryption of intercepted traffic between the router (the content Intercept Access Point (IAP)) and the Mediation Device (MD) is highly recommended.

The following configuration is required:

- Configuring encryption in the router and either an encryption client in the MD or a router associated with the MD to decrypt the traffic.
- Restricting access to trusted hosts.
- Configuring the VPN client.

#### **Configuring encryption in the Router**

First configure Authentication, Authorization and Accounting (AAA) parameters. The following example shows how to configure the parameters:

```
aaa authentication login userauthen local
username <username> password 0 <password>
```
The following example usesthe internal database; however, external authentication servers can also be specified to perform the authentication.

After configuring the AAA parameters, configure the Internet Security Association and Key Management Protocol (ISAKMP) policy and the crypto map. The following example uses pre-shared keys, Diffie-Hellman (DH) group 2 and AES 256 as the encryption protocol for phase 1 (Internet Key Exchange (IKE)). The crypto map is called dynamic-map and the VPN group is called LI-group. Access-list 108 defines the traffic that is allowed to the router (in this case the ip pool is 10.1.1.1 through 10.1.1.254).

```
crypto isakmp policy 1
encr aes 256
authentication pre-share
group 2
!
crypto isakmp client configuration group LI-group
key <password>
dns 10.10.10.10
wins 10.10.10.20
domain cisco.com
pool ippool
acl 108
!
!
crypto ipsec transform-set myset esp-3des esp-sha-hmac
!
crypto dynamic-map dynmap 10
set transform-set myset
!
!
crypto map clientmap client authentication list userauthen
crypto map clientmap isakmp authorization list groupauthor
```

```
crypto map clientmap client configuration address respond
crypto map clientmap 10 ipsec-isakmp dynamic dynmap
!
!
interface GigabitEthernet0/3
ip address <IP address of LI-enabled router> 255.255.255.0
crypto map clientmap
!
!
ip local pool ippool 10.1.1.1 10.1.1.254
!
!
access-list 108 permit ip 10.1.1.0 0.0.0.255 host 10.0.24.4 <IP address of LI-enabled
router>
```
#### **Restricting Access to Trusted Hosts (with Encryption)**

The following example shows how to create an ACL that allows only the IP pool (10.1.1.0/24) for VPN clients, and assign that ACL to the SNMPv3 group.

access-list my-list permit ip 10.1.1.0 0.0.0.255 snmp-server group my-group v3 auth access my-list

#### **Configuring the VPN Client**

```
See the
Installing the VPN Client
 document to download and configure the Cisco VPN Client for Solaris. See the
Cisco VPN Client installation instructions
 document to download and configure the Cisco VPN Client for other operating systems.
```
## <span id="page-116-0"></span>**How to Configure Lawful Intercept**

Although there are no direct user commands to provision lawful intercept on the router, you do need to perform some configuration tasks, such as providing access to LI MIBs, setting up SNMP notifications, and enabling the LI RADIUS session feature. This section describes how to perform the required tasks.

### **Creating a Restricted SNMP View of Lawful Intercept MIBs**

To create and assign users to an SNMP view that includes the Cisco lawful intercept MIBs, perform the steps in this section.

#### **Before You Begin**

- You must issue the commands in global configuration mode with level-15 access rights.
- SNMPv3 must be configured on the device.

I

#### **SUMMARY STEPS**

- **1. enable**
- **2. configure terminal**
- **3. aaa intercept**
- **4. snmp-server view** *view-name MIB-name* **included**
- **5. snmp-server view** *view-name MIB-name* **included**
- **6. snmp-server view** *view-name MIB-name* **included**
- **7. snmp-server group** *group-name* **v3 noauth read** *view-name* **write** *view-name*
- **8. snmp-server user** *user-name group-name* **v3 auth md5** *auth-password*
- **9. end**

#### **DETAILED STEPS**

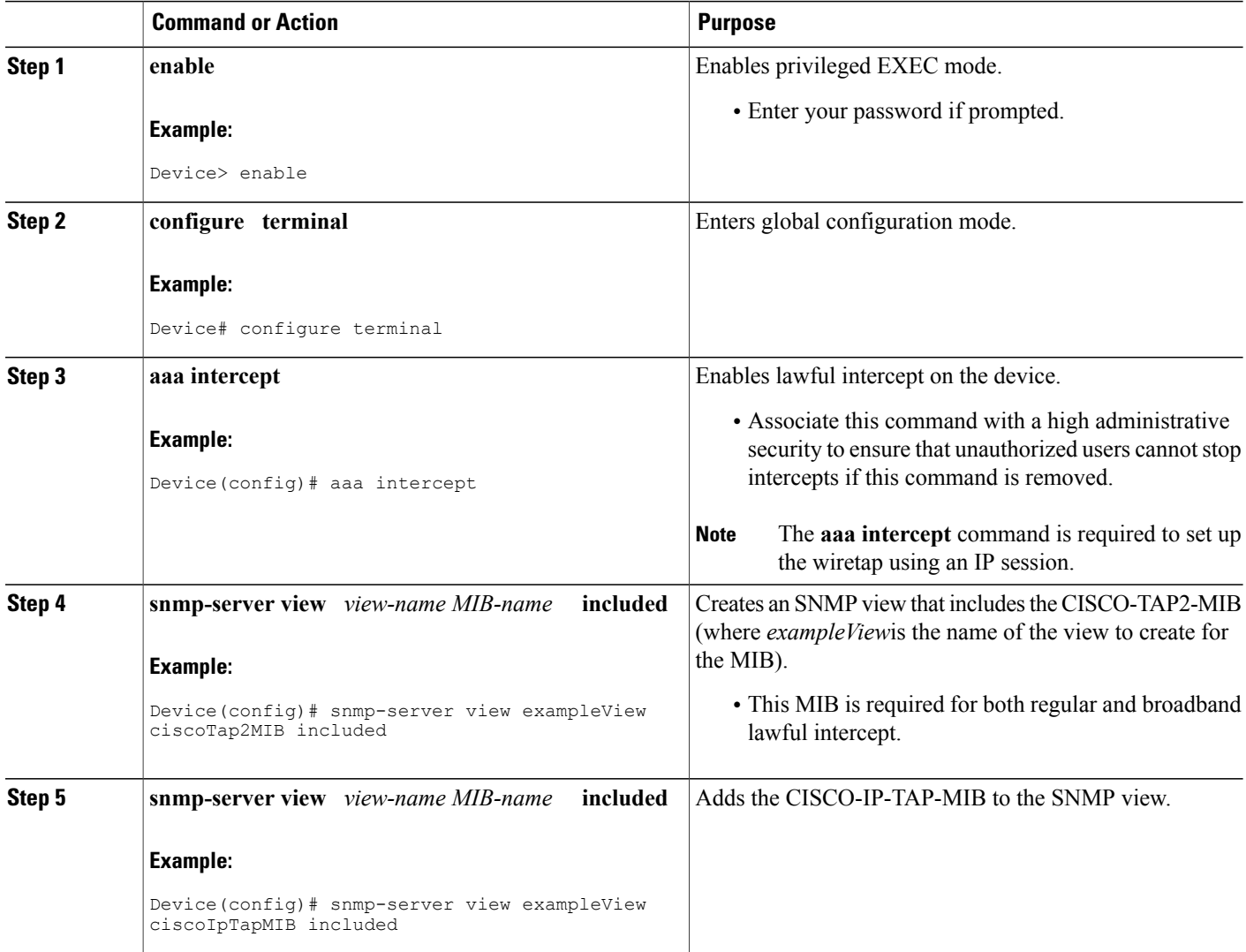

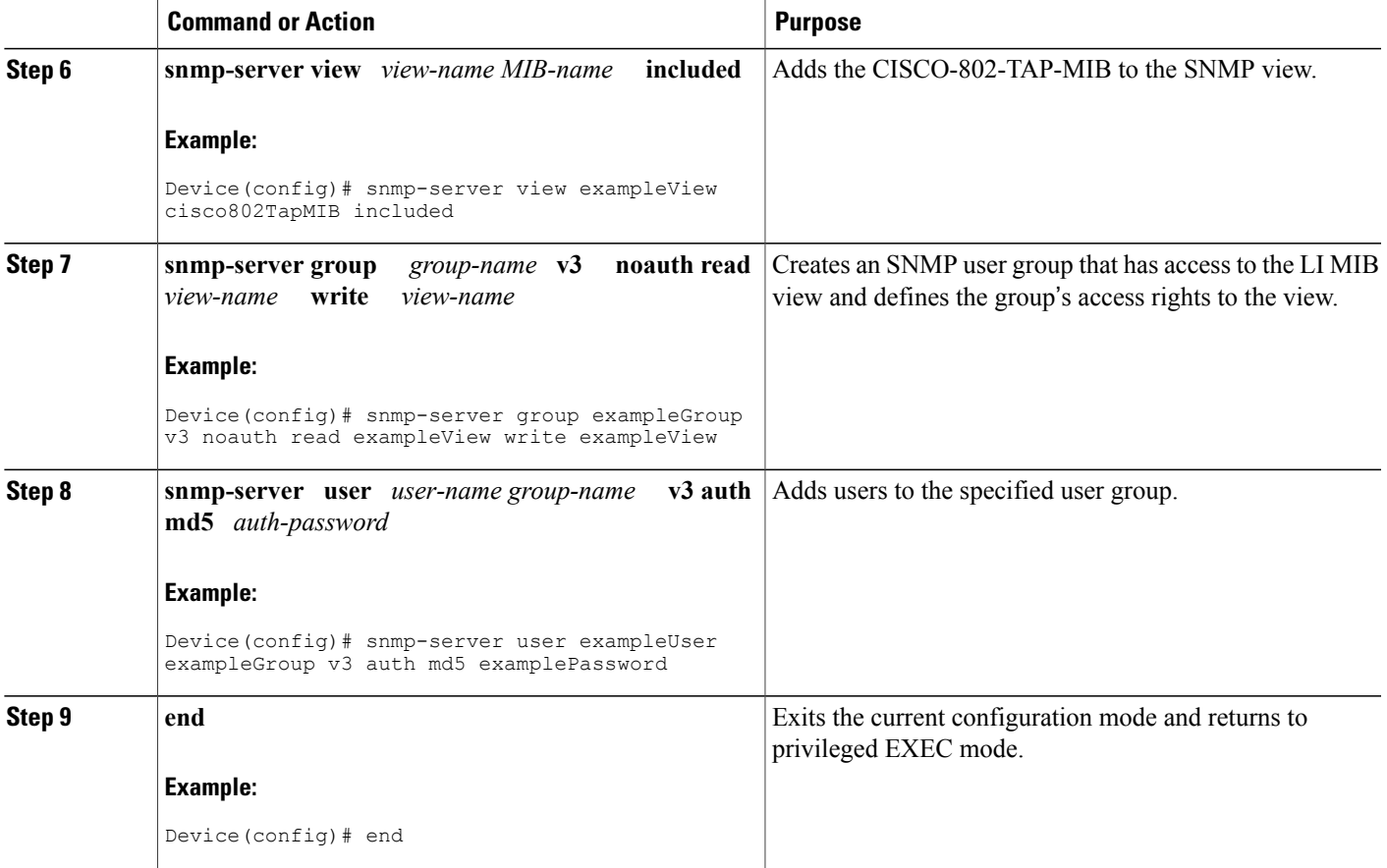

#### <span id="page-118-0"></span>**Where to Go Next**

I

The mediation device can now access the lawful intercept MIBs and issue SNMP **set** and **get** requests to configure and run lawful intercepts on the router. To configure the router to send SNMP notification to the mediation device, see the Enabling SNMP Notifications for Lawful Intercept.

### **Enabling SNMP Notifications for Lawful Intercept**

SNMP automatically generates notifications for lawful intercept events. To configure the router to send lawful intercept notifications to the mediation device, perform the steps in this section.

#### **Before You Begin**

- You must issue the commands in global configuration mode with level-15 access rights.
- SNMPv3 must be configured on the router.

T

#### **SUMMARY STEPS**

- **1. enable**
- **2. configure terminal**
- **3. snmp-server host** *ip-address* **community-string udp-port** *port notification-type*
- **4. snmp-server enable traps snmp authentication linkup linkdown coldstart warmstart**
- **5. end**

#### **DETAILED STEPS**

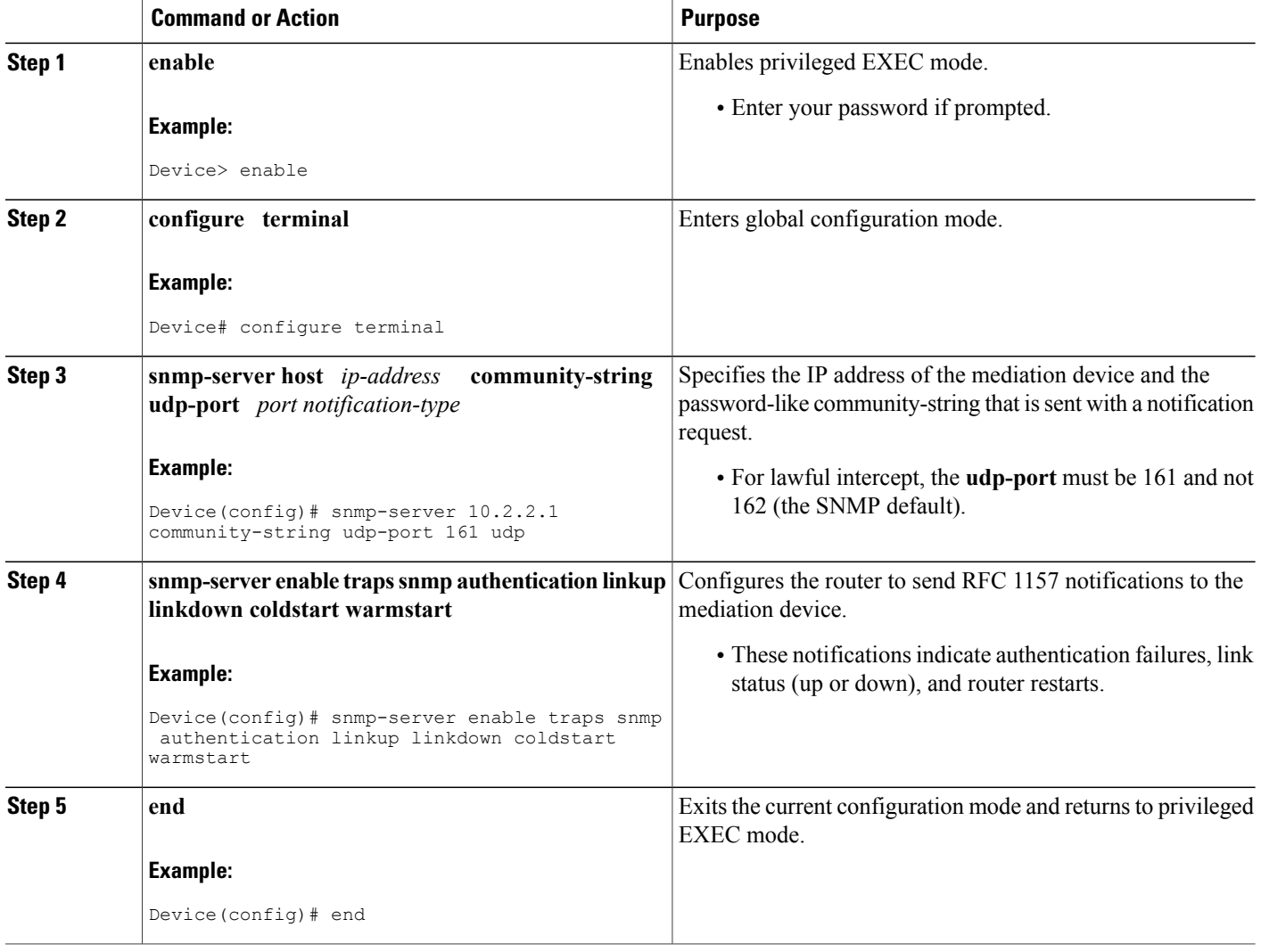

## **Disabling SNMP Notifications**

To disable SNMP notifications on the router, perform the steps in this section.

$$
\frac{\sqrt{2}}{\text{Note}}
$$

To disable lawful intercept notifications, use SNMPv3 to set the CISCO-TAP2-MIB object cTap2MediationNotificationEnable to false(2). To reenable lawful intercept notifications through SNMPv3, reset the object to true(1).

#### **SUMMARY STEPS**

- **1. enable**
- **2. configure terminal**
- **3. no snmp-server enable traps**
- **4. end**

#### **DETAILED STEPS**

Г

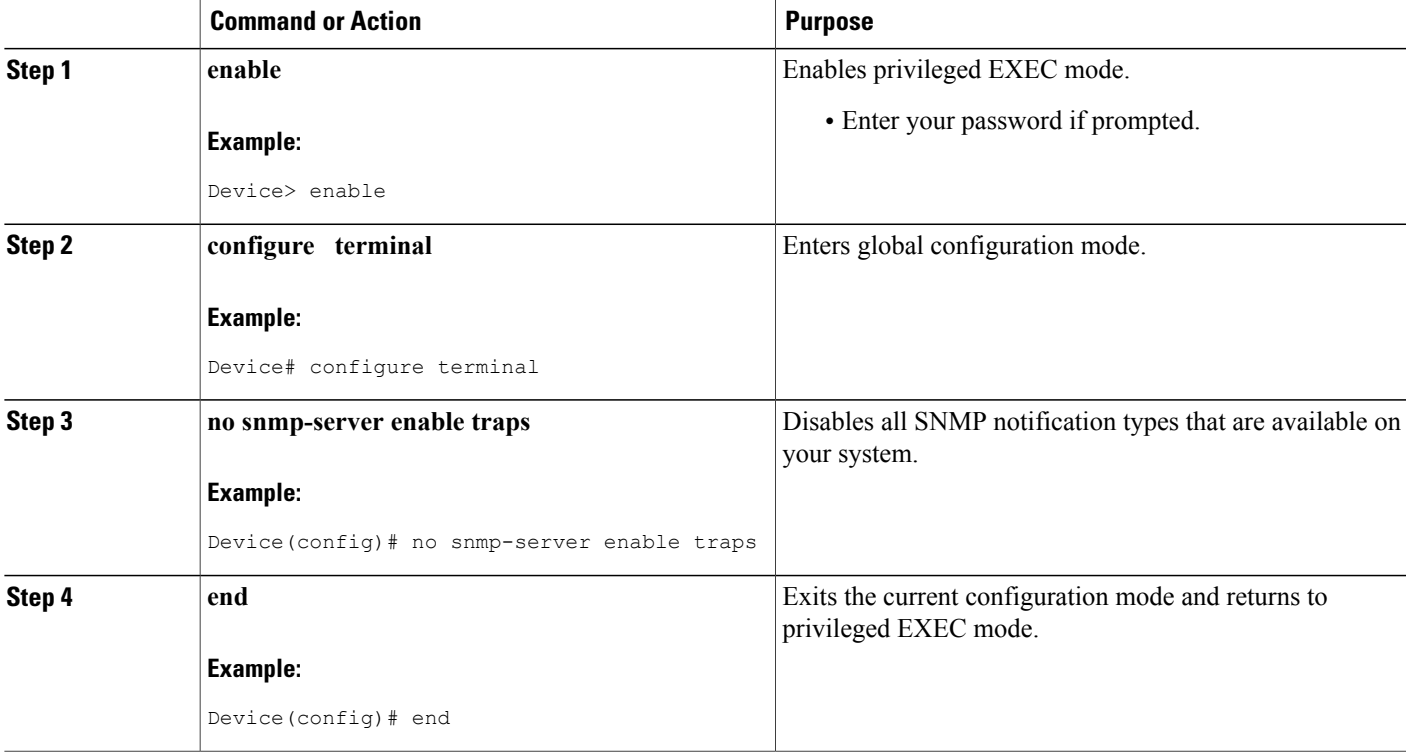

ι

## **Enabling RADIUS Session Intercepts**

There are no user CLI commands available to provision the mediation device or taps. However, to enable the intercepts through the CISCO-TAP-MIB you must configure the system to make the account-session-id value available to the mediation device. To enable RADIUS session intercepts on the router, perform the steps in this section.

#### **SUMMARY STEPS**

- **1. enable**
- **2. configure terminal**
- **3. aaa intercept**
- **4. aaa authentication ppp default group radius**
- **5. aaa accounting delay-start all**
- **6. aaa accounting send stop-record authentication failure**
- **7. aaa accounting network default start-stop group radius**
- **8. radius-server attribute 44 include-in-access-req**
- **9. radius-server host** *host-name*
- **10. aaa server radius dynamic-author**
- **11. client** *ip-address*
- **12. domain** {**delimiter** *character*| **stripping [right-to-left]**}
- **13. server-key** *word*
- **14. port** *port-number*
- **15. exit**
- **16. end**

#### **DETAILED STEPS**

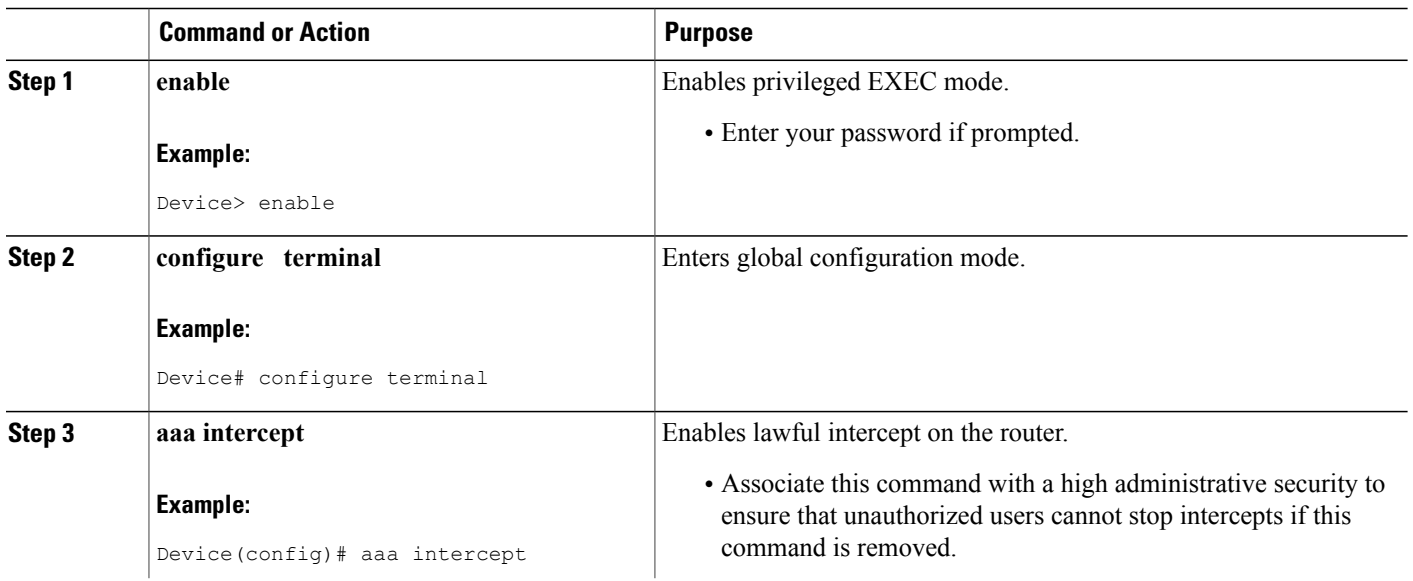

 $\mathbf I$ 

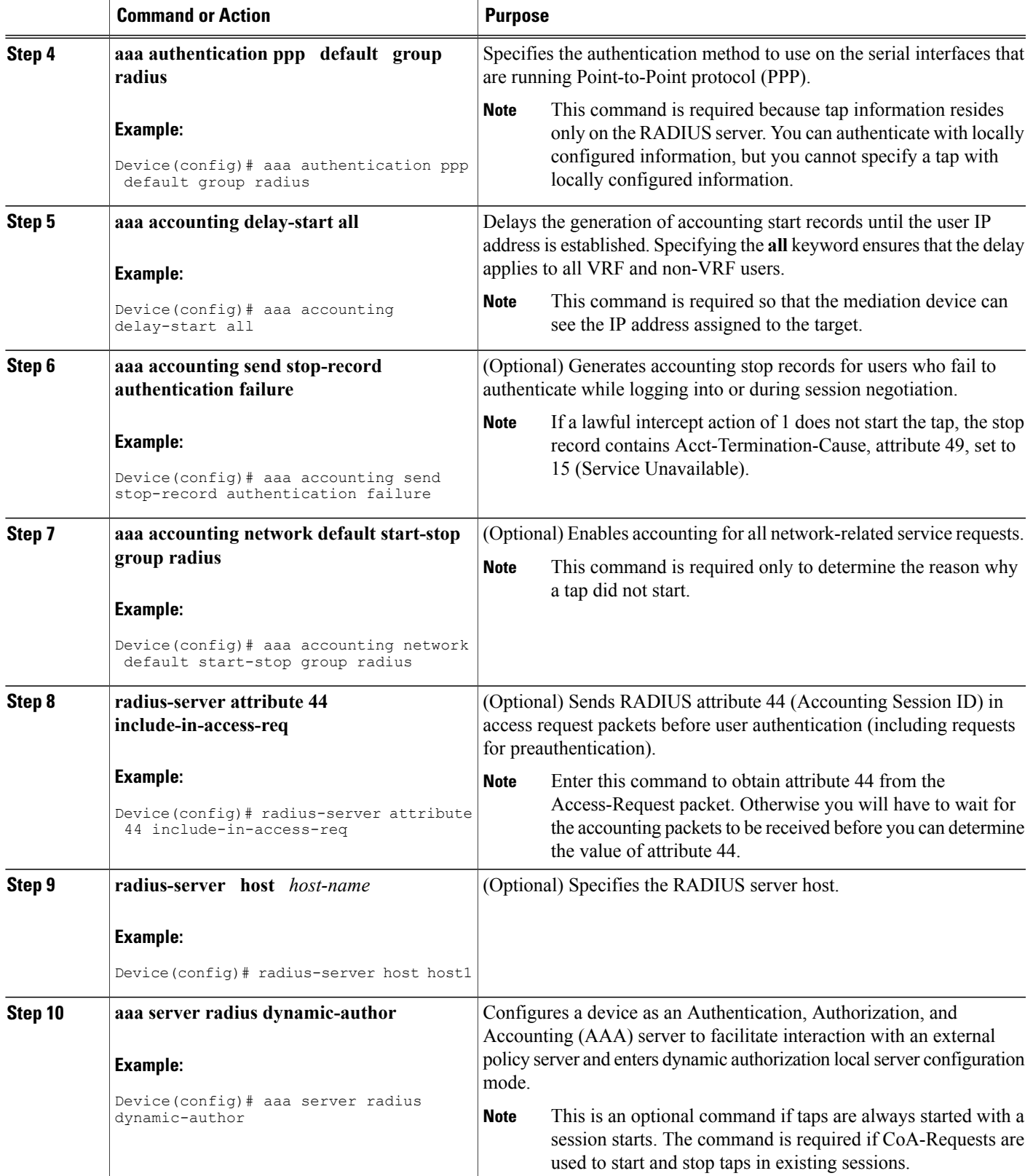

I

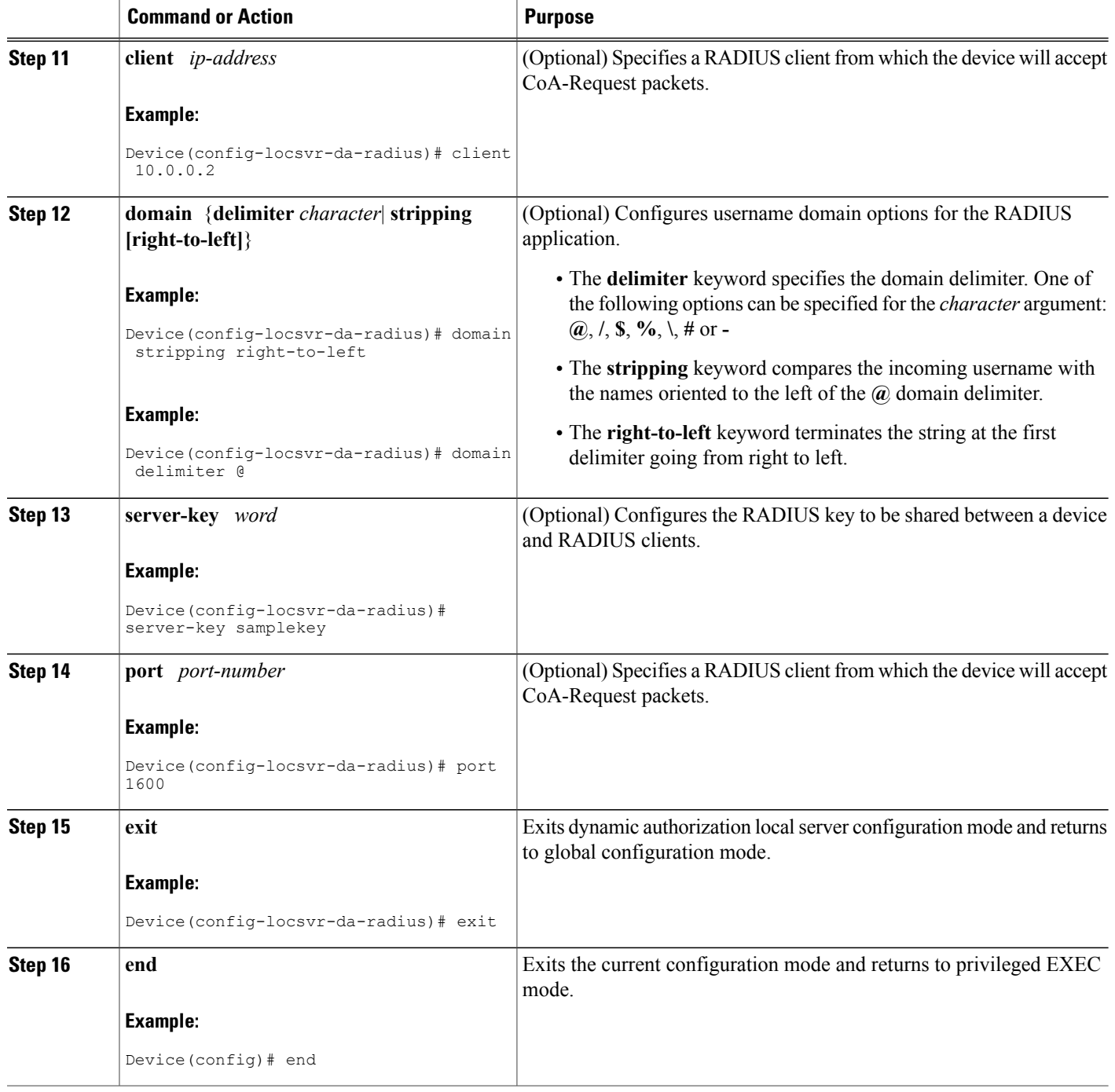

## **Configuring Circuit ID Based Tapping**

To configure circuit ID based tapping of user session data packets and RADIUS authentication data packets on the router, perform the steps in this section.

#### **SUMMARY STEPS**

- **1. enable**
- **2. configure terminal**
- **3. subscriber access pppoe unique-key circuit-id**
- **4. end**
- **5. show pppoe session all**
- **6. show idmgr session key circuit-id** *circuit-id*

#### **DETAILED STEPS**

Г

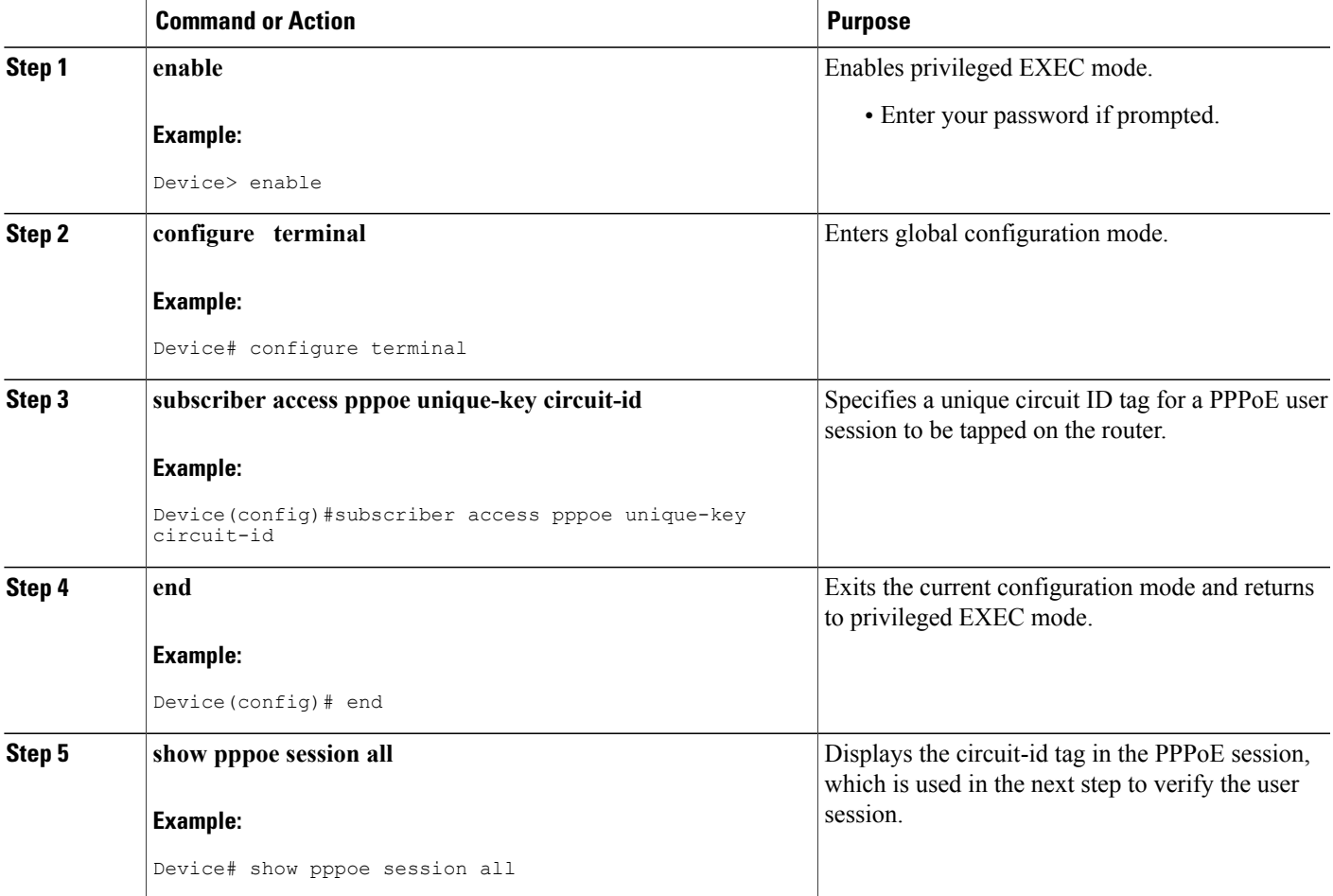

 $\mathbf I$ 

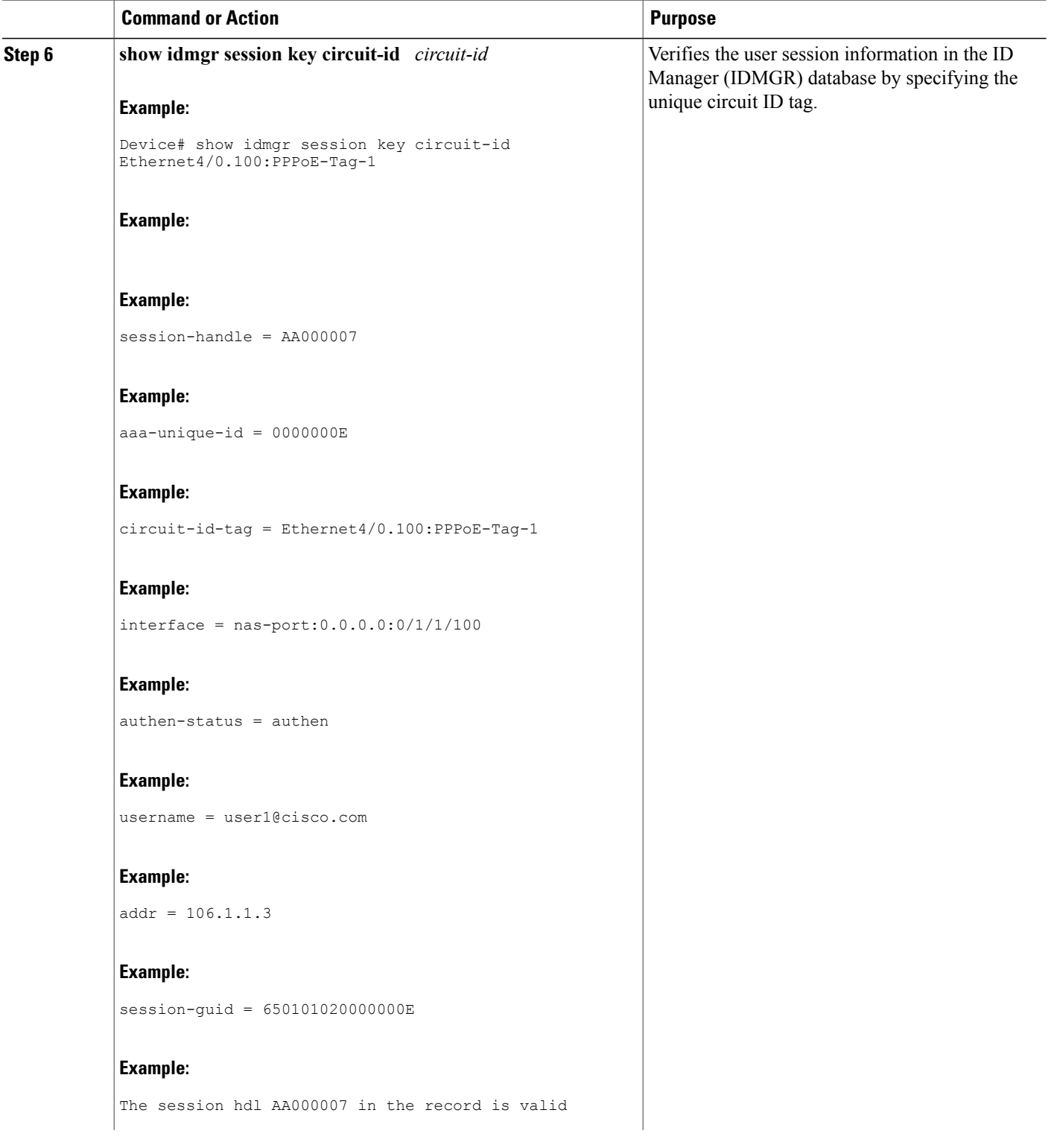

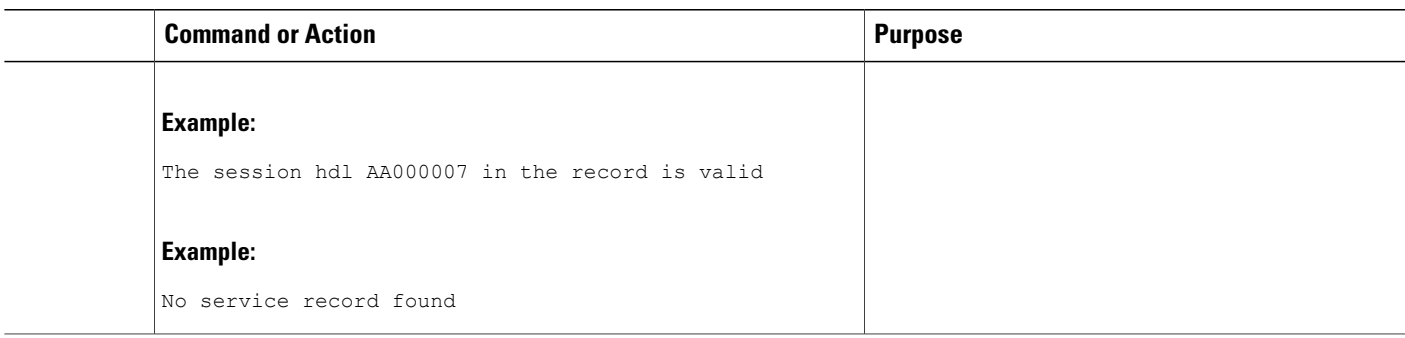

## <span id="page-126-0"></span>**Configuration Examples for Lawful Intercept**

### **Example: Enabling Mediation Device Access Lawful Intercept MIBs**

The following example shows how to enable the mediation device to access the lawful intercept MIBs. It creates an SNMP view (tapV) that includes four LI MIBs (CISCO-TAP2-MIB, CISCO-IP-TAP-MIB, CISCO-802-TAP-MIB, and CISCO-USER-CONNECTION-TAP-MIB). It also creates a user group that has read, write, and notify access to MIBs in the tapV view.

```
aaa intercept
snmp-server view tapV ciscoTap2MIB included
snmp-server view tapV ciscoIpTapMIB included
snmp-server view tapV cisco802TapMIB included
snmp-server view tapV ciscoUserConnectionTapMIB included
snmp-server group tapGrp v3 noauth read tapV write tapV notify tapV
snmp-server user MDuser tapGrp v3 auth md5 MDpasswd
snmp-server engineID local 1234
```
### **Example: Enabling RADIUS Session Lawful Intercept**

The following example shows the configuration of a RADIUS-Based Lawful Intercept solution on a router acting as a network access server (NAS) device employing an Ethernet PPP connection over Ethernet (PPPoE) link:

```
aaa new-model
!
aaa intercept
!
aaa group server radius SG
server 10.0.56.17 auth-port 1645 acct-port 1646
!
aaa authentication login LOGIN group SG
aaa authentication ppp default group SG
aaa authorization network default group SG
aaa accounting send stop-record authentication failure
aaa accounting network default start-stop group SG
!
aaa server radius dynamic-author
client 10.0.56.17 server-key cisco
```

```
!
vpdn enable
!
bba-group pppoe PPPoE-TERMINATE
virtual-template 1
!
interface Loopback0
ip address 10.1.1.2 255.255.255.0
!
interface GigabitEthernet4/1/0
description To RADIUS server
ip address 10.0.56.20 255.255.255.0
duplex auto
!
interface GigabitEthernet4/1/2
description To network
ip address 10.1.1.1 255.255.255.0
duplex auto
!
interface GigabitEthernet5/0/0
description To subscriber
no ip address
!
interface GigabitEthernet5/0/0.10
encapsulation dot1q 10
protocol pppoe group PPPoE-TERMINATE
!
interface Virtual-Template1
ip unnumbered Loopback0
ppp authentication chap
!
radius-server attribute 44 include-in-access-req
radius-server attribute nas-port format d
radius-server host 10.0.56.17 auth-port 1645 acct-port 1646
radius-server key cisco
```
## <span id="page-127-0"></span>**Additional References**

#### **Related Documents**

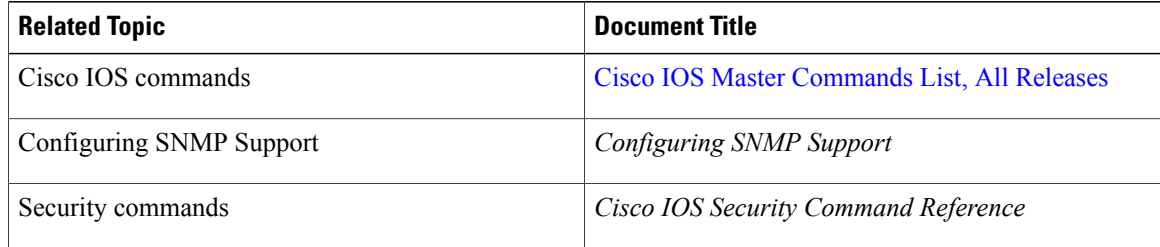

#### **Standards**

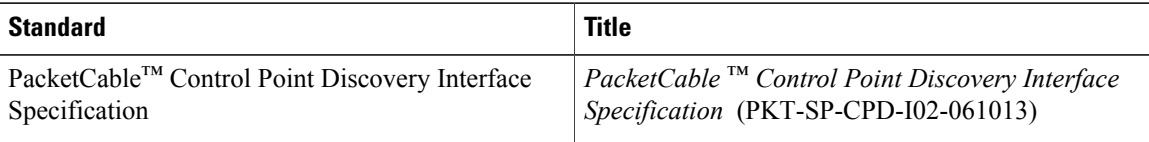

#### **MIBs**

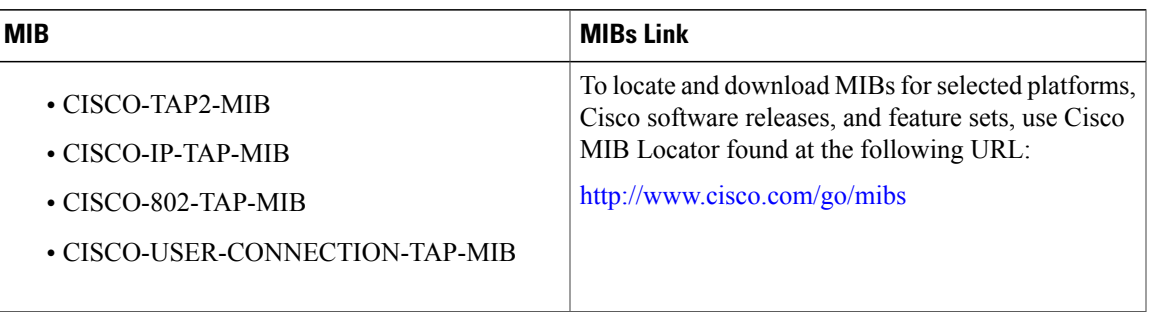

#### **RFCs**

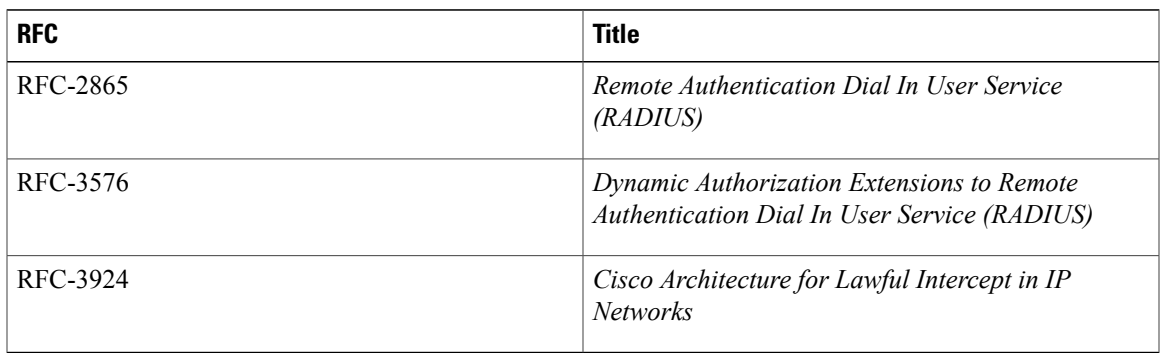

#### **Technical Assistance**

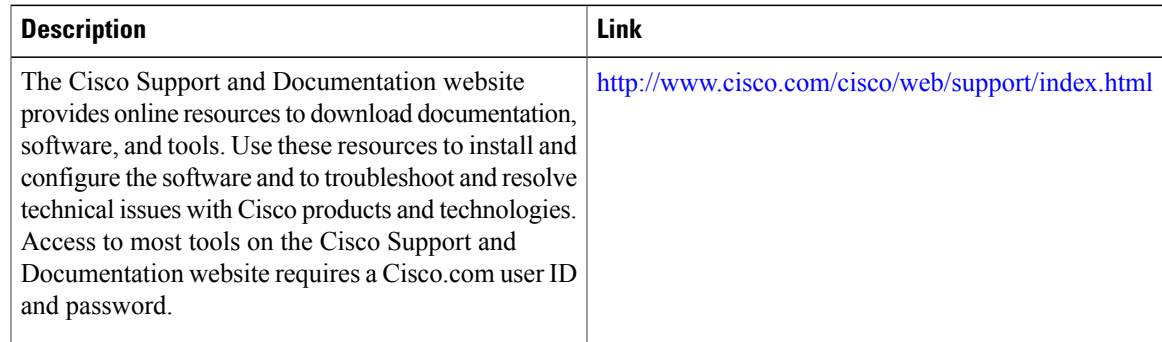

## <span id="page-128-0"></span>**Feature Information for Lawful Intercept**

I

The following table provides release information about the feature or features described in this module. This table lists only the software release that introduced support for a given feature in a given software release train. Unless noted otherwise, subsequent releases of that software release train also support that feature.

Use Cisco Feature Navigator to find information about platform support and Cisco software image support. To access Cisco Feature Navigator, go to [www.cisco.com/go/cfn.](http://www.cisco.com/go/cfn) An account on Cisco.com is not required.

 $\mathbf I$ 

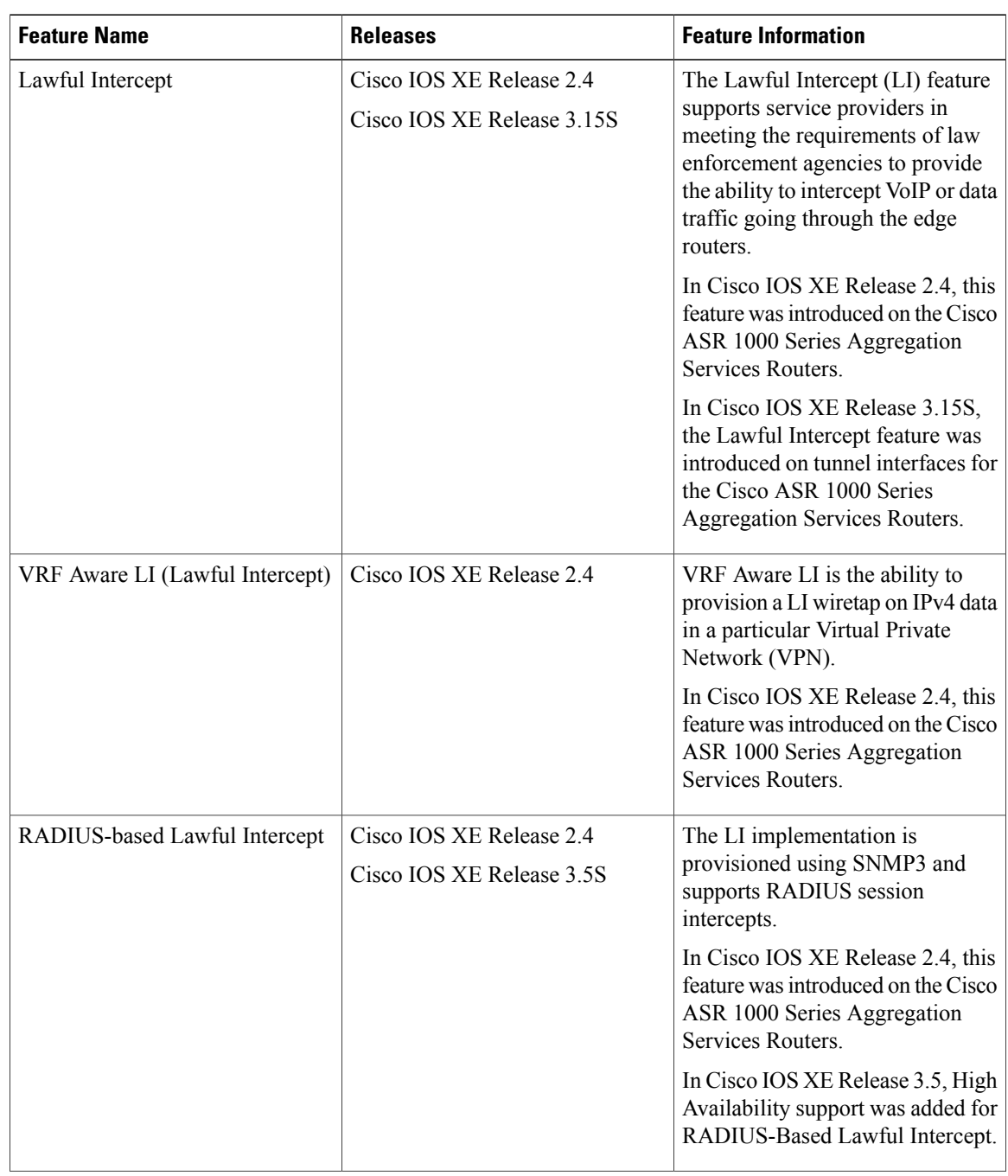

#### **Table 8: Feature Information for Lawful Intercept**

 $\mathbf I$ 

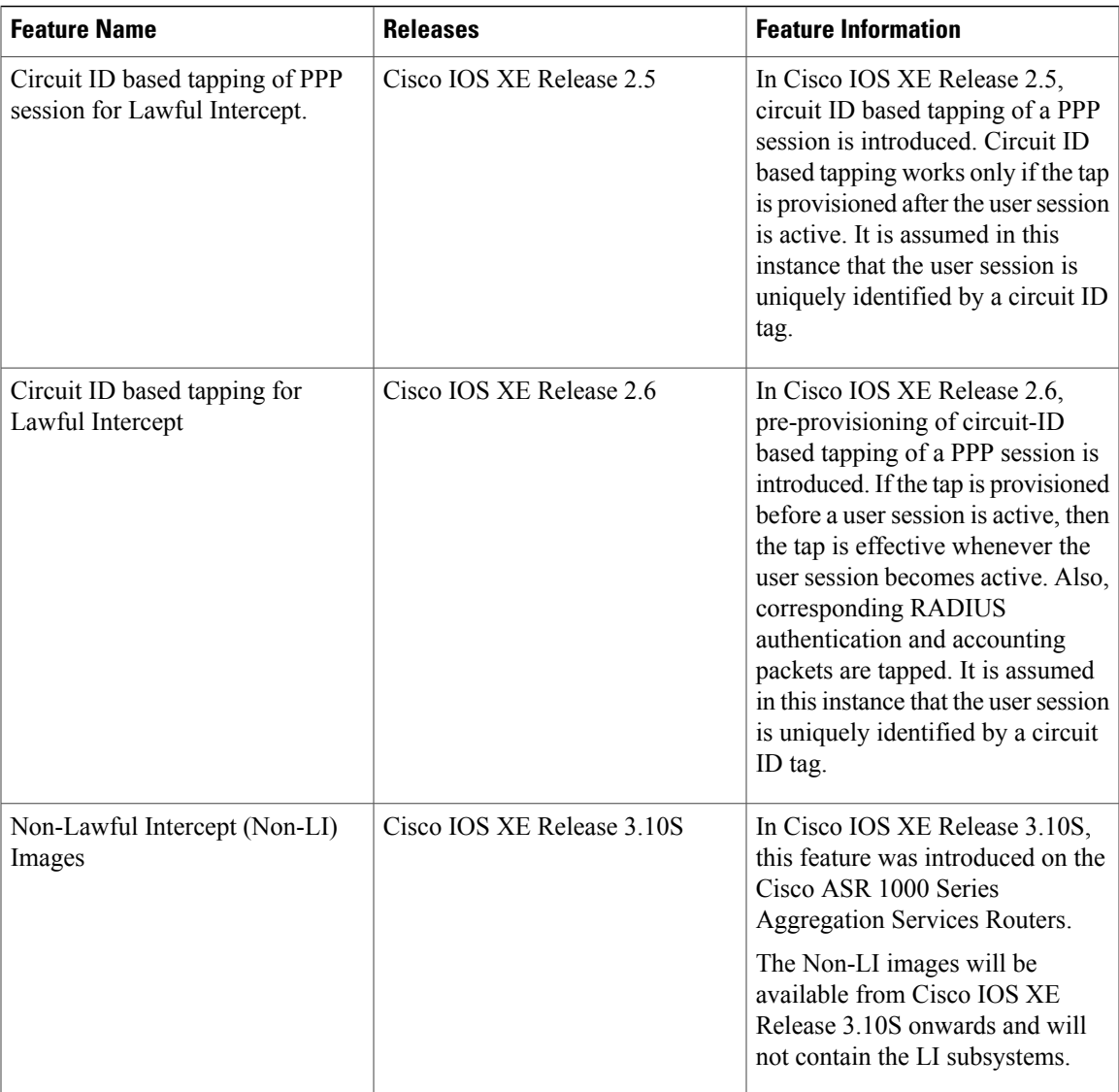

I

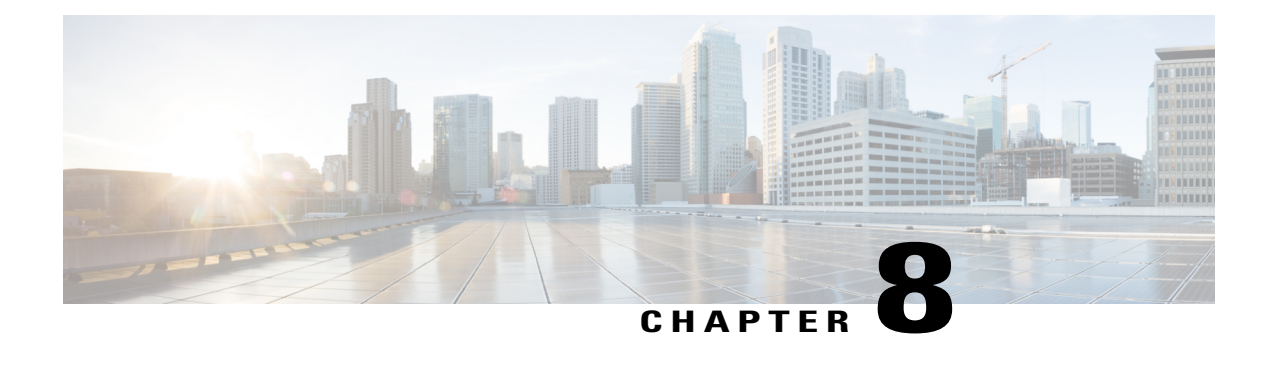

# **LI Support for IPoE Sessions**

The LI Support for IPoE Sessions feature extends support for provisioning lawful intercept (LI) to IP over Ethernet (IPoE) sessions in accordance with RFC 2866. This document describes RADIUS-based LI for IPoE. See the "Lawful Intercept Architecture" module for information on LI architecture and components and for configuration tasks and examples.

- Finding Feature [Information,](#page-132-0) page 123
- [Restrictions](#page-132-1) for LI Support for IPoE Sessions, page 123
- Additional [References](#page-133-0) for LI Support for IPoE Sessions, page 124
- Feature [Information](#page-134-0) for LI Support for IPoE Sessions, page 125

## <span id="page-132-0"></span>**Finding Feature Information**

Your software release may not support all the features documented in this module. For the latest caveats and feature information, see Bug [Search](https://tools.cisco.com/bugsearch/search) Tool and the release notes for your platform and software release. To find information about the features documented in this module, and to see a list of the releases in which each feature is supported, see the feature information table.

Use Cisco Feature Navigator to find information about platform support and Cisco software image support. To access Cisco Feature Navigator, go to [www.cisco.com/go/cfn.](http://www.cisco.com/go/cfn) An account on Cisco.com is not required.

## <span id="page-132-1"></span>**Restrictions for LI Support for IPoE Sessions**

The following restrictions apply to RADIUS-based LI for IPoE sessions:

- You cannot use Access-Accept packets to start TAP for a RADIUS proxy session when the LI parameters are encrypted.
- The **aaa intercept** command must be configured to accept attribute value pairs (AVPs) associated with RADIUS-based LI. The frequency of change of authentication (CoA) requests to start, stop, or no-action, should not exceed a rate of 1 per 10 minutes.
- Intercepted traffic from different usersissent to the same mediation device (MD). You must use a unique stream ID (made up of the first four digits of the eight-digit intercept ID) for each MD.

Τ

- The format of intercepted packets captured using RADIUS-based LI include the L2 header; this is different from the format of SNMP-based LI.
- Per-flow tapping is not supported through RADIUS-based LI; it is supported with SNMP-based LI.

## <span id="page-133-0"></span>**Additional References for LI Support for IPoE Sessions**

#### **Related Documents**

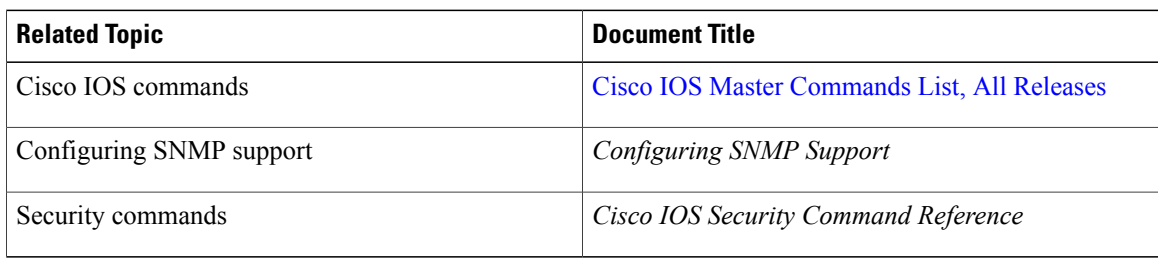

#### **Standards**

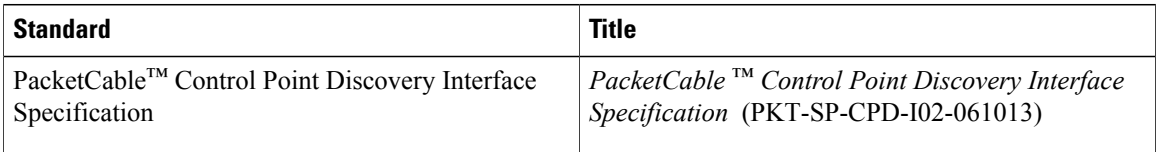

#### **MIBs**

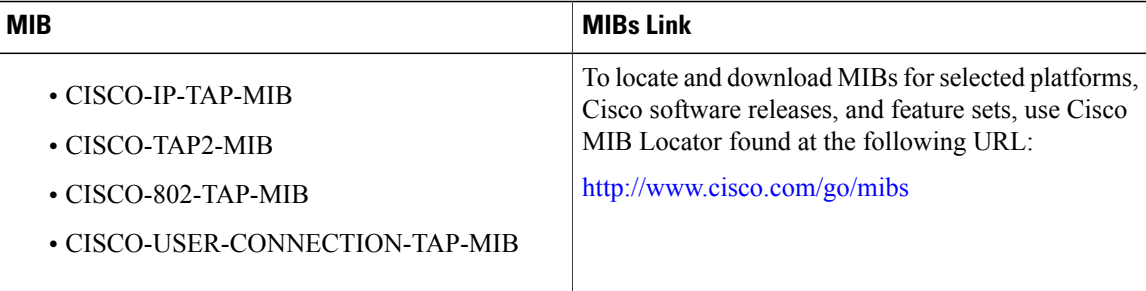

#### **RFCs**

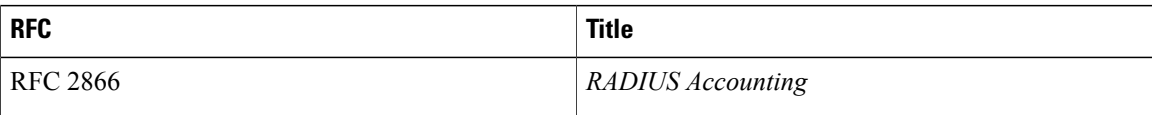

I

#### **Technical Assistance**

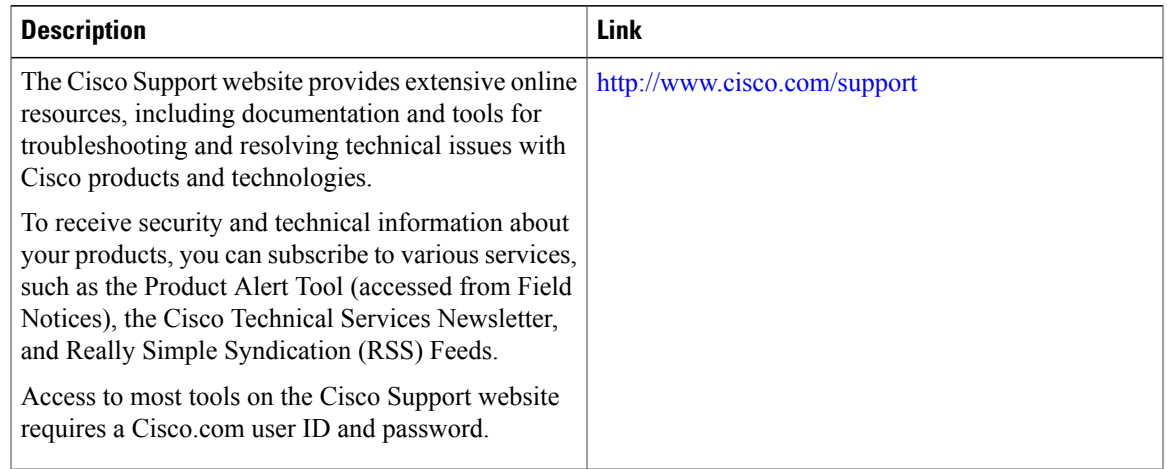

## <span id="page-134-0"></span>**Feature Information for LI Support for IPoE Sessions**

The following table provides release information about the feature or features described in this module. This table lists only the software release that introduced support for a given feature in a given software release train. Unless noted otherwise, subsequent releases of that software release train also support that feature.

Use Cisco Feature Navigator to find information about platform support and Cisco software image support. To access Cisco Feature Navigator, go to [www.cisco.com/go/cfn.](http://www.cisco.com/go/cfn) An account on Cisco.com is not required.

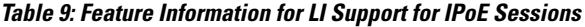

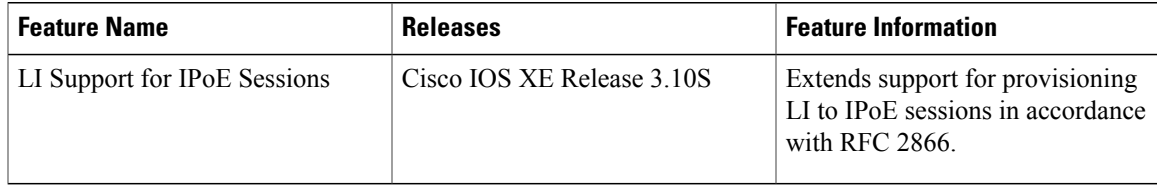

I

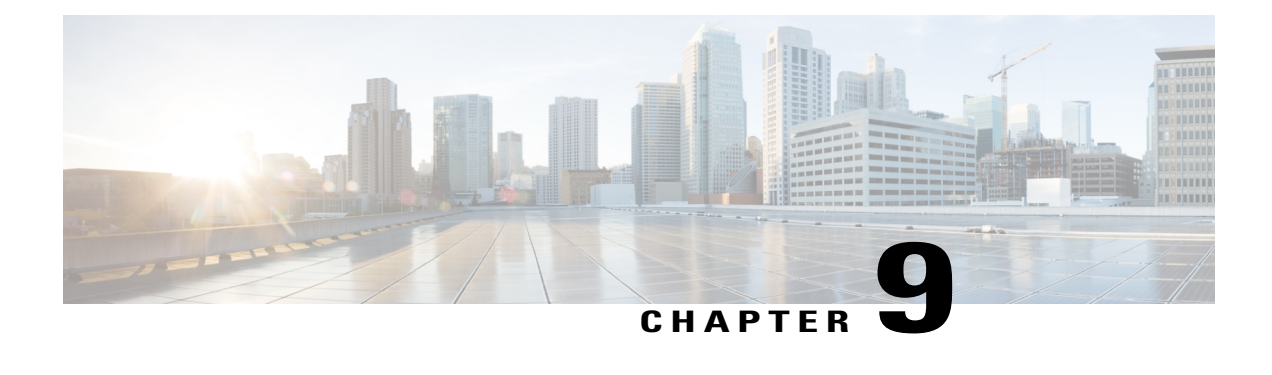

## **Image Verification**

The Image Verification feature allows users to automatically verify the integrity of Cisco IOS XE images and provisioning files. Thus, users can be sure that an image or provisioning file is protected from accidental corruption, which can occur at any time during transit, starting from the moment the files are generated by Cisco until they reach the user.

- Finding Feature [Information,](#page-136-0) page 127
- Restrictions for Image [Verification,](#page-136-1) page 127
- Information About Image [Verification,](#page-137-0) page 128
- How to Use Image [Verification,](#page-137-1) page 128
- [Configuration](#page-140-0) Examples for Image Verification, page 131
- Additional [References,](#page-141-0) page 132
- Feature Information for Image [Verification,](#page-143-0) page 134

## <span id="page-136-0"></span>**Finding Feature Information**

Your software release may not support all the features documented in this module. For the latest caveats and feature information, see Bug [Search](https://tools.cisco.com/bugsearch/search) Tool and the release notes for your platform and software release. To find information about the features documented in this module, and to see a list of the releases in which each feature is supported, see the feature information table.

Use Cisco Feature Navigator to find information about platform support and Cisco software image support. To access Cisco Feature Navigator, go to [www.cisco.com/go/cfn.](http://www.cisco.com/go/cfn) An account on Cisco.com is not required.

## <span id="page-136-1"></span>**Restrictions for Image Verification**

Image Verification is applied to and attempted on any file; however, if the file is not an image file or provisioning file, image verification will not occur and you will see the following error, "SIGNATURE-4-NOT\_PRESENT."

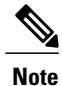

The Image Verification feature can only be used to check the integrity of a Cisco IOS XE software image or provisioning file that is stored on a Cisco IOS XE device. It cannot be used to check the integrity of an image on a remote file system or an image running in memory.

## <span id="page-137-0"></span>**Information About Image Verification**

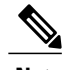

**Note** Throughout this document, any references to Cisco IOS XE images, also applies to provisioning files.

### **Benefits of Image Verification**

The efficiency of Cisco IOS XE routers is improved because the routers can now automatically detect when the integrity of an image or provisioning file is accidentally corrupted as a result of transmission errors or disk corruption.

### **How Image Verification Works**

Because a production image undergoes a sequence of transfers before it is copied into the memory of a router, the integrity of the image is at risk of accidental corruption every time a transfer occurs. When downloading an image from Cisco.com, a user can run a message-digest5 (MD5) hash on the downloaded image and verify that the MD5 digest posted on Cisco.com is the same as the MD5 digest that is computed on the user's server. However, many users choose not to run an MD5 digest because it is 128-bits long and the verification is manual. Image verification allows the user to automatically validate the integrity of all downloaded images, thereby, significantly reducing user interaction.

## <span id="page-137-1"></span>**How to Use Image Verification**

### **Globally Verifying the Integrity of an Image**

The **file verify auto** command enables image verification globally; that is, all images that are to be copied (via the **copy** command) or reloaded (via the **reload** command) are automatically verified. Although both the **copy** and **reload** commands have a **/verify** keyword that enables image verification, you must issue the keyword each time you want to copy or reload an image. The **file verify auto** command enables image verification by default, so you no longer have to specify image verification multiple times.

If you have enabled image verification by default but prefer to disable verification for a specific image copy or reload, the **/noverify** keyword, along with either the **copy** or the **reload** command, will override the **file verify auto** command.

Use this task to enable automatic image verification.

#### **SUMMARY STEPS**

- **1. enable**
- **2. configure terminal**
- **3. file verify auto**
- **4. exit**

#### **DETAILED STEPS**

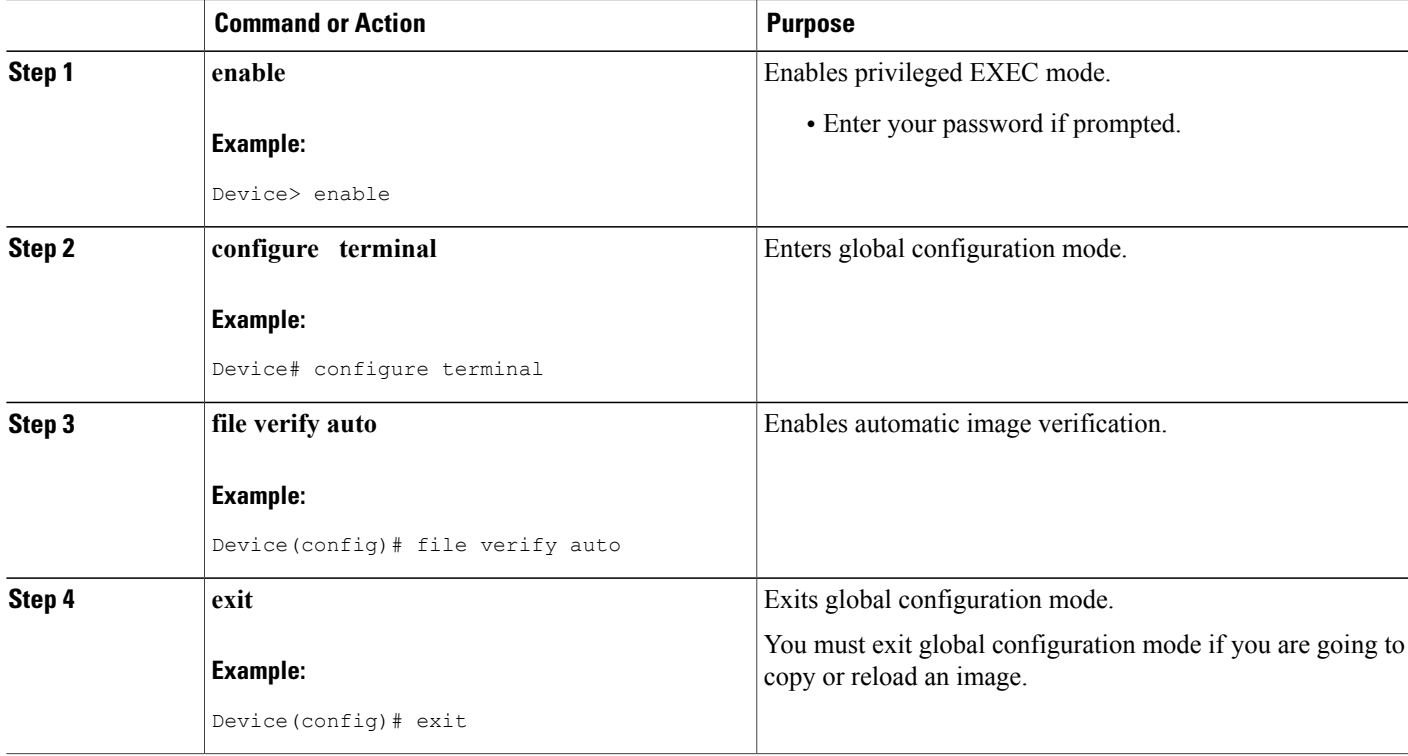

#### **What to Do Next**

Г

After issuing the **file verify auto** command, you do not have to issue the **/verify** keyword with the **copy** or the **reload** command because each image that is copied or reloaded will be automatically verified.

### **Verifying the Integrity of an Image That Is About to Be Copied**

When issuing the **copy** command, you can verify the integrity of the copied file by entering the **/verify** keyword. If the integrity check fails, the copied file will be deleted. If the file that is about to be copied does not have an embedded hash (an old image), you will be prompted whether or not to continue with the copying process. If you choose to continue, the file will be successfully copied; if you choose not to continue, the copied file will be deleted.

I

Without the **/verify** keyword, the **copy** command could copy a file that is not valid. Thus, after the **copy** command has been successfully executed, you can issue the **verify** command at any time to check the integrity of the files that are in the storage of the router.

Use this task to verify the integrity of an image before it is copied onto a router.

#### **SUMMARY STEPS**

- **1. enable**
- **2. copy** [**/erase**] [**/verify**| **/noverify**] *source-url destination-url*
- **3. verify** [**/md5** [*md5-value*]] *filesystem: file-url*]

#### **DETAILED STEPS**

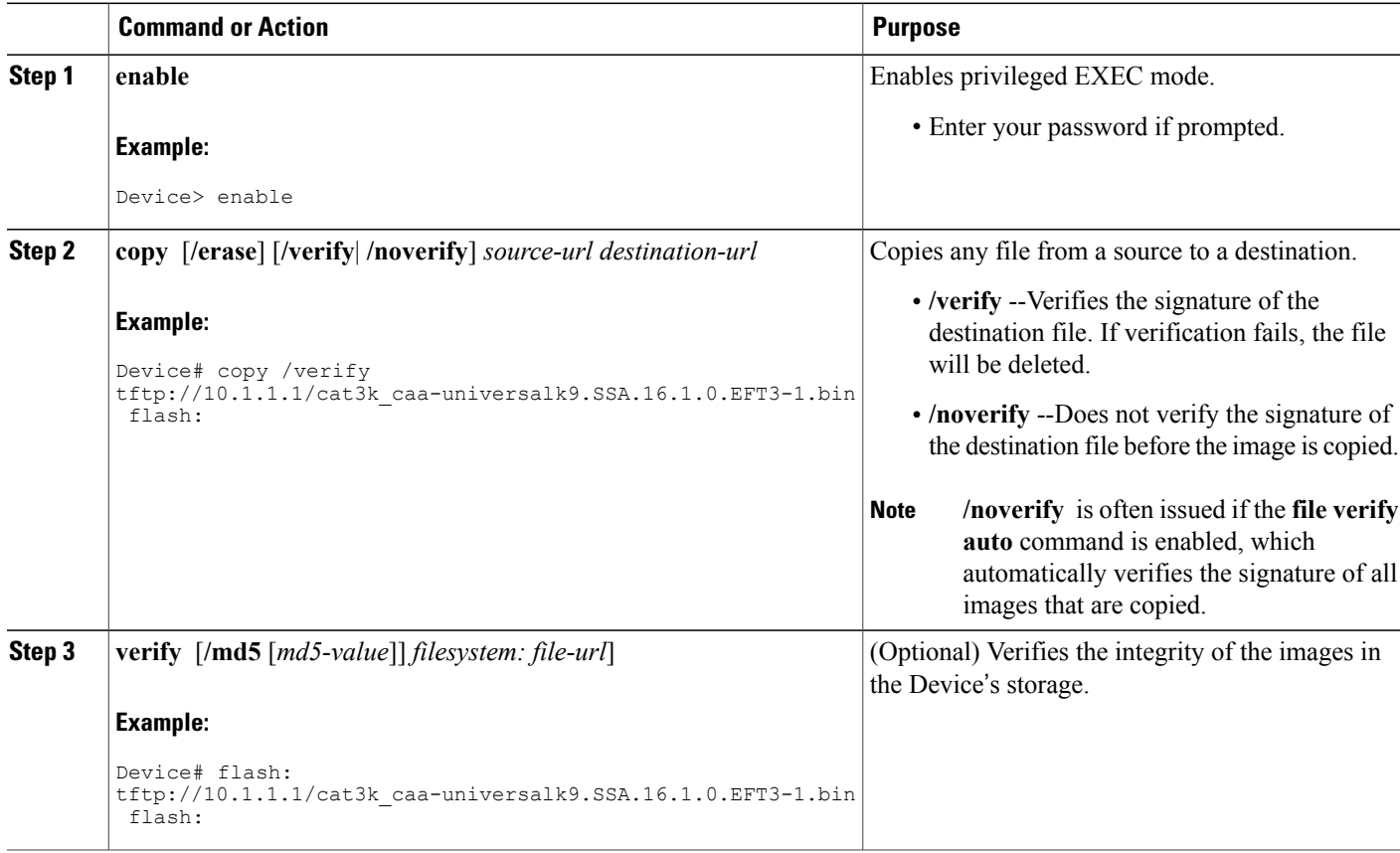

### **Verifying the Integrity of an Image That Is About to Be Reloaded**

By issuing the **reload** command with the /**verify** keyword, the image that is about to be loaded onto your system will be checked for integrity. If the /**verify** keyword is specified, image verification will occur before the system initiates the reboot. Thus, if verification fails, the image will not be loaded.

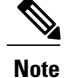

Because different platforms obtain the file that is to be loaded in various ways, the file specified in BOOTVAR will be verified. If a file is not specified, the first file on each subsystem will be verified. On certain platforms, because of variables such as the configuration register, the file that is verified may not be the file that is loaded.

Use this task to verify the integrity of an image before it is reloaded onto a router.

#### **SUMMARY STEPS**

- **1. enable**
- **2. reload** [[**warm**] [**/verify**| **/noverify**] *text* | [**warm**] [**/verify**| **/noverify**] **in**[*hh* **:** *mm* [*text*] | [**warm**] [**/verify**| **/noverify**] **at** *hh* **:** *mm* [*month day* | *day month*] [*text*] | [**warm**] [**/verify**| **/noverify**] **cancel**]

#### **DETAILED STEPS**

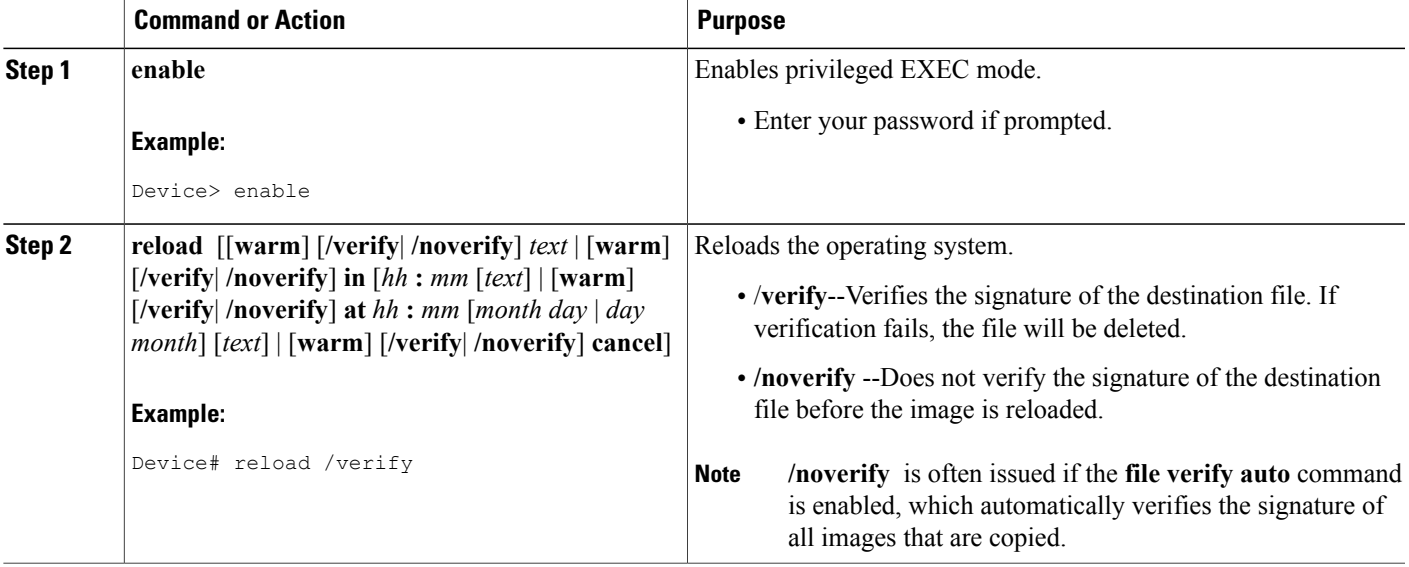

## <span id="page-140-0"></span>**Configuration Examples for Image Verification**

### **Global Image Verification Example**

The following example shows how to enable automatic image verification. After enabling this command, image verification will automatically occur for all images that are either copied (via the **copy** command) or reloaded (via the **reload** command).

```
Device(config)# file verify auto
```
### **Image Verification via the copy Command Example**

The following example shows how to specify image verification before copying an image:

```
Device# copy /verify tftp://10.1.1.1/jdoe/c7200-js-mz disk0:
Destination filename [c7200-js-mz]?
Accessing tftp://10.1.1.1/jdoe/c7200-js-mz...
Loading jdoe/c7200-js-mz from 10.1.1.1 (via FastEthernet0/0):!!!!!!!!!!!!!!!
!!!!!!!!!!!!!!!!!!!!!!!!!!!!!!!!!!!!!!!!!!!!!!!!!!!!!!!!!!!!!!!!!!!!!!!!!!!!
!!!!!!!!!!!!!!!!!!!!!!!!!!!!!!!!!!!!!!!!!!!!!!!!!!!!!!!!!!!!!!!!!!!!!!!!!!!!
[OK - 19879944 bytes]
19879944 bytes copied in 108.632 secs (183003 bytes/sec)
Verifying file integrity of disk0:/c7200-js-mz
..................................................................................
..................................................................................
..................................................................................
 .........................Done!
Embedded Hash MD5 :CFA258948C4ECE52085DCF428A426DCD
Computed Hash MD5 :CFA258948C4ECE52085DCF428A426DCD
CCO Hash MD5 :44A7B9BDDD9638128C35528466318183
Signature Verified
```
### **Image Verification via the reload Command Example**

The following example shows how to specify image verification before reloading an image onto the Device:

```
Device# reload /verify
Verifying file integrity of bootflash:c7200-kboot-mz.121-8a.E
%ERROR:Signature not found in file bootflash:c7200-kboot-mz.121-8a.E.
Signature not present. Proceed with verify? [confirm]
Verifying file disk0:c7200-js-mz
..........................................................................
 ............................................................Done!
Embedded Hash MD5 :CFA258948C4ECE52085DCF428A426DCD
Computed Hash MD5 :CFA258948C4ECE52085DCF428A426DCD
CCO Hash MD5 :44A7B9BDDD9638128C35528466318183
Signature Verified
Proceed with reload? [confirm]n
```
### **Verify Command Sample Output Example**

The following example shows how to specify image verification via the **verify** command:

```
Device# verify disk0:c7200-js-mz
%Filesystem does not support verify operations
Verifying file integrity of disk0:c7200-js-mz.......................................
...............................................................................Done!
Embedded Hash MD5 :CFA258948C4ECE52085DCF428A426DCD
Computed Hash MD5 :CFA258948C4ECE52085DCF428A426DCD
CCO Hash MD5 :44A7B9BDDD9638128C35528466318183
Signature Verified
```
## <span id="page-141-0"></span>**Additional References**

The following sections provide references related to the Image Verification feature.

#### **Related Documents**

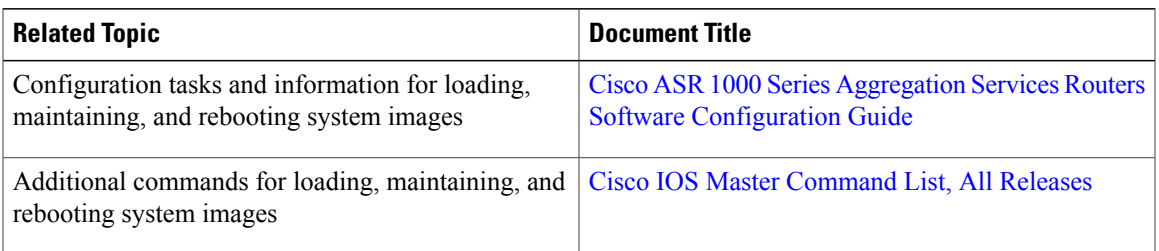

#### **Standards**

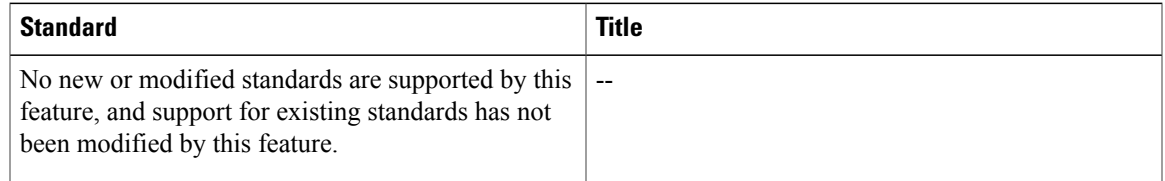

#### **MIBs**

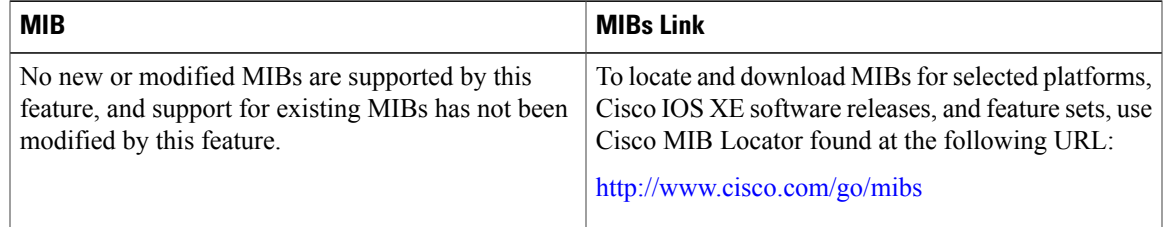

#### **RFCs**

 $\mathbf I$ 

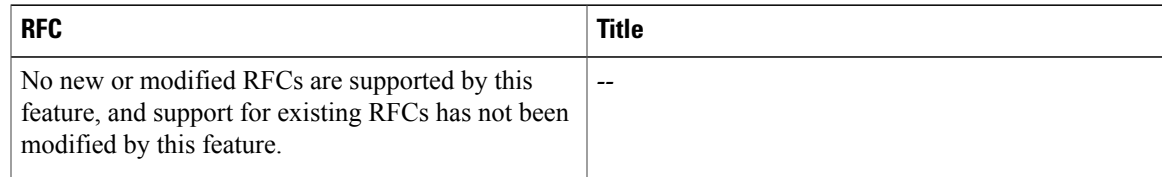

I

#### **Technical Assistance**

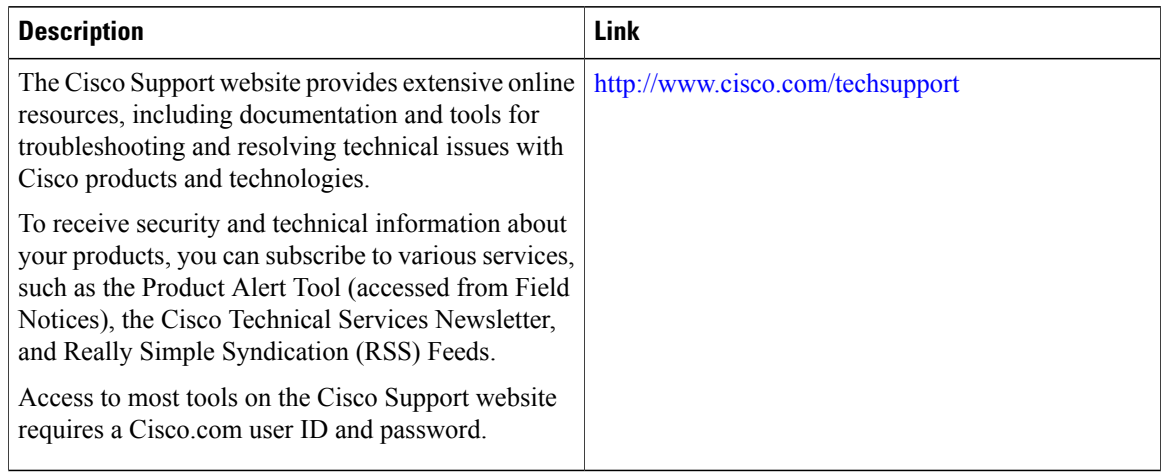

## <span id="page-143-0"></span>**Feature Information for Image Verification**

The following table provides release information about the feature or features described in this module. This table lists only the software release that introduced support for a given feature in a given software release train. Unless noted otherwise, subsequent releases of that software release train also support that feature.

Use Cisco Feature Navigator to find information about platform support and Cisco software image support. To access Cisco Feature Navigator, go to [www.cisco.com/go/cfn.](http://www.cisco.com/go/cfn) An account on Cisco.com is not required.

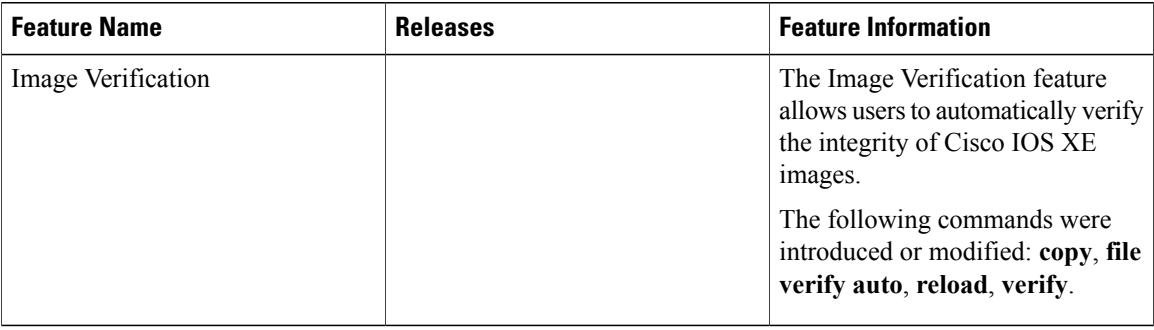

#### **Table 10: Feature Information for Image Verification**